# **Master Thesis**

# **Digital Futures: Demokratie am Rande der technologischen Singularität**

# Implementierung eines Szenarios mittels immersiver Virtual Reality

**Autor** Simon Rotach rotacsim@students.zhaw.ch

> **Matrikelnummer** 11-493-780

> **Erstgutachterin** Elke Brucker-Kley

**Zweitgutachter** Prof. Dr. Thomas Keller

> **Eingereicht am**  12.06.2020

**ZHAW (Zürcher Hochschule für Angewandte Wissenschaften)** 

Master of Science in Wirtschaftsinformatik

Frühlingssemester 2020

# **Vorwort**

Die vorliegende Master Thesis bildet den Abschluss meines zweijährigen Studiums im Master of Science in Wirtschaftsinformatik an der ZHAW.

Als Technologie- und Demokratiefan hat mir die Ausarbeitung der Thesis sehr grosse Freude bereitet. Doch natürlich ist eine Master Thesis kein Spaziergang. Zu Zeiten war ich euphorisch, zu anderen ernüchtert, habe geschwitzt, studiert, konzipiert und programmiert. Diese Thesis liegt mir vor allem deshalb am Herzen, weil sie meine Leidenschaft für letzteres wieder entfacht hat. Ich habe beim stundenlagen Programmieren oft komplett die Zeit vergessen und auch – aus Versehen – ganze Nächte durchgearbeitet. Und das ist für mich das Zeichen: Das mache ich gerne. Da habe ich Freude daran. Entsprechend ist die Thesis umfangreich ausgefallen.

*"At the bottom of all the tributes paid to democracy is the little man, walking into the little booth, with a little pencil, making a little cross on a little bit of paper — no amount of rhetoric or voluminous discussion can possibly diminish the overwhelming importance of that point."*

*― Winston S. Churchill* 

Diese Thesis befasst sich auch kritisch mit der Technologisierung der Demokratie. Als Wirtschaftsinformatiker und gleichzeitig aktivem Mitglied einer politischen Partei sowie als überzeugten Demokraten bin ich diesbezüglich ambivalent. Ob Winston Churchill wohl Freude an der heutigen Entwicklung und der in dieser Thesis beschriebenen fiktiven Zukunft gehabt hätte?

Zum Schluss: Die Erarbeitung der Thesis fiel in die Zeit der weltweiten Corona-Pandemie. Über die Auswirkungen der Pandemie auf diese Arbeit wird im Schlussteil eingegangen.

Nun wünsche ich der Leserschaft eine spannende Lektüre.

# **Danksagung**

Mein Dank gilt besonders meinen beiden Betreuern Elke Brucker-Kley sowie Prof. Dr. Thomas Keller für die gute, nette und unkomplizierte Betreuung während der Vor– sowie Hauptstudie. Sie haben mir ermöglicht, diese für mich hochspannende Materie aufzuarbeiten und mich mit dem Thema der technologischen Auswirkungen auf die Demokratie auseinanderzusetzen. An sie und auch an den Studiengangleiter Dr. Mike Krey geht ebenfalls ein Dank für die unkomplizierte und pragmatische Handhabung der Anpassungen aufgrund der Corona-Pandemie.

Ich bedanke mich herzlich bei meinen guten Freunden Alain Schwartz, Luca Hangarter und Philipp Glauser, dass sie sich trotz Corona-Pandemie als Probanden zur Verfügung gestellt haben.

Einen lieben Dank möchte ich auch meinem Bruder Jonas Rotach aussprechen, welcher mich bei der Korrektur der Arbeit unterstützt hat.

Besten Dank auch an meinen Freund Oliver Eitel für das Aufnehmen der in der Geschichte verwendeten Sprachnachrichten sowie an Christian Schmid, welcher mit seiner Master Thesis die Grundidee für das entwickelte Drehbuch lieferte.

Ein anonymer Dank geht an die zahlreichen Nutzer von Internetforen, auf welche ich bei der Entwicklung des Codes zurückgreifen konnte. Sie dienten oft als Inspiration um aufgetretene Probleme lösen zu können.

Und ein letzter, besonderer Dank geht an meine Partnerin Susanne Eisele für die Bereitschaft sich für die Entwicklungs-Iterationen und als Nachrichtensprecherin zur Verfügung zu stellen, für das Dienen als Sparringspartner, wenn ich aufgetretene Probleme besprechen wollte sowie natürlich für die moralische Unterstützung.

Ohne die Unterstützung all dieser Personen wäre die Umsetzung der Masterarbeit in dieser Form nicht möglich gewesen.

# **Management Summary**

Die rasant fortschreitende Digitalisierung berührt unser Leben in immer mehr Bereichen. Unlängst ist auch die Demokratie davon tangiert. Algorithmen nehmen einen immer grösseren Einfluss auf die demokratischen Prozesse – und dies oft ohne unser Bewusstsein.

Das Ziel dieser Master Thesis ist es, ein Zukunftsszenario in der Domäne Demokratie zu entwickeln und auf dieser Basis ein immersives Erlebnis zu schaffen. Anhand dessen soll herausgefunden werden, inwiefern ein immersives, narratives Szenario die Menschen darin beeinflusst, wie sie sich mit technologischen Fragestellungen auseinandersetzen.

Dazu wird ein multilineares Drehbuch erarbeitet und in einem Virtual Reality Prototyp implementiert, worin kritische Entscheidungspunkte in einer interaktiven Geschichte erlebbar gemacht werden. Es entsteht ein fiktives Entwicklungsszenario welches den Probanden in fünf Zeitsprüngen bis ins Jahr 2040 bringt. Dabei wird der Proband vor Entscheidungen politischer wie technologischer Natur gestellt.

Ein wichtiger Akteur des Szenarios ist der fiktive PolitBot, ein digitaler Demokratie-Assistent, welcher den Probanden durch die Geschichte führt. Er erfährt über die Zeit verschiedene Upgrades, womit die Kontrolle über die demokratische Stimmabgabe Schritt für Schritt vom Probanden hin zum digitalen Assistenten verschoben wird.

Im Mittelpunkt dieser Thesis steht die Implementierung. Das Szenario wird in einem aufwendig gestalteten sowie technisch anspruchsvollem Virtual Reality Prototyp umgesetzt. Dieser wird flexibel entwickelt, damit er für weitere Forschung eingesetzt werden kann. Dafür wird eine Schnittstelle implementiert, welche es erlaubt das multilineare Drehbuch auf einfache Art und Weise auszutauschen. Der Nutzer wird mittels der Text-To-Speech-Technologie narrativ durch das Szenario geführt und kann die interaktive Geschichte mittels Spracheingabe steuern.

Der entwickelte Prototyp wird mit drei Probanden validiert. Dabei erleben diese das Szenario selbständig. Die Auswertung erfolgt anhand der Think Aloud Methode sowie einem persönlichen Schlussgespräch. Die Probanden geben dabei an, dass sie durch ein solches Erlebnis beeinflusst werden können. Insbesondere die Kombination von Interaktion sowie Immersion durch eine detailreiche, virtuelle Welt scheint den gewünschten Effekt zu erzielen. Aufgrund der kleinen Forschungsgruppe wird jedoch empfohlen, diese Aussage in weiteren Untersuchungen empirisch zu bestätigen.

# **Inhaltsverzeichnis**

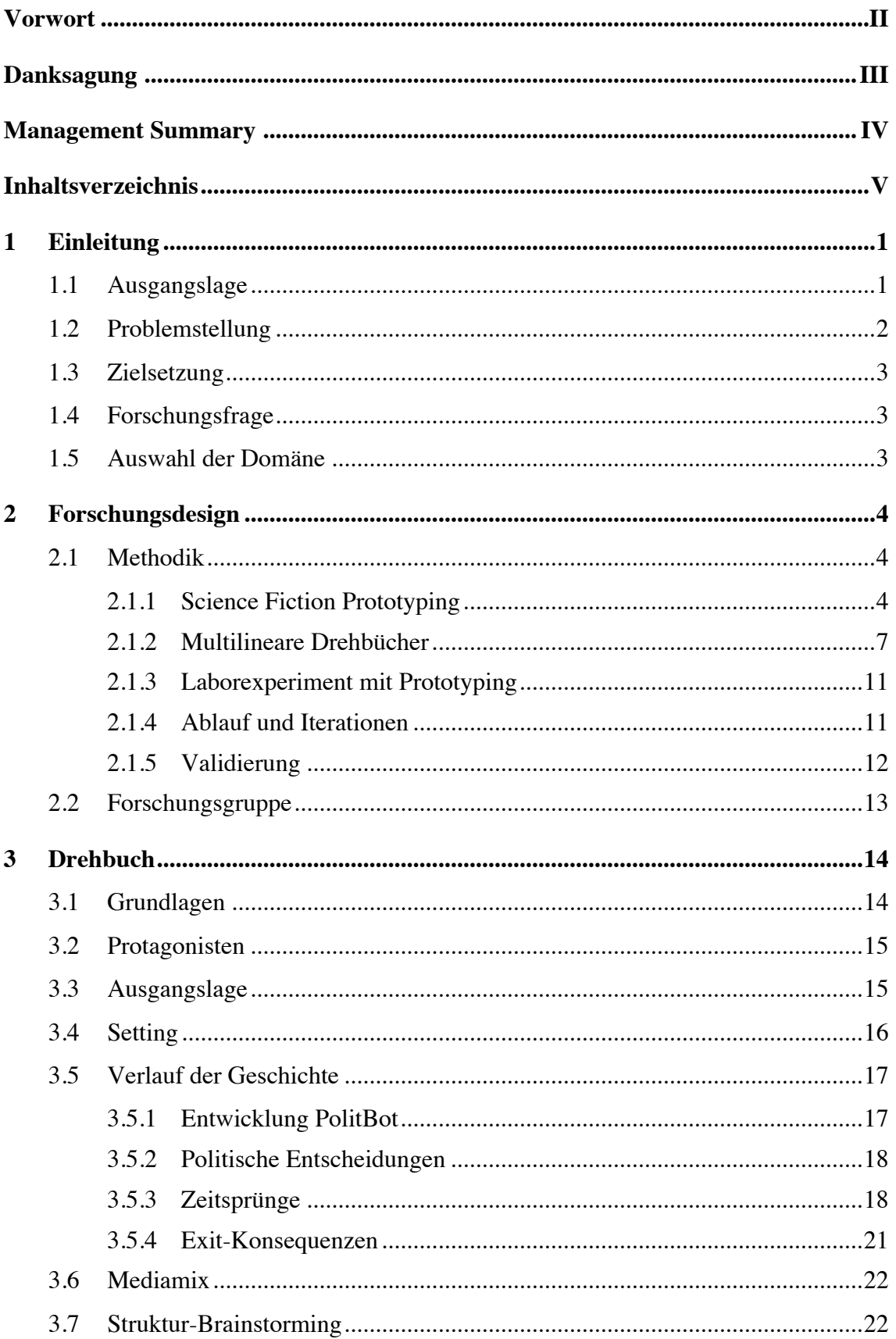

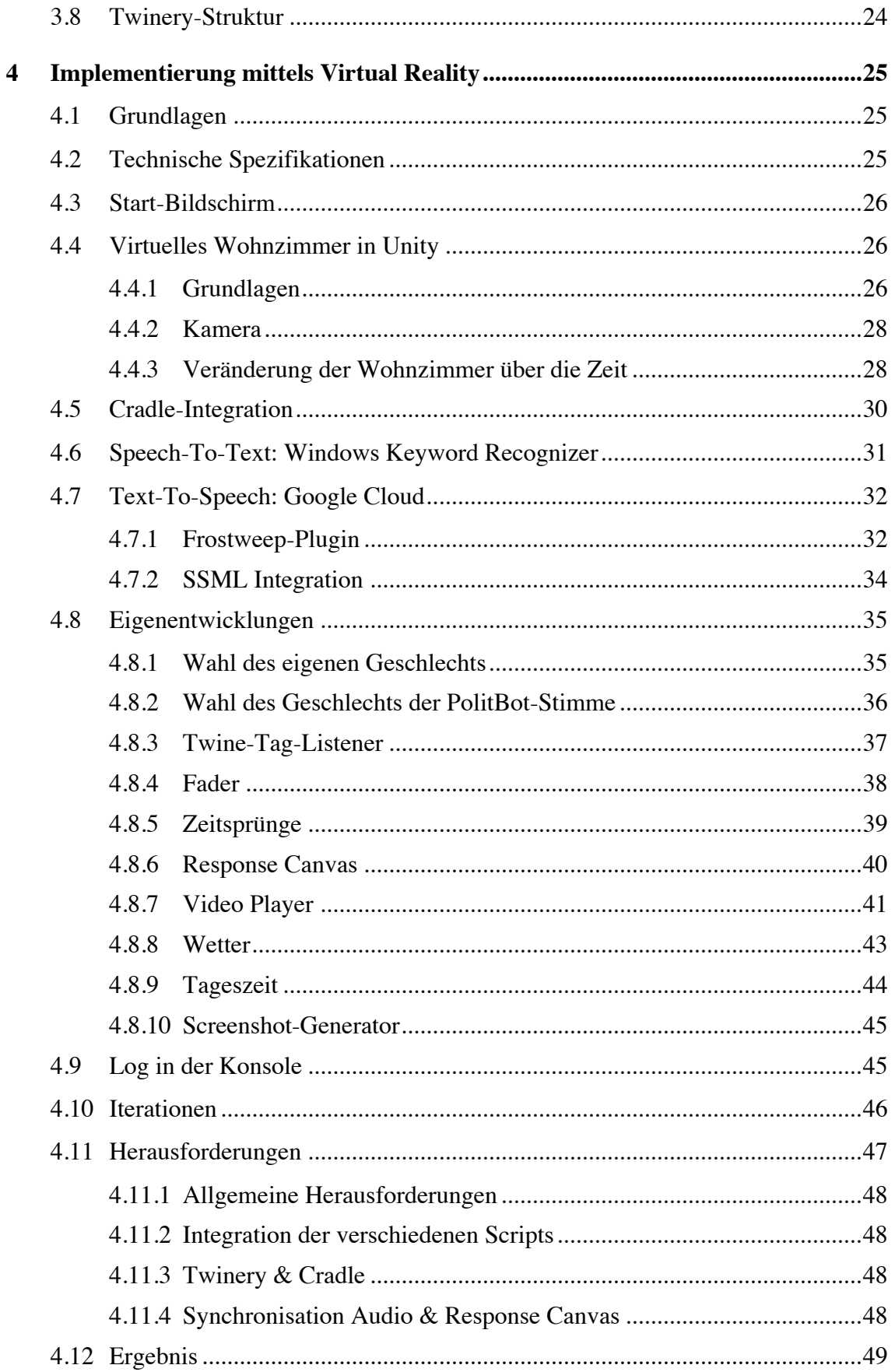

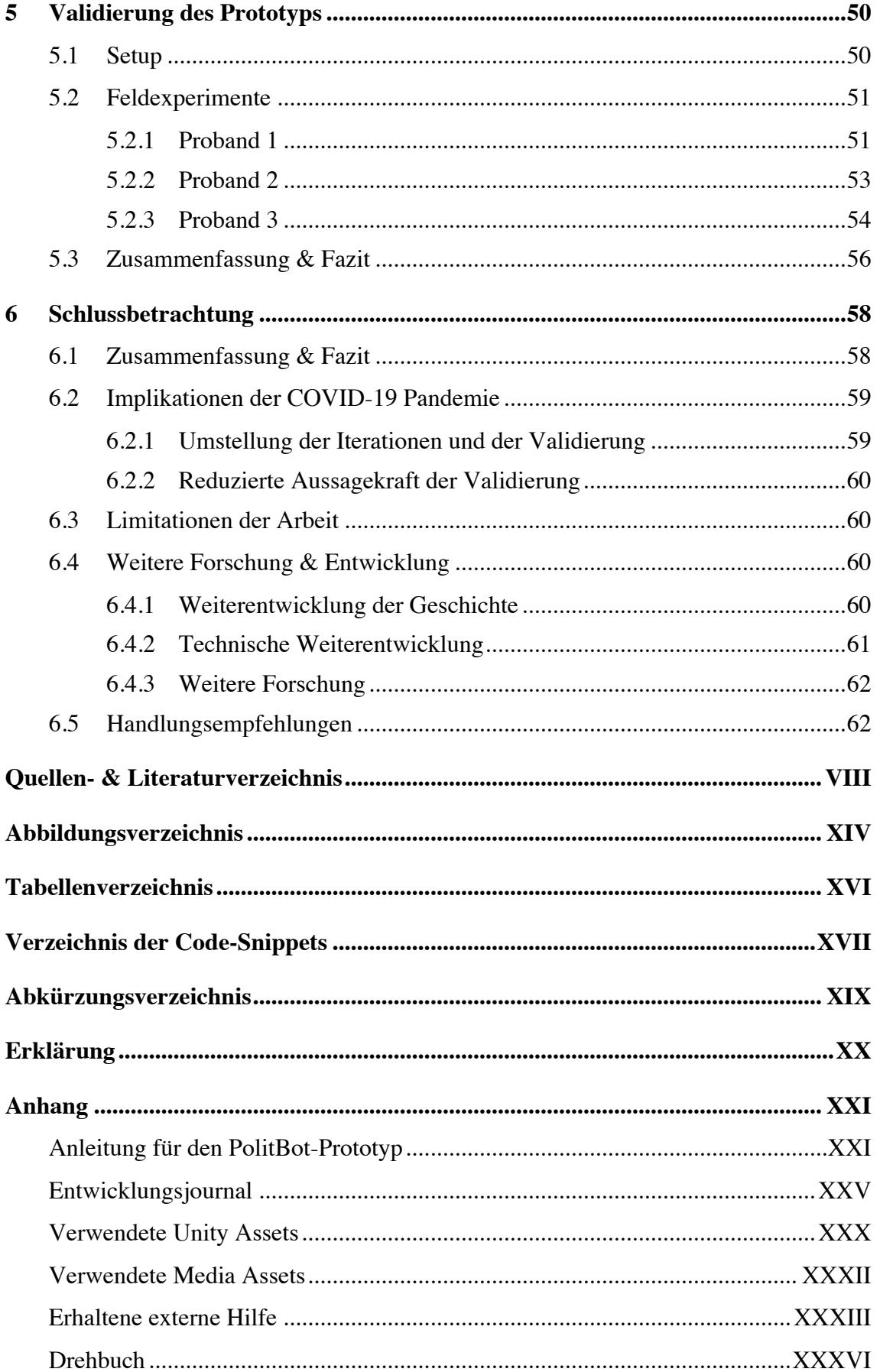

# **1 Einleitung**

In der vorliegenden Master Thesis wird anhand der Implementierung eines multilinearen Drehbuchs in der Domäne Demokratie mittels Virtual Reality (VR) untersucht, welchen Einfluss immersive, narrative Szenarien auf Menschen in Bezug auf den Umgang mit Technologie haben können.

Die Arbeit beinhaltet eine Schilderung der Ausgangslage sowie die Einarbeitung in die Literatur zu Science Fiction Prototyping (SFP) sowie multilinearen Drehbüchern. Danach wird das Forschungsdesign definiert und das Drehbuch erarbeitet, worauf dieses mit der Unity-Plattform in einem Prototyp implementiert wird. Den Abschluss der Thesis bilden die Validierung des Prototyps sowie die Erläuterung der entsprechenden Ergebnisse und Schlussfolgerungen.

Als Basis für diese Master Thesis dient die Forschungsskizze zu «Digital Futures» (Brucker-Kley & Keller, 2019) sowie die Masterarbeit von Christian Schmid mit dem Titel «Digital Lives – Szenarien am Rande der technologischen Singularität in der Domäne Demokratie» (Schmid, 2019). Ausserdem wird vorausgesetzt, dass sich der Leser in Grundzügen mit der Virtual Reality Technologie, der Programmiersprache C#, der Unity Plattform sowie dem demokratischen System der Schweiz auskennt.

Aus Gründen der besseren Lesbarkeit wird in dieser Arbeit auf die gleichzeitige Verwendung weiblicher und männlicher Formen verzichtet. Sämtliche Personenbezeichnungen gelten für Frauen und Männer.

### **1.1 Ausgangslage**

Technologie und mit ihr die Digitalisierung berühren die Menschen in immer mehr Bereichen des täglichen Lebens. Unlängst hat die Technologie auch die Demokratie tangiert, wie das Beispiel der amerikanischen Präsidentschaftswahlen von 2016 und der dazugehörende Fall Cambridge Analytica eindrücklich gezeigt haben. Auch der Grundstein der Schweizer Gesellschaft, die direkte Demokratie, bleibt vor der digitalen Revolution nicht verschont. So haben 84% aller Kandidaten der eidgenössischen Wahlen 2019 ein Profil auf dem Online-Wahlhilfe-Tool Smartvote erstellt und damit einen Online-Fragebogen ausgefüllt, um die politische Gesinnung in den verschiedensten Facetten festzuhalten.

Smartvote hat für die Parlamentswahlen von 2019 insgesamt 1'689'768 Wahlempfehlungen ausgesprochen (Stand 24.11.2019). Diese Empfehlungen werden anhand eines Vergleiches der Antworten der Nutzer mit jenen der Kandidaten berechnet (Smartvote, 2019). Betrachtet man die Wahlbeteiligung der Wahlen 2019 von 45.1% (2'462'581 Personen), könnte behauptet werden, dass rund 68% aller Wählenden respektive gut 31% aller Wahlberechtigten (5'460'268 Personen) eine Smartvote-Wahlempfehlung eingeholt haben (Annahme: Nur Wahlberechtigte haben je einmal eine Wahlempfehlung eingeholt) (Bundesamt für Statistik, 2019). Diese Zahl ist zwar sehr wohl nicht akkurat und tendenziell zu hoch, aber trotzdem lässt sich eine gewisse Tendenz erkennen.

Bereits heute haben Algorithmen und digitale Assistenten einen Einfluss auf den Ausgang von Wahlen bzw. die Meinungsfindung der Wahlberechtigten. Die Berechnungsmethode der Wahlempfehlungen ist zwar transparent auf der Webseite von Smartvote einzusehen, doch ist fraglich, wie viele Nutzer diese Informationen auch wirklich nachschlagen. So ist es sehr wahrscheinlich, dass Wähler auch Kandidaten oder Wahllisten gewählt haben, die sie unter genauerer Betrachtung nicht gewählt hätten. Dies bestätigt auch eine Studie der Universität Lausanne (Ladner et al., 2012).

Dieses Szenario klingt wie eine abgeschwächte Version der von Schmid in seiner Master Thesis erarbeiteten Snapshot Szenarien: Die Menschen werden von Technologie in der Ausübung ihrer demokratischen Rechte beeinflusst, und dies schleichend und ohne grosses Bewusstsein dafür.

#### **1.2 Problemstellung**

Viele Aspekte sind noch ungeklärt. So etwa die Empfänglichkeit der Menschen für Technologie, wenn es um die Demokratie geht. Der Bund will das E-Voting schweizweit einführen und führt zu diesem Zweck seit mehr als 15 Jahren Versuche durch (Bundeskanzlei BK, 2019). Doch erst kürzlich wurden im E-Voting-System der Post schwerwiegende Sicherheitslücken aufgedeckt (Mäder, 2019). Aus Sicherheitsbedenken hat sich deshalb unlängst eine breite, sich über das gesamte Parteienspektrum erstreckende Allianz für ein E-Voting-Moratorium formiert. Die Gruppierung sammelt zurzeit Unterschriften für eine Initiative, welche ein Moratorium von mindestens fünf Jahren verlangt und die Hürden für eine spätere Einführung deutlich erhöht (Schäfer, 2019). Gemäss Schäfer (2019) besteht das Initiativkomitee vor allem aus jungen und technologieaffinen Leuten, was darauf schliessen lässt, dass diese Gruppe in der Domäne Demokratie vorsichtig mit der Digitalisierung umgeht.

Eine weitere ungeklärte Frage ist, wie manipulierbar Menschen mittels Technologie in der Domäne Demokratie sind und wie sie sich überhaupt mit der neuen digitalen technologischen Revolution auseinandersetzen.

# **1.3 Zielsetzung**

Das Ziel dieser Master Thesis ist es, Probanden ein immersives Erlebnis zu ermöglichen, um die Frage zu klären, inwiefern eine solche Erfahrung ihnen hilft, sich mit der Technologisierung auseinander zu setzen.

Dazu wird ein multilineares Drehbuch für ein Zukunftsszenario in der Domäne der Demokratie erarbeitet und dieses in einem Virtual Reality Prototyp umgesetzt. Dabei sollen kritische Entscheidungspunkte in einer interaktiven Geschichte erlebbar gemacht werden (Brucker-Kley & Keller, 2019).

# **1.4 Forschungsfrage**

Die Forschungsfrage, welche mit dieser Master Thesis beantwortet werden soll, lautet:

*H1: Inwiefern hat ein immersives, narratives Szenario einen Einfluss auf die Art und Weise wie Menschen sich mit technologischen Fragestellungen auseinandersetzen?*

# **1.5 Auswahl der Domäne**

Die Domäne «Demokratie» beinhaltet spezifisch die Politische Meinungsbildung im Kontext einer Abstimmung (Brucker-Kley & Keller, 2019).

Die Wahl der Domäne fällt nicht zufällig auf «Demokratie». Einerseits handelt es sich um eine der in der Forschung der ZHAW und ZHdK vorgegebenen Domänen, andererseits interessiert sich der Autor stark für Demokratie wie auch für Technologie. Der Autor ist Mitglied einer politischen Partei und war im Oktober 2019 Nationalratskandidat. Er befasst sich im privaten Umfeld bereits länger mit Zukunftsszenarien und den Auswirkungen der Digitalisierung auf die Gesellschaft und das demokratische System. Er hat indes die Initiative für ein E-Voting-Moratorium unterzeichnet.

# **2 Forschungsdesign**

Nachfolgend wird das Forschungsdesign erläutert. Erst wird auf die Methodik eingegangen, wonach die benötigte Theorie aufgearbeitet wird. Danach folgt die Einordnung in den Design Science Ansatz sowie die Definition der Forschungsgruppe.

### **2.1 Methodik**

Auf Basis der in der Master Thesis von Schmid (2019) entwickelten Snapshot-Szenarien wird ein Entwicklungsszenario erarbeitet. Dieses stützt sich auf die Theorie von Science Fiction Prototyping und multilineare Drehbücher, was so im Auftrag für die Master Thesis festgelegt ist. Aus diesem Grund entfällt an dieser Stelle eine Begründung für die Wahl dieser Methoden.

#### **2.1.1 Science Fiction Prototyping**

Diese Arbeit stützt sich auf die Theorie rund um Science Fiction Prototyping nach Johnson (2011) sowie die darauf aufbauenden Erläuterungen von Burnam-Fink (2015). Ausserdem wird auf die Theorie zur Entwicklung von Szenarien im Rahmen von SFP von Merrie, Keys, Metian und Österblom (2018) zurückgegriffen.

In der Entwicklung von Technologien sind Prototypen für den Design- und Entwicklungsprozess von grosser Wichtigkeit, da grosse Unsicherheit besteht, ob ein neues Design auch wirklich das tut, was es tun soll (Johnson, 2011, S. 12). Prototypen helfen uns also dabei zu testen, ob das geplante Design auch wirklich effektiv ist. Johnson (2011, S. 12) bezeichnet jeden Prototyp grundsätzlich als Fiktion, als eine fiktive Darstellung eines Produkts. Er schreibt ein Prototyp sei nicht das, was wir eigentlich bauen wollen, sondern eine Annäherung an das, was wir eines Tages zu bauen hoffen (Johnson, 2011, S. 12). Science Fiction Prototyping, eine Art der fiktionalen Prototypen, ermöglicht es den Menschen ihre Theorien auf eine andere, freiere Art und Weise auszukundschaften und letztendlich weiterzuentwickeln (Johnson, 2011, S. 12).

Um einen Science Fiction Prototyp zu entwickeln wird zuerst die Handlung dargelegt und dann deren Implikationen auf die gewählte Domäne untersucht. Die Skizze der Handlung bildet das Skelett der Geschichte und wird mittels Auflistung von Ereignissen und Eigenschaften formuliert (Johnson, 2011, S. 24f).

#### **Fünf-Schritte-Prozess des Science Fiction Prototyping**

Johnson (2011, S. 25f) definiert fünf Schritte, um einen Science Fiction Prototyp zu entwickeln (siehe Abbildung 1):

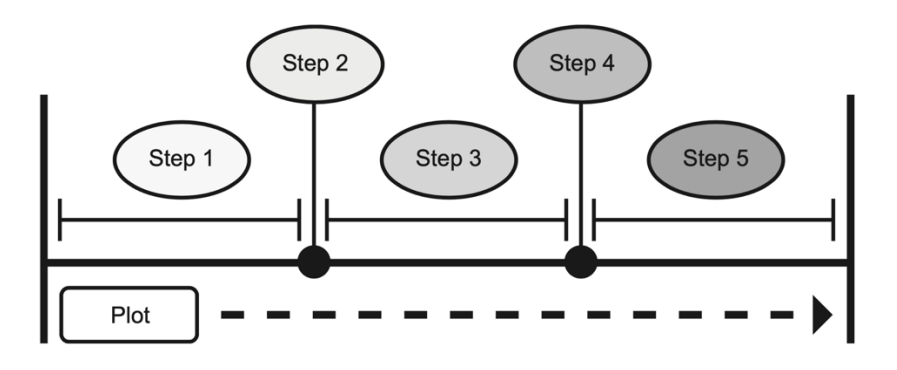

Abbildung 1: Der Fünf-Schritte-Prozess (Johnson, 2011, S. 25)

#### **Schritt 1: "Pick your Science and Build your world"**

Im ersten Schritt soll die Technologie bzw. das Problem gewählt und die Welt der Geschichte aufgebaut werden. Dies beispielsweise durch die Einführung in die Protagonisten (Hauptcharaktere, Nebencharaktere) sowie Orte. Es ist der vermutlich wichtigste und zeitintensivste Schritt (Johnson, 2011, S. 25f).

à *Start / Einführung in die Welt*

#### **Schritt 2: "The Scientific Inflection Point"**

Im zweiten Schritt folgt die Einführung der Technologie, welche im Prototyp getestet werden soll. Dabei soll beobachtet werden, was passiert, wenn die Technologie in der Welt eingeführt wird, mit speziellem Fokus auf die Menschen und Systeme (Johnson, 2011, S. 25f).

à *Platzieren der Technologie in der erschaffenen Welt*

#### **Schritt 3: "Ramifications of the Science on People"**

Im dritten Schritt soll untersucht werden, welche Implikationen und Konsequenzen die Technologie auf die Welt aus Schritt 1 hat. Etwa welchen Effekt die Technologie hat, wie sie die Leben der Menschen verändert, ob sie neue Gefahren mit sich bringt und was nötig wäre um dieses Problem zu lösen (Johnson, 2011, S. 25f).

à *Auswirkungen auf den Menschen*

#### **Schritt 4: "The Human Inflection Point"**

In diesem Schritt soll untersucht werden, was daraus gelernt wurde, die Technologie in einem realistischen Rahmen eingesetzt zu haben bzw. was passieren müsste, um das Problem zu lösen. Des Weiteren stellt sich hier die Frage, ob die Technologie angepasst werden müsste oder ob sich ein neues Gebiet für Experimente oder Forschung eröffnet hat (Johnson, 2011, S. 25f).

à *Bogen überspannt/Schmerzgrenze des Menschen erreicht*

#### **Schritt 5: "What Did We Learn?"**

Im letzten Schritt sollen die möglichen Auswirkungen, Lösungen oder Erkenntnisse aus Schritt 4 untersucht werden (Johnson, 2011, S. 25f).

#### à *Erkenntnisse/weitere Forschung*

Burnam-Fink (2015, S. 53) macht zu den fünf Schritten drei Beispiele zu autonomer Technologie (Abbildung 2), welche aufzeigen, wie Szenarien anhand des Fünf-Schritte-Prozesses entwickelt werden können.

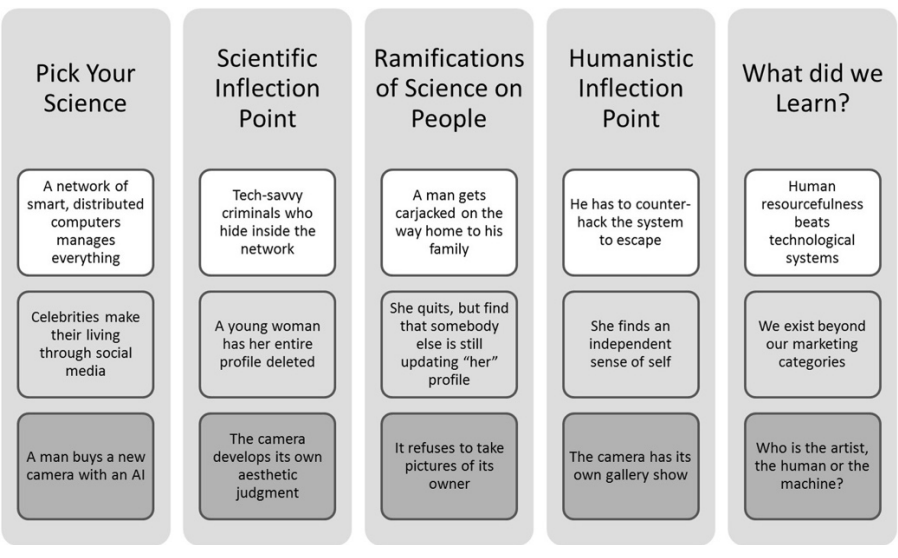

Abbildung 2: Beispiele für autonome Technologien (Burnam-Fink, 2015, S. 53)

Merrie et al. (2018, S. 23f) haben den Fünf-Schritte-Prozess nach Johnson (2011) ergänzt. Abbildung 3 zeigt dieselben fünf Schritte mit zusätzlichen Input-Parametern. In den ersten Schritt fliessen somit technologische und wirtschaftliche Trends sowie die Wissenschaft mit ein. Dies soll dabei helfen, eine glaubwürdige Welt zu schaffen. Nach dieser wissenschaftlichen Basis folgt nun die Entwicklung der Handlung. Im zweiten Schritt versagen ein oder mehrere Systeme unserer Welt, sei es ökologisch, technologisch oder gesellschaftlich, und im dritten Schritt treten die Auswirkungen auf den Menschen und die Natur in Kraft. Im vierten Schritt verändert sich etwas in der Welt des Nutzers. Diese Veränderung kann technologisch, menschlich, gesellschaftlich oder ökologisch sein. Nachdem also nach dem ersten Schritt die Szene gesetzt ist folgen gewisse Aktionen, welche ein evokatives Ereignis beim Nutzer hervorrufen sollen. Im fünften und letzten Schritt erfolgt dann die Reflexion (Merrie et al., 2018, S. 23f).

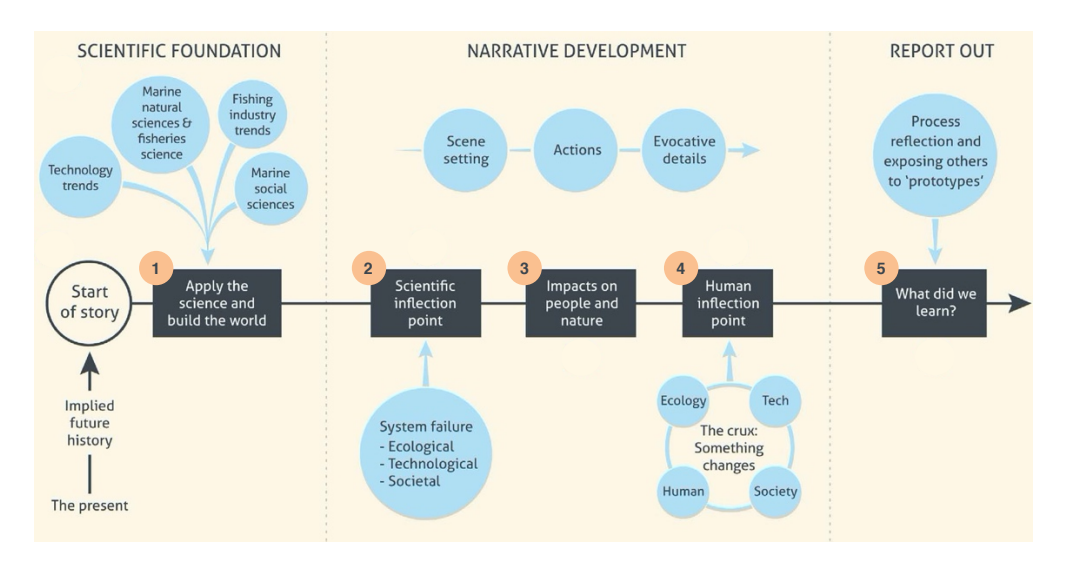

Abbildung 3: SFP-Prozess nach Merrie et al. (in Anlehnung an Merrie et al., 2018, S. 23) Sie schreiben ausserdem, dass es zentral ist, eine glaubwürdige Welt zu erschaffen welche die technologischen und sozialen Grenzen ausreizt. Trotzdem sollte nicht zu viel preisgegeben werden, da der Nutzer dann schnell das Interesse an der Geschichte verlieren kann (Merrie et al., 2018, S. 23f).

#### **2.1.2 Multilineare Drehbücher**

In diesem Abschnitt folgt erst eine Darlegung der Grundlagen, anschliessend werden verschiedene Strukturen von multilinearen Drehbüchern beleuchtet.

#### **Grundlagen**

Klassische Geschichten werden seit je her linear erzählt. So wird dies einem auch von klein auf in der Schule gelernt: Jede Geschichte hat einen klaren Anfang, einen Mitteilteil sowie einen Schluss. Die Erzählung und die Handlung sind vom Autor klar definiert, es gibt keine Abweichungen. Die Geschichte soll auch bei erneutem Erleben in der gleichen Reihenfolge ablaufen (Pearce, 1994, S. 100).

Non-lineares Storytelling hingegen bedeutet, dass der Inhalt der Erzählung so strukturiert ist, dass das Ende variabel ist. Jedes Mal wenn die Geschichte erlebt wird, kann sie, abhängig von den Entscheidungen des Konsumenten, in einer anderen Reihenfolge durchlaufen und mit anderen Enden abgeschlossen werden (Pearce, 1994, S. 100). Abbildung 4 zeigt einerseits den Ablauf einer klassischen, linearen Erzählweise sowie die multilineare Variante, welche je nach gewähltem Pfad des Nutzers verschiedene Endungen hat (Wang & Cheung, 2013, S. 19f).

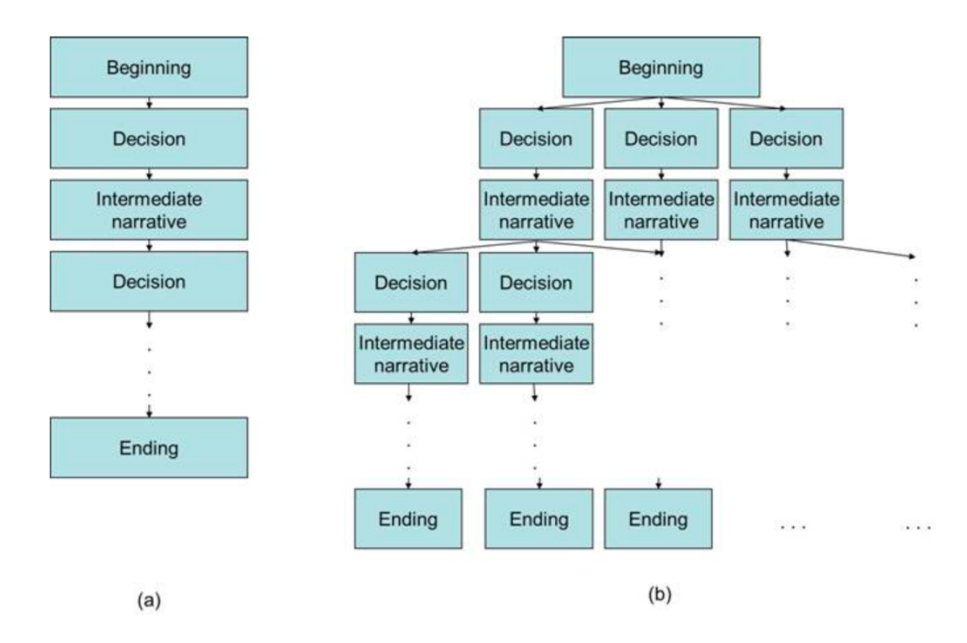

Abbildung 4: Traditionelle Erzählweise (a) und multilineare Struktur (b) (Wang & Cheung, 2013, S. 20)

Non-lineares Storytelling ist nicht neu. James Joyce's «Ulysees» aus dem Jahr 1922 gilt als eine der ersten Geschichten welche sich der non-linearen Erzählweise bediente. Heute spricht man vor allem von interaktiven, multilinearen Erzählungen, in denen der Konsument Einfluss auf den Verlauf und den Ausgang der Geschichte hat. Auch wenn es diverse Beispiele non-linearer, interaktiver Narrative von vor dem Computerzeitalter gibt: neue Technologien haben diese Art der Erzählung deutlich vereinfacht (Pearce, 1994, S. 100).

So werden im digitalen Storytelling oft multilineare Narrative verwendet, da die Interaktion mit dem Nutzer dank Technologie heute relativ einfach umzusetzen ist. Pearce (1994, S. 100) rät jedoch: «My suggestion to anybody designing interactives, particularly interactives which are storybased, is to forget about the technology as quickly as possible». Sie schreibt, die grösste Gefahr bestehe darin, sich in der Technologie zu verlieren und

den Blick auf das Wesentliche zu verlieren: Eine Geschichte zu entwickeln die überzeugt und den Konsumenten miteinbezieht (Pearce, 1994, S. 100).

Pearce (1994, S. 100) schlägt entsprechend zwei Regeln vor, die es bei der Kreierung multilinearer Narrative zu berücksichtigen gilt.

### *1. Techniken aus dem traditionellen Storytelling nutzen*

Non-lineare Geschichten sollen auf der emotionalen Ebene genauso auf den Konsumenten einwirken wie lineare. Wichtige Elemente dafür sind:

- *Charaktere*, die je ihre Motivation haben
- *Konflikt*, den es zu lösen gilt
- *Hindernisse*, die den Charakter daran hindern den Konflikt zu lösen
- *Veränderung*, durch Ereignisse oder Charakterveränderungen, oder beides
- *Ausgang*, für den Charakter positiv oder negativ, oder beides (Pearce, 1994, S. 100)

### *2. «Player's Point of View»*

Der Point of View ist die Perspektive des Nutzers innerhalb der Geschichte. Grundsätzlich wird zwischen der ersten (ich/wir), zweiten (du/ihr) und dritten Person (er & sie/sie) unterschieden. In einem interaktiven Narrativ gestaltet sich dies jedoch etwas komplexer, da der Konsument beispielsweise plötzlich zum Charakter innerhalb der Geschichte werden kann. Der Point of View ist im Multilinearen Storytelling essentiell, entsprechend sollte beim Schreiben solcher Geschichten einen besonderen Fokus darauf gelegt werden (Pearce, 1994, S. 101). Für diese Masterarbeit wird der Proband grundsätzlich in die erste Person gesetzt, sprich der Proband erlebt die Geschichte «am eigenen Leib».

#### **Non-Lineare Interaktive Strukturen**

Es gibt verschiedene Arten, wie eine interaktive multilineare Geschichte strukturiert werden kann. Ryan (2001) definiert dafür neun verschiedene Frameworks. Einige davon gehen jedoch zu tief und erfordern einen sehr hohen Grad an Verknüpfungen. Sie eignen sich für äusserst komplexe Welten, dafür weniger für eine Narration wie sie im Rahmen dieser Masterarbeit eingeplant ist. Nachfolgend wird deshalb kurz auf vier passendere Frameworks eingegangen (Albæk et al., 2011, S. 17).

Die Baumstruktur (Abbildung 5) gilt als die klassische Version. Diese Struktur erlaubt jedoch keine Rückkehrmöglichkeiten oder zirkulare Verbindungen, und es gibt jeweils

nur einen einzigen Pfad, um einen bestimmten Endpunkt zu erreichen. Ausserdem «explodiert» die Struktur rasch, da es beispielsweise für 16 verschiedene Handlungen rund 31 Fragmente benötigt, um vier Entscheidungspunkte zu erhalten. Das Wachstum der Struktur ist exponentiell, was die Planung für alle möglichen Pfade schwierig macht (Ryan, 2001).

Dafür besser geeignet ist das von der Baumstruktur abgeleitete «Directed Network» (Abbildung 6). Diese Struktur ermöglicht eine effizientere Verwaltung der Wahlmöglichkeiten, da die verschiedenen Pfade zusammengeführt werden können und das beinahe unkontrollierte Wachstum an Verästelungen damit eingedämmt wird. Diese Variante bietet dem Verfasser der Narration ausserdem mehr Freiheit (Ryan, 2001).

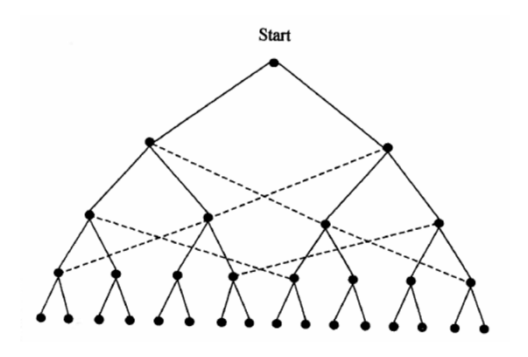

Abbildung 5: Baumstruktur (Ryan, 2001)

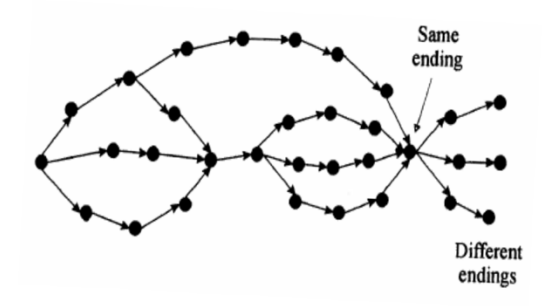

Abbildung 6: Directed Network Struktur (Ryan, 2001)

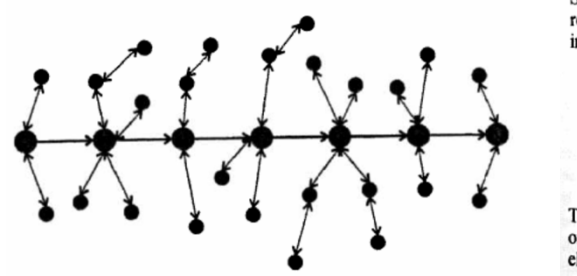

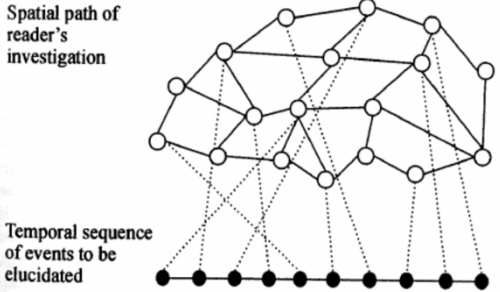

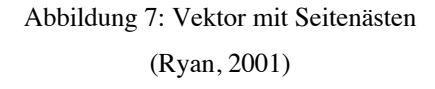

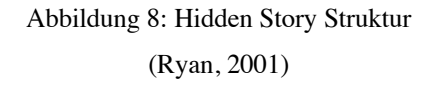

Das Framework «Vektor mit Seitenästen» (Abbildung 7) eignet sich, um eine chronologische Geschichte zu erzählen und ermöglicht es dem Nutzer, kurze Seitenausflüge zu «Roadside Attractions» zu machen, um mehr Details über Charaktere zu erhalten. Dies birgt jedoch die Gefahr, dass der Fokus der Hauptgeschichte verloren geht oder dass der Nutzer keine Interaktionen vornimmt und somit auf einem chronologischen, linearen Pfad bleibt (Ryan, 2001).

Das vierte der hier vorgestellten Frameworks ist die «Hidden Story Struktur», bei welcher der Nutzer ebenfalls einer chronologischen Haupterzählung entlanggeht, aber zusätzlich die Möglichkeit hat die Welt zu erkunden. Diese Struktur eignet sich vor allem für Computerspiele (Ryan, 2001).

Anhand der gewonnenen Erkenntnisse wird im Rahmen dieser Masterarbeit auf das «Directed Structure» Framework nach Ryan (2011) zurückgegriffen (Abbildung 6), da es sich am besten für die Implementierung eines Entwicklungsszenarios eignet und dem Autor gewisse Freiheiten lässt. Trotzdem können auch Elemente der anderen drei Strukturen verwendet werden.

Das Drehbuch, welches im Rahmen der Masterarbeit entsteht, soll ausserdem narrativ, aber nicht normativ sein. Die Darlegung der Geschichte und die Formulierung von Fragen bzw. Antworten bei Entscheidungspunkten soll somit nicht wertend sein. Der Proband soll sich selber ein Bild und eine Meinung zur ihm präsentierten Fragestellung bilden und nicht beeinflusst werden.

#### **2.1.3 Laborexperiment mit Prototyping**

Die in der Masterarbeit angewendete Forschungsmethode ist eine Kombination aus einem qualitativen Laborexperiment und Prototyping.

Das Artefakt der Forschung der Master Thesis ist ein Virtual Reality Prototyp. Dieser wird in Unity so umgesetzt, dass er mit einem Head Mounted Display (HMD) verwendet und das gewählte Szenario damit getestet werden kann.

Der Test findet mit einem qualitativen Experiment in der privaten Wohnung des Autors statt. Für die Validierung des Prototyps in der Masterarbeit wird das Experiment mit drei Probanden durchgeführt. Eine Begründung für diese Wahl folgt in Kapitel 6.2.

### **2.1.4 Ablauf und Iterationen**

Zuerst wird das multilineare Drehbuch erarbeitet, anschliessend ist geplant, zwei bis drei Iterationen gemäss dem Design Science Research Ansatz zu durchlaufen. In der ersten Iteration wird das Drehbuch in Virtual Reality umgesetzt und in einem ersten Versuch

mit einem Probanden getestet. Die Rückmeldung aus diesem ersten Test wird in der zweiten Iteration berücksichtigt und der Prototyp entsprechend verbessert. Daraufhin folgt ein weiterer Test mit demselben Probanden und sofern das Ergebnis positiv ist wird das Experiment mit weiteren Probanden getestet. Sollte das Ergebnis des Tests mit dem Probanden der zweiten Iteration nicht zufriedenstellend sein, wird eine dritte Iteration durchlaufen und erst danach die weiteren Probanden involviert. Mit den Probanden wird getestet, wie der Prototyp und das Drehbuch umgesetzt sind und was das narrative Szenario respektive die Immersion bei ihnen auslöst um letztendlich die Forschungsfrage beantworten zu können. Eine Begründung für die Wahl des Vorgangs folgt in Kapitel 6.2.

#### **2.1.5 Validierung**

Das Artefakt wird mittels qualitativer Methode validiert. Für die Validierung wird in der letzten Iteration auf die Think Aloud Methode zurückgegriffen. Diese Methode gehört zu den mündlichen Befragungsmethoden, wobei die Interaktion zwischen Forscher und Probanden keine Rolle spielt. Die Probanden äussern sich selbst über einen selbst absolvierten Handlungsablauf, welchen die Forschenden zuvor definieren (Döring & Bortz, 2016, S. 370f).

Um die Methode kurz zu erklären verwenden Someren et al. (1994, S. 1) das Beispiel eines Architekten. Wie geht man beispielsweise vor, wenn man den Designprozess eines Architekten verstehen will? Auf eine direkte Frage diesbezüglich wird es ihm schwer fallen, eine Antwort zu geben, denn er ist es sich gewohnt seinen Beruf auszuüben, nicht aber ihn zu erklären (Someren et al., 1994, S. 1). Besser funktioniert es, wenn man den Architekten bittet an einem Design zu arbeiten und dabei laut zu denken. Die laut ausgesprochenen Gedanken werden dabei aufgezeichnet, transkribiert und später ausgewertet. Dies ist eine sehr direkte Methode und lässt sich in den verschiedensten Gebieten anwenden (Someren et al., 1994).

Die Methode wird ferner in zwei Arten unterschieden. Bei Anwendung der periaktionalen Methode äussern sich die Probanden direkt und sofort, also während des Erlebens der Handlung. Bei der postaktionalen Methode hingegen wird ein Vorgang beispielsweise aufgezeichnet und diese aufgezeichnete Handlung wird danach vom Probanden mit seinen Gedanken kommentiert (Döring & Bortz, 2016, S. 371).

In dieses Master Thesis kommt die periaktionale Methode zum Einsatz. Das Experiment wird zudem mit einer Videokamera aufgezeichnet und der Forschende notiert laufend die Schlüsselaussagen und das Verhalten der Probanden. Auf eine schriftliche Transkription hingegen wird verzichtet. Nach dem Abschluss des Szenarios folgt ein Schlussgespräch, welches dazu dienen soll, weitere Informationen oder Klarstellungen vom Probanden zu erhalten.

## **2.2 Forschungsgruppe**

Die Forschungsgruppe setzt sich aus drei natürlichen Personen zusammen, welche in Zürich wohnhaft und zwischen 30 und 32 Jahre alt sind. Sie besitzen mindestens einen Fachhochschulabschluss auf Stufe Bachelor und interessieren sich für Politik. Eine Begründung für diese Definition findet sich in Kapitel 6.2.

# **3 Drehbuch**

Nachfolgend wird das multilineare Drehbuch für das für die Implementierung vorgesehene Szenario erarbeitet. Dabei fliessen die Erkenntnisse aus dem Kapitel 2 ein. Gewisse Grundlagen werden in Absprache mit der betreuenden Dozentin von Schmid's (2019) Master Thesis übernommen.

### **3.1 Grundlagen**

Es wird ein Entwicklungsszenario erarbeitet. Dieses Szenario startet an einem bestimmten Zeitpunkt und führt den Probanden dann Schritt für Schritt weiter in die Zukunft. Total werden fünf Entwicklungsschritte erarbeitet. Der Proband muss entlang dieser Reise Entscheidungen fällen. Aufgrund verschiedener Entscheidungsknoten beinhaltet das Szenario alternative, parallele Ebenen.

Das Entwicklungsszenario springt dabei stetig weiter in die Zukunft. Dies geschieht anhand von fünf Etappen à 5-Jahres-Schritten. Während der fünf Etappen treten verschiedene Ereignisse bzw. Status ein. Diese bleiben im Szenario gleich, unabhängig von der Wahl des Probanden. Dies wurde so gewählt, um die Komplexität auf einem für den Umfang dieser Thesis vertretbaren Mass zu halten. Da es im Szenario viel eher um den «Human Inflection Point», also die Schmerzgrenze, und die Entscheidungspunkte bezüglich der Entwicklung des Szenarios geht, scheint dies vertretbar. Auf alternative Enden wird verzichtet, alle Handlungsstränge enden in demselben Resultat, es sein denn, der Proband entscheidet sich zu einer vorzeitigen Beendigung.

Durch eine granulare Erhöhung des Digitalisierungsgrades respektive Eingriff der Technologie in das Leben der Menschen bei den Entscheidungspunkten soll die Schmerzgrenze der Probanden ausfindig gemacht werden («Wie viel Digitalisierung verträgt es im Bereich Demokratie?»). Der Proband hat in jeder Etappe die Möglichkeit, die Fortsetzung der Geschichte zu verweigern. Im Falle eines Abbruchs (Exit) werden dem Probanden die Konsequenzen aufgezeigt.

Die sprachlichen Ausgaben sollen nicht länger als jeweils eine Minute dauern, um die Aufmerksamkeitspanne der Probanden nicht zu arg zu strapazieren. Ausserdem soll möglichst vermieden werden, dass die Probanden Texte lesen müssen. Dies ist aufgrund der Technologie des HMD für den Nutzer auf Zeit unangenehm.

# **3.2 Protagonisten**

Das Szenario besteht aus verschiedenen Protagonisten, die auf unterschiedliche Weise in das Szenario eingebunden werden. Die folgende Tabelle gibt eine Übersicht über die gewählten Figuren.

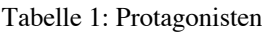

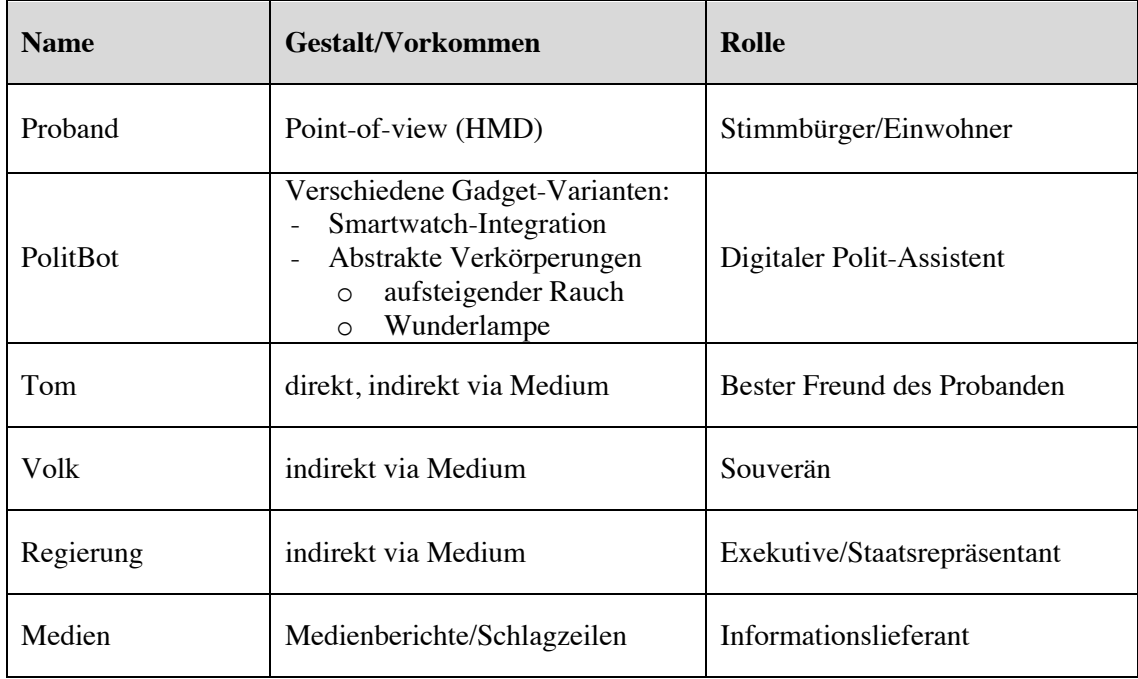

# **3.3 Ausgangslage**

Die Ausgangslage respektive der Startpunkt der Erzählung befindet sich im Jahr 2020, also in dem Jahr, in der sich der Proband auch bei der Forschung befindet. Hier wird in die Geschichte eingeführt. Geographisch findet das Szenario im fiktiven Land «Alpenbourg» statt, welches von den fiktiven «Vereinigten Staaten von Europa» umgeben ist. Das Land ist föderalistisch in Teilstaaten organisiert und dank direkter Demokratie hat der Souverän bei politischen Entscheidungen stets das letzte Wort. Laut aktuellstem Sorgenbarometer sind die Themen Wirtschaft, Umwelt, Europa und Gesundheitskosten für das Volk äusserst wichtig. Das Land wird durch eine mehrköpfige Mehrparteien-Regierung regiert und besitzt ein Zwei-Kammern-Parlament.

E-Voting ist bereits seit mehreren Jahren erfolgreich im Einsatz und wurde von der Bevölkerung positiv aufgenommen. Per 1. Mai 2020 wurde der PolitBot eingeführt, ein digitaler Demokratie-Assistent. Der PolitBot kennt die Gewohnheiten, das Verhalten und die Interessen der Nutzer und wertet diese aus, um die politische Haltung einer Person einschätzen zu können. Der Assistent ist für jeden Bürger obligatorisch, er untersteht jedoch höchsten Datenschutzbestimmungen. Der PolitBot erinnert den Nutzer rechtzeitig an Abstimmungen und Wahlen und spricht aufgrund der berechneten Einstellung entsprechende Wahl- und Abstimmungsempfehlungen aus. Der Urnengang erfolgt jedoch wie in früheren Jahren via E-Voting, mittels brieflicher Stimmabgabe oder physisch an der Urne.

Über den ganzen Verlauf der Geschichte werden aufgrund des Einsatzes des Polit-Assistenten rekordhohe Wahlbeteiligungen erreicht.

### **3.4 Setting**

Schauplatz des immersiven Szenarios ist die Wohnung des Probanden am Stadtrand der fiktiven Stadt «Turicum». Der Proband befindet sich im Wohnzimmer auf dem Sofa. Zu sehen ist das eingerichtete Wohnzimmer sowie ist in der ersten Phase ein Fernseher, welcher innerhalb des Entwicklungsszenarios für allfällige Einspielungen benutzt werden kann. Abbildung 9 zeigt ein Beispielbild eines Einrichtungshauses wie der Schauplatz ungefähr aussehen könnte.

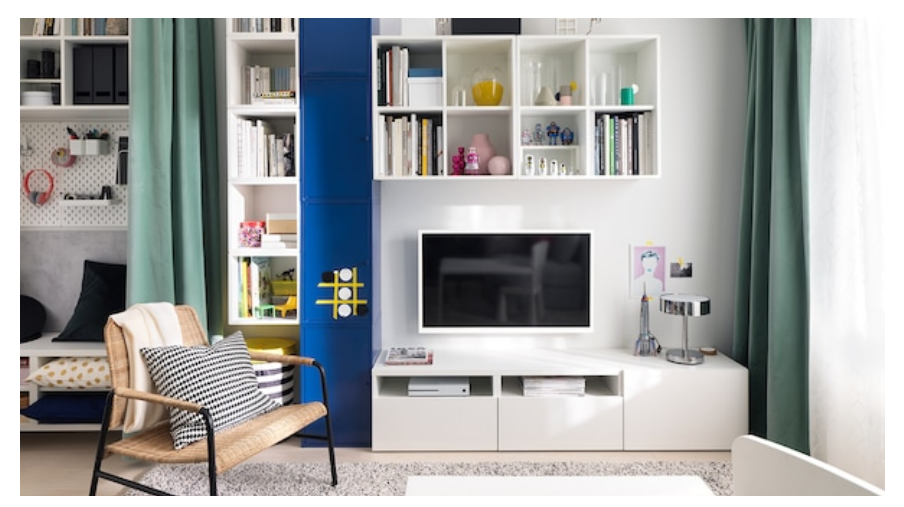

Abbildung 9: Beispielbild für mögliches Szenario-Setting (IKEA, 2019)

Der Proband befindet sich alleine im Wohnzimmer. Während des Szenarios sollen aber durchaus externe Einflüsse mitwirken. So können textuelle oder akustische Nachrichten-Mitteilungen oder visuelle TV-Ausschnitte gezeigt werden. Die Interaktion mit dem PolitBot findet über Sprachsteuerung statt, der PolitBot kann sowohl visuell als auch akustisch kommunizieren.

#### **3.5 Verlauf der Geschichte**

Nachfolgend wird der grobe Verlauf des Szenarios geschildert. Es wird auf die Entwicklung des PolitBot sowie auf politische Entscheidungen während des Szenarios eingegangen. Danach werden die Zeitsprünge mit den dazugehörigen Ereignissen und Status erläutert und auf mögliche Konsequenzen für den Probanden bei einem Abbruch (Exit) eingegangen.

#### **3.5.1 Entwicklung PolitBot**

Der PolitBot entwickelt sich in den Jahren weiter und bleibt während der gesamten Zeit obligatorisch. Nachfolgend werden die fünf Versionen des PolitBots kurz beschrieben.

#### **PolitBot 1.0: Empfehlungen & Erinnerungen**

Im ersten Schritt spricht der PolitBot wie in der Ausgangslage beschrieben lediglich Empfehlungen aus und erinnert den Nutzer an anstehende politische Entscheidungen.

#### **PolitBot 2.0: Halbautomatische Abstimmungen**

Auf die reine Empfehlung folgt eine halbautomatische Abstimmung: Der PolitBot gibt weiterhin Empfehlungen ab, der Nutzer hat neu aber die Möglichkeit, seine Stimme direkt über den PolitBot abzugeben. Der mühsame Urnengang bzw. das Versenden der brieflichen Unterlagen entfällt, was auch Kosteneinsparungen für den Staat mit sich bringt.

#### **PolitBot 3.0: Automatische Abstimmungen mit Vetorecht**

Der nächste Schritt sind automatische Abstimmungen mit Veto-Recht: Der PolitBot berechnet die für den Nutzer beste Wahl, informiert ihn darüber und gibt ihm Zeit, die Wahl manuell zu ändern. Der Nutzer hat bis Urnenschluss die Möglichkeit, ein Veto einzulegen und die Stimmabgabe somit zu ändern. Der Nutzer wird danach über die abgegebene Stimme informiert.

#### **PolitBot 4.0: Automatische Abstimmung mit Benachrichtigung**

Im Schritt darauf entfällt die Veto-Funktionalität. Die Wahl des Nutzers wird berechnet und automatisch abgegeben. Der Nutzer wird aber weiterhin über die Stimmabgabe informiert.

#### **PolitBot 5.0: Automatische Abstimmung ohne Benachrichtigung**

Der letzte Schritt der PolitBot-Entwicklung ist die automatische Stimmabgabe ohne Benachrichtigung. Der Nutzer erfährt also nicht proaktiv, wann, für was und welche Stimme in seinem Namen abgegeben wurde.

#### **3.5.2 Politische Entscheidungen**

In den verschiedenen Etappen kommt es zu verschiedenen politischen Abstimmungen, von welcher der Proband zu Beginn proaktiv erfährt. Später im Verlauf des Szenarios und je nach Entscheidungspfad erfährt der Proband jedoch möglicherweise erst nach einer Abstimmung, dass diese stattgefunden hat und wie der PolitBot für ihn abgestimmt hat.

- Abstimmung «Staatliche Einheitskasse»
- Abstimmung «Bedingungsloses Grundeinkommen»
- Abstimmung «Notfallplan für die Umwelt»
- Abstimmung «Beitritt Vereinigte Staaten von Europa»
- Abstimmung «Abschaffung PolitBot»

#### **3.5.3 Zeitsprünge**

Nachfolgend werden die einzelnen Etappen des Szenarios kurz erläutert. Zu Beginn jedes Zukunftsschrittes wird über die aktuelle Lage sowie über das entsprechende PolitBot-Upgrade berichtet. Der Nutzer entscheidet, ob er das Upgrade möchte oder nicht. Dabei wird festgelegt, dass der Nutzer immer mindestens auf die vorletzte Version des PolitBot aktualisieren muss. Wenn also das Update auf Version 4.0 ansteht, muss er mindestens auf Version 3 upgraden. Im letzten Schritt hingegen ist das Update auf Version 5.0 obligatorisch.

#### **Ausgangslage & Setup**

Beim Start wird der Proband in die bereits beschriebene Ausgangslage eingeführt und er erhält vom Staat seinen persönlichen PolitBot. Er wird daraufhin aufgefordert, den Polit-Bot zu kalibrieren. Dazu muss er mittels einem fiktiven Fingerabdrucksensor am HMD seine ausdrückliche Einwilligung für den Zugriff auf seine persönlichen Daten erteilen. Zudem wird er aufgefordert, seine eigene politische Einstellung auf einem Spektrum von links bis rechts einzuordnen. Diese Wahl hat keinen Einfluss auf die Geschichte, soll aber den Kalibrierungsprozess realistischer erscheinen lassen.

#### **Start: 2020**

Beim Start der eigentlichen Geschichte im Jahr 2020 erscheint auf dem Fernseher im Wohnzimmer ein visueller Newsflash in Form eines besprochenen Videos. Darin wird vermeldet, dass das Gesundheitswesen Alpenbourgs aufgrund der vorherrschenden Corona-Pandemie vor dem Kollaps steht und die Kosten aus dem Ruder laufen. Weil die Krankenversicherer immens in Werbung investieren um junge, risikoarme Kunden zu gewinnen und dies die Krankenkassenprämien rasant in die Höhe schnellen lässt wird über die Einführung einer staatlichen Einheitskasse abgestimmt. Die Vorlage wird vom Stimmvolk abgelehnt.

Der PolitBot kommuniziert mit dem Fernseher und zeigt dem Probanden die möglichen Antwortmöglichkeiten dort an. Draussen ist es hell und ein sanftes Vogelgezwitscher ist zu hören.

#### **Zukunft 1: 2025**

Nach dem ersten Zeitsprung sieht das Wohnzimmer etwas anders aus, gewisse Einrichtungsgegenstände sind verändert, um den Zeitsprung realistischer darstellen zu können. Die Erfahrungen mit dem PolitBot sind sehr positiv, weshalb der Staat ein Upgrade veröffentlicht (siehe auch Kapitel 3.5.1 Entwicklung PolitBot). Der Nutzer muss nun entscheiden, ob er das Upgrade durchführen möchte, was einen Einfluss auf den Verlauf der Geschichte hat.

Wiederum erscheint auf dem Fernseher ein Newsflash. Darin wird aufgrund der durch die Pandemie verursachten wirtschaftlichen Rezession sowie der anhaltenden Automatisierung und Digitalisierung über eine rekordhohe Arbeitslosigkeit in Alpenbourg berichtet. Es kommt zu einer Abstimmung über ein bedingungsloses Grundeinkommen (BGE). Die Vorlage wird vom Stimmvolk angenommen. Die Antwortmöglichkeiten werden weiterhin auf dem Fernseher angezeigt und der PolitBot ist weiterhin auf dem Smartphone integriert. Die Vorhänge sind zugezogen.

#### **Zukunft 2: 2030**

Im zweiten Zeitsprung ist das Wohnzimmer wiederum verändert. Die Wirtschaft hat sich erholt und die Arbeitslosigkeit ist gesunken, das bedingungslose Grundeinkommen hat sich gemäss Experten bewährt. Der PolitBot hat eine abstrakte Form angenommen und erscheint als aufsteigende Rauchwolke. Fernseher gibt es 2030 nicht mehr im klassischen Sinne, dafür ist ein unsichtbarer Bildschirm direkt in der Wohnzimmerwand integriert.

Darauf werden auch die Antwortmöglichkeiten angezeigt. Der Proband befindet sich zeitlich im Dezember. Es ist weihnachtlich dekoriert und es läuft dezente Weihnachtsmusik. Draussen ist es dunkel und es schneit. Dies ist selten geworden, da der Klimawandel seine Auswirkungen zeigt.

Der Proband erhält eine Nachricht von Tom welcher von einer Klimademo spricht. Er kann diese vorlesen lassen oder ignorieren. Falls er sich für das Lesen der Nachricht entscheidet, hat er die Möglichkeit, zur Demo zu gehen oder dieser fern zu bleiben. Danach erscheint ein Newsflash auf dem Screen in der Wand, welcher von der grössten Kundgebung seit 30 Jahren berichtet. Die Regierung beschliesst als Folge einen Notfallplan für die Umwelt, welcher zur Abstimmung kommt. Dem Probanden wird dargelegt, dass eine Diskrepanz zwischen seiner politischen Einstellung (Annahme der Vorlage) und seinem Verhalten aufgrund seiner vielen Reisen und dem Konsumverhalten vorliegt (Ablehnung der Vorlage), wobei letzteres überwiege. Damit soll dem Probanden aufgezeigt werden, dass der PolitBot Diskrepanzen zwischen der Einstellung und dem Verhalten des Nutzers erkennen und offenlegen kann. Damit soll suggeriert werden, dass beispielsweise einem Wähler einer grünen Partei, welcher wöchentlich fliegt, genau dieser Widerspruch aufgezeigt werden könnte. Falls der Proband den PolitBot auf Version 3 aktualisiert hat, kann er hier sein Veto einlegen. Sollte er jedoch «weiter» sagen, wird automatisch für ihn abgestimmt. Dies könnte bewirken, dass ein Proband davon überrascht wird, weil er sich nicht bewusst war, dass nun ohne Veto automatisch für ihn abgestimmt wird. Die Vorlage wird zum Schluss angenommen.

#### **Zukunft 3: 2035**

In der dritten Zukunft verändert sich das Wohnzimmer und die Einrichtung radikal und sieht sehr futuristisch aus. Der Proband hat sich kürzlich eine digitale Linse implantieren lassen, die Antwortmöglichkeiten werden entsprechend darauf angezeigt. Die Antworten bewegen sich deshalb mit den Kopfbewegungen mit.

Der beschlossene Notfallplan zeigt seine Wirkung, der Umwelt geht es besser. Jedoch läuft die Zusammenarbeit innerhalb Europas noch schleppend. Der Proband erhält eine Sprachnachricht von Tom. Je nach Wahl im vorhergehenden Abschnitt erklingt eine andere Nachricht und je nach gewähltem Pfad der PolitBot-Upgrades wird die Vorlage zum Beitritt zu den Vereinigten Staaten Europas automatisch angenommen oder der Proband kann aktiv darüber entscheiden. Die Vorlage wird angenommen.

#### **Zukunft 4: 2040**

Im letzten Entwicklungsschritt ist das Wohnzimmer wiederum leicht verändert. Die Form des PolitBots ist nun sehr abstrakt, er erscheint als Wunderlampe welche Rauch-Flocken aussprüht. Der Nutzer wird zum PolitBot-Upgrade auf Version 5 gezwungen. Falls er dem Zustimmt, wird er später darüber informiert, dass über eine Initiative über die Abschaffung des PolitBots abgestimmt wurde. Die Initiative war von technologiekritischen, «radikalen Demokraten» lanciert worden, welche der Ansicht sind, dass solche digitalen Assistenten keinen Platz im demokratischen Prozess haben dürfen. Die Vorlage wird mit 98% abgelehnt.

Dies stellt die eigentliche Pointe der Geschichte dar: Der PolitBot agiert mittlerweile selbständig und ohne das Wissen der Stimmbürger und schafft sich quasi selber nicht ab. Dies soll die Grundlage für das Schlussgespräch mit dem Probanden nach dem Experiment bilden. Sollte der Proband die Geschichte zu einem früheren Zeitpunkt durch einen Exit beenden, bildet dies die Grundlage zur Diskussion.

#### **3.5.4 Exit-Konsequenzen**

Dem Probanden werden stets die Konsequenzen aufgezeigt, falls er sich gegen ein Polit-Bot-Upgrade oder gar für einen Exit, also dem Abbruch, entscheidet.

#### **Verweigerung der PolitBot Upgrades**

- Version 1: falls die Daten nicht freigegeben werden, bedeutet dies ein Exit
- Version 2: zusätzliche Gebühr von 1% vom Einkommen
- Version 3: zusätzliche Gebühr von 3% vom Einkommen
- Version 4: zusätzliche Gebühr von 7% vom Einkommen
- Version 5: da das Upgrade obligatorisch ist, bedeutet dies ein Exit

#### **Verweigerung des PolitBots / Exit**

Sollte sich der Proband dazu entscheiden, dass er den PolitBot nicht mehr möchte, wird er in ein öffentliches Register eingetragen. Da die Bevölkerung technologischen Entwicklungen gegenüber sehr positiv eingestellt ist, führt dies zu Spott und potentieller sozialer Ausgrenzung. Auch wirtschaftlich hat ein Exit Konsequenzen, etwa auf dem Arbeitsmarkt. Zusätzlich wird eine Gebühr von 10% vom Einkommen erhoben, da der Staat einen administrativen Mehraufwand hat. Die Konsequenzen eines Exits sind bewusst stärker gewählt als die jeweiligen Konsequenzen einer PolitBot-Verweigerung.

### **3.6 Mediamix**

Um eine spannende Geschichte zu erhalten, in welche der Proband voll eintauchen kann und um das Erlebnis so realistisch wie möglich zu gestalten, werden wie bereits erwähnt verschiedene Medien eingesetzt. Der Einsatz dieser Medien soll den Monolog des Polit-Bot etwas aufbrechen und die Sinne anregen.

Einerseits werden drei TV-Nachrichtenbeiträge konzipiert, andererseits werden zwei unterschiedliche Sprachnachrichten aufgenommen. Der Inhalt wurde im vorhergehenden Abschnitt bereits erläutert. Die News-Beiträge werden aus verschiedenen, frei zugänglichen Videos der Plattform YouTube zusammengeschnitten und mit einer Stimme besprochen. Ausserdem wird ein News-Intro erstellt sowie der ganze Beitrag mit einer News-Musik akustisch begleitet. Die Quellen der in den Videos verwendeten Medien sind im Anhang detailliert ausgewiesen.

Die beiden Sprachnachrichten werden von einem guten Freund des Autors mit WhatsApp aufgenommen und danach mit dem Audiohoster Vocaroo.com für die weitere Verwendung ins Internet gestellt.

### **3.7 Struktur-Brainstorming**

Um das Multilineare Drehbuch zu entwickeln, wird ein Brainstorming durchgeführt. Dabei werden für alle Zeitsprünge, inklusive Startpunkt, Haftnotizen verschiedener Farben mit den folgenden Attributen beschrieben und an einer Wand strukturiert aufgehängt:

- Jahr/Zeitsprung
- Szenische Beschreibung
- Anzeige der Antwortmöglichkeiten
- Twine-Nummerierung
- PolitBot-Version
- Story/Handlung
- Ereignisse
- Nutzerwahl
- Exit-Konsequenzen

Das Nutzen der Haftnotizen eignet sich besonders für diesen Arbeitsschritt, da diese einfach hin- und hergeschoben werden können, bis die Geschichte sinnvoll erscheint. Für die Haftnotizen der Nutzerwahl, welche Auswirkungen auf den Verlauf der Geschichte haben kann, wird eine Symbol-Syntax entwickelt und eingesetzt (siehe Tabelle 2). Dies erleichtert das Planen der Entscheidungsknoten.

Tabelle 2: Symbol-Syntax für Entscheidungsknoten (Eigene Darstellung)

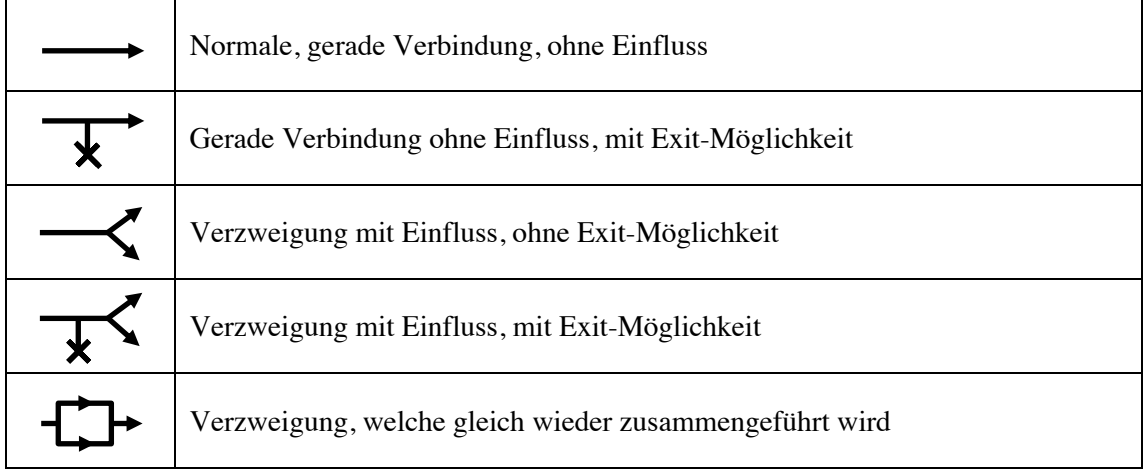

Das Resultat des Brainstormings ist in Abbildung 10 ersichtlich und dient als Grundlage für die Umsetzung in Twinery.

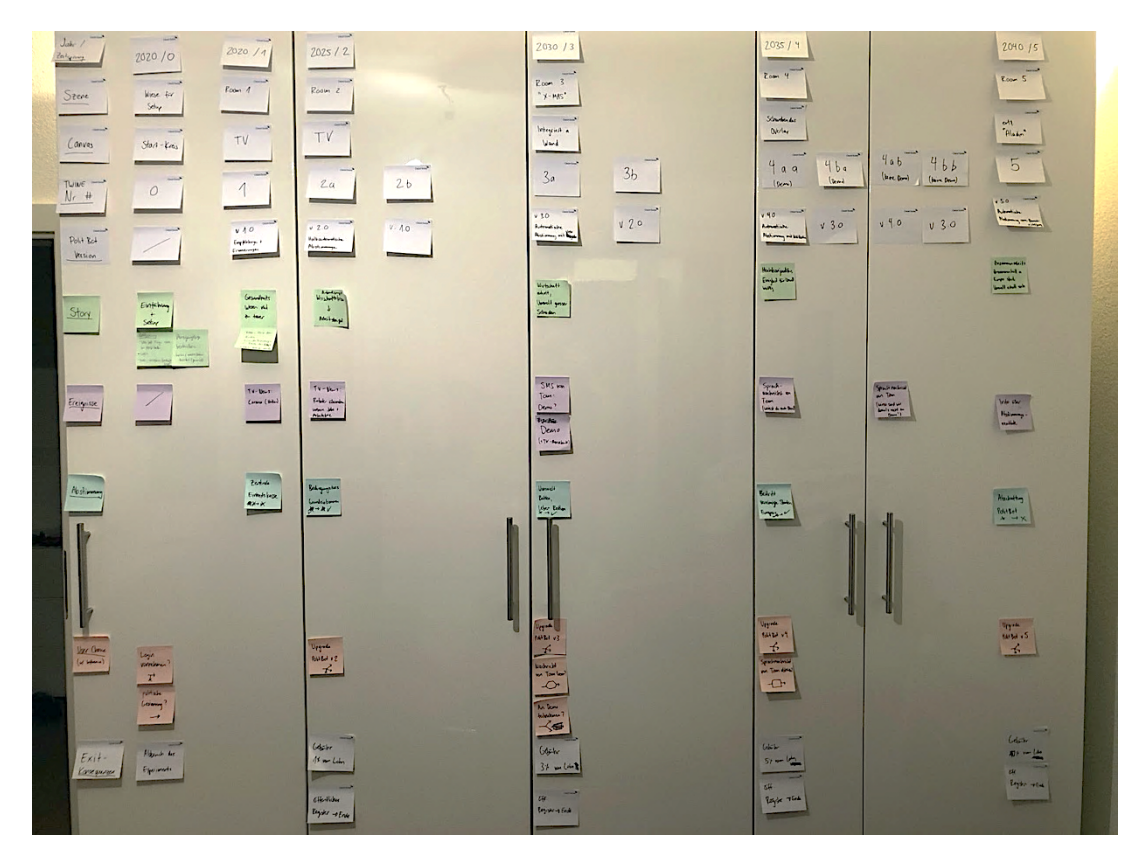

Abbildung 10: Brainstorming-Board (Eigene Darstellung)

### **3.8 Twinery-Struktur**

Für die Umsetzung der im Brainstorming erarbeiteten Struktur in Passagen und Entscheidungsknoten und deren Verlinkung wird Twinery verwendet. Das Tool hilft dabei die Übersichtlichkeit bewahren zu können. Ebenfalls kann die gesamte Geschichte exportiert und später in Unity wieder importiert und somit direkt im Prototyp verwendet werden. Die im Brainstorming grob definierten Handlungen werden direkt in Twinery ausformuliert. Es wird mit der Desktop-App Twine 2 und mit dem Format Harlowe 3.1.0 gearbeitet. Das erarbeitete Konstrukt ist in Abbildung 11 ersichtlich.

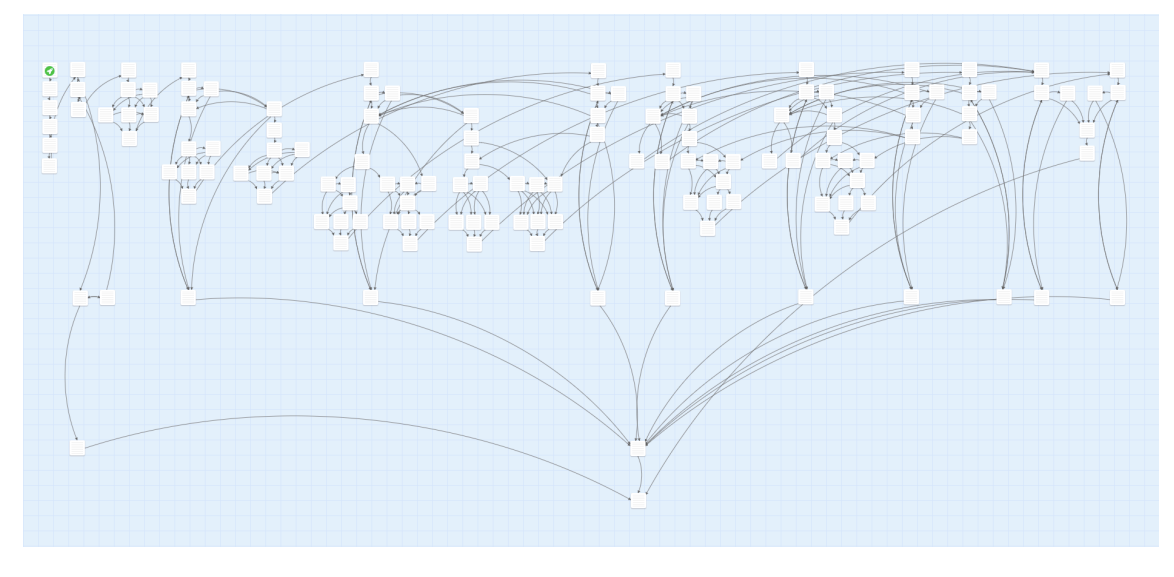

Abbildung 11: Twinery-Struktur

Das Twinery-Konstrukt wird bei der Einreichung dieser Master Thesis ebenfalls als HTML-Datei an die Gutachter übermittelt. Das komplette, ausgeschriebene Drehbuch mit den einzelnen Twinery-Passagen ist zusätzlich im Anhang ersichtlich. Szenische Beschreibungen werden mit den HTML-Tags <!-- --> als auskommentierte Zeilen direkt in der jeweiligen Twine-Passage inkludiert.

Die Verwendung von Twinery ist im Auftrag für die Master Thesis festgelegt, weshalb eine Begründung für die Wahl des Tools entfällt. An dieser Stelle wird nicht weiter auf Twinery und die Technologie dahinter eingegangen.

# **4 Implementierung mittels Virtual Reality**

Im folgenden Kapitel wird die technische Implementierung des erarbeiteten Szenarios abgehandelt. Zuerst werden die Grundlagen erläutert, danach die Umsetzung des virtuellen Wohnzimmers sowie die verschiedenen Integrationen beschrieben und zum Schluss wird auf die Iterationen sowie die Herausforderungen und das Ergebnis eingegangen.

In Absprache mit den betreuenden Dozenten wurde während der gesamten technischen Entwicklung ein Journal geführt, um die wichtigsten Meilensteine, Probleme und Entscheidungen über den ganzen Prozess hinweg festzuhalten. Dieses Kapitel basiert auf den Notizen dieses Journals. Da nicht sämtliche Arbeitsschritte in diesem Kapitel erläutert werden können, wird an dieser Stelle auf das Entwicklungsjournal verwiesen, welches im Anhang einsehbar ist.

# **4.1 Grundlagen**

Der Prototyp wird mit der Unity-Plattform entwickelt. Die Verwendung von Unity als Entwicklungsumgebung ist im Auftrag für die Master Thesis festgelegt, weshalb eine Begründung für die Wahl des Tools an dieser Stelle entfällt.

Die Entwicklung findet auf Leihgeräten der ZHAW statt, welche diese freundlicherweise zur Verfügung gestellt hat. In Absprache mit den betreuenden Dozenten wird, wenn immer möglich, auf existierende Assets im Unity Story zurückgegriffen. Sämtliche verwendeten externen Assets sowie die während der Entwicklung erhaltene externe Unterstützung sind im Anhang detailliert ausgewiesen. Der Autor kommentiert ausserdem während der gesamten Entwicklungszeit eigene sowie gewisse bestehende Codezeilen, um die Verständlichkeit für künftige Weiterentwicklungen zu erhöhen.

# **4.2 Technische Spezifikationen**

Der Prototyp wird auf der Unity Plattform mit der Version 2019.3.2f1 entwickelt. Dazu wird SteamVR in der Version 1.9.16 verwendet. Die Entwicklung findet auf einem HP Pavilion Gaming Desktop 790-07xx statt, welcher mit einem Intel Core i7-8700 CPU mit 3.20GHz sowie 16 GB RAM ausgestattet ist. Als Betriebssystem dient Microsoft Windows 10 Home in der Version 1903 und als Monitor dient ein DELL U2417H. Der Rechner ist ausserdem mit einer NVIDIA GeForce GTX 1060 GB Grafikkarte ausgestattet. Das verwendete VR-Setup von HTC beinhaltet ein «VR-Headset Vive MV» der Version 0x80020100 sowie zwei Basisstationen «Basis HTC V2-XD/XE» der Version 0x09000009. Als Headset und Mikrofon wird ein «Sennheiser PC 5 Chat» verwendet welches direkt am Rechner angeschlossen wird.

Damit der Prototyp die aus Twine stammenden Texte für die Sprachausgabe an die Google Cloud senden kann, wird zudem eine stabile Internetverbindung benötigt.

### **4.3 Start-Bildschirm**

Beim Start der Anwendung beziehungsweise des Experiments sieht der Proband einen Startbildschirm. Als visuelle Umgebung wird ein Sonnenuntergang gewählt, welcher angenehm anzusehen ist. Dieser wird mittels einer Unity Skybox (BG Studio, 2019) realisiert. In dieser Umgebung «schwebt» der Proband und wird in das Experiment eingeführt, bis später der erste Raum betreten wird.

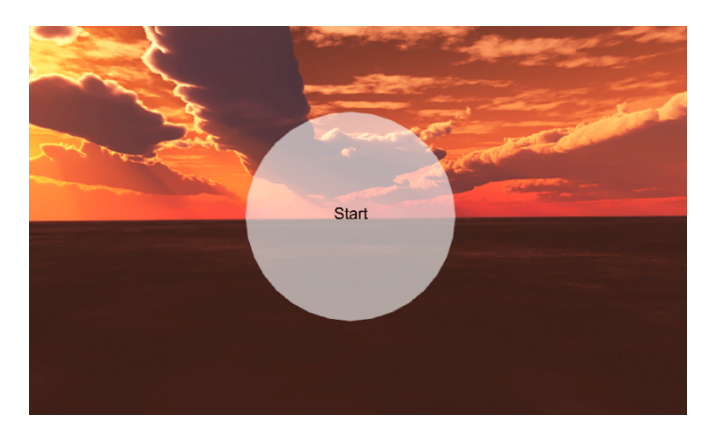

Abbildung 12: Start-Bildschirm (Eigener Screenshot)

# **4.4 Virtuelles Wohnzimmer in Unity**

In diesem Abschnitt wird kurz darauf eingegangen, wie das virtuelle Wohnzimmer erstellt wird und wie die Veränderungen über die Zeit aussehen.

#### **4.4.1 Grundlagen**

Als Grundlage dient ein im Unity Asset Store erworbenes Paket namens «PBR Modern Room» (Rendwork Studio, 2018). Dieses Asset erfüllt alle im Kapitel 3 definierten Kriterien: Ein ansehnlicher Raum mit Fenstern, ausgestattet mit einem Sofa sowie einem Fernseher. Dieser vorgefertigte Raum dient als Basis für die weitere Entwicklung. Um dem Raum einen etwas wohnlicheren Charakter zu geben, werden verschiedene Assets aus dem Unity Asset Store verwendet, wie etwa in Raum 1 ein Schul-Globus (Viverna, 2019) und eine Pflanze (Bebua, 2019). Dazu wird ein Smartphone (Vertex Studio, 2017) auf dem Sofatisch platziert, welches in der ersten Phase den PolitBot enthält. Als Aussicht dient eine Skybox (MoodWare, 2019), welche simuliert, dass der Proband am Stadtrand lebt.

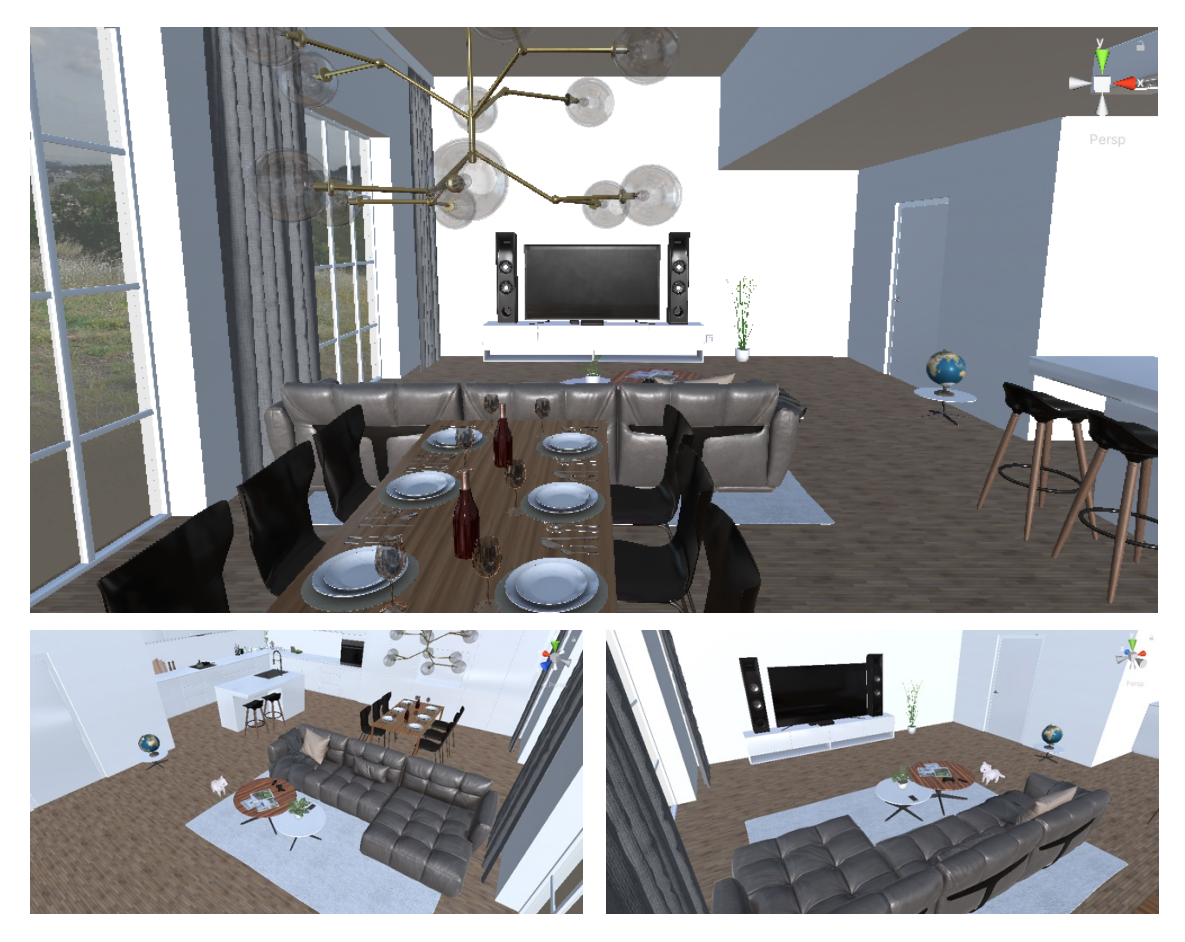

Abbildung 13: Implementierung des Wohnzimmers (Eigene Screenshots)

Als virtueller Körper des Probanden wird pro Geschlecht ein vorgefertigtes Asset verwendet (Appy Monkeys, 2019). Die Kleider werden neu eingefärbt und der Kopf wird entfernt, da dort die Kamera platziert wird. Ebenfalls wird der Körper in den Animationsmodus «sitting» gesetzt und die Geschwindigkeit der Animation mittels «Root Motion» deutlich reduziert. Anschliessend erfolgt die punktgenaue Platzierung auf dem Sofa.

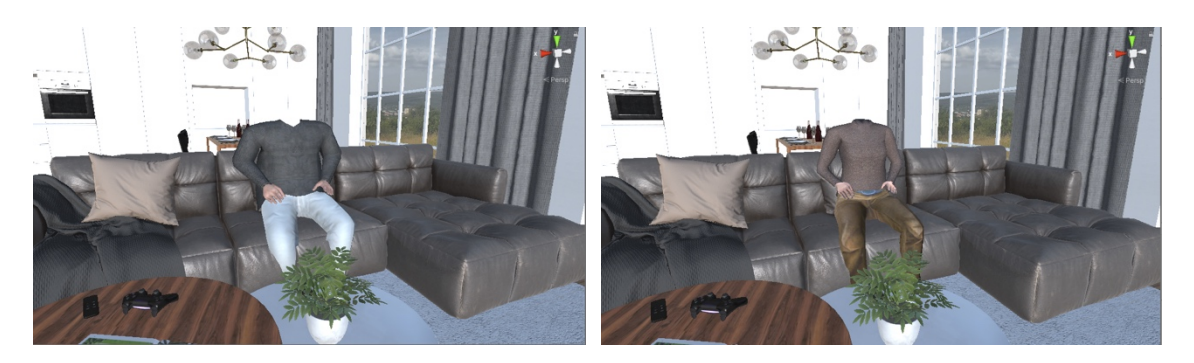

Abbildung 14: Implementierung der virtuellen Körper, links männlich, rechts weiblich (Eigene Screenshots)

#### **4.4.2 Kamera**

Als Kamera-Objekt wird das HMD von HTC verwendet. Dazu wird das Paket von SteamVR (Valve Corporation, 2019) im Asset Store bezogen und installiert. Die Kamera wird auf Augenhöhe des eingesetzten Körpers eingefügt. Damit die Position stabil bleibt und lediglich noch die Rotation des Blickes möglich ist, wird ein externes Script namens CameraRigStabilizer verwendet (Kerbiriou, 2016). Auf die Animation respektive die Möglichkeit, dass der Proband den Körper während des Experiments bewegen kann, wird bewusst verzichtet, da dies für den Autor keinen ersichtlichen Mehrwert zu bringen scheint.

#### **4.4.3 Veränderung der Wohnzimmer über die Zeit**

Das Wohnzimmer verändert sich über die Jahre. Dies wird anhand wechselnder Einrichtungsgegenstände, Materialien und Deko-Artikeln sowie deren Farben realisiert. Nachfolgend werden die fünf Räume (links) sowie die Verkörperung des PolitBots (rechts) abgebildet.

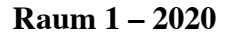

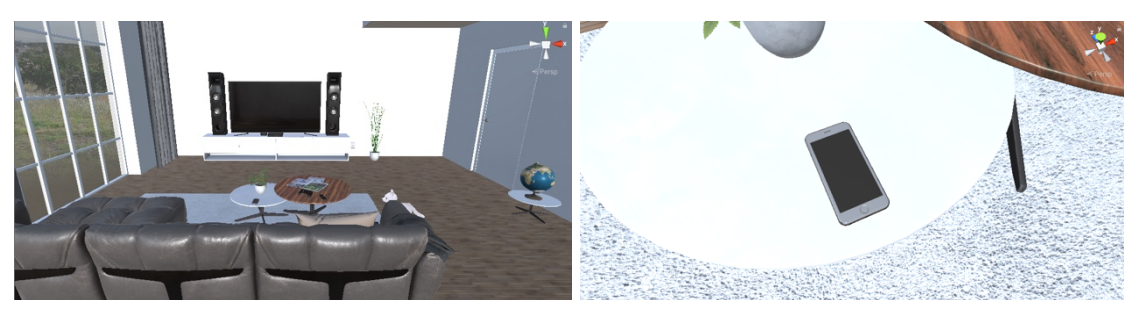

Abbildung 15: Raum 1 & PolitBot Avatar 1 (Eigene Screenshots)

#### **Raum 2 – 2025**

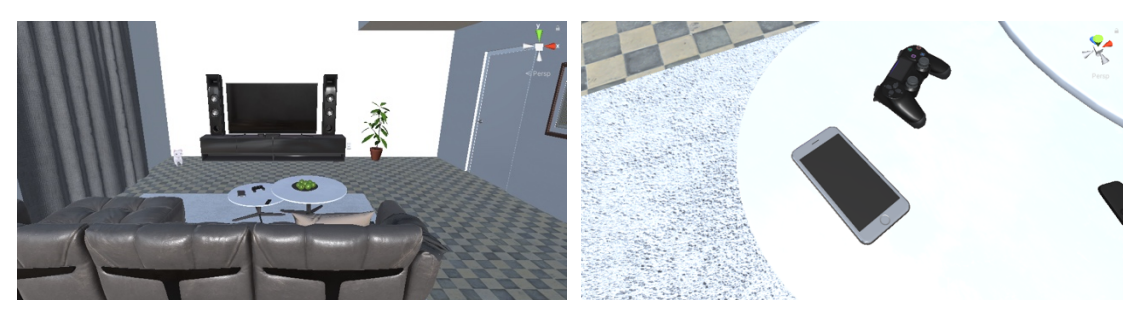

Abbildung 16: Raum 2 & PolitBot Avatar 1 (Eigene Screenshots)

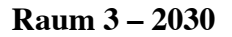

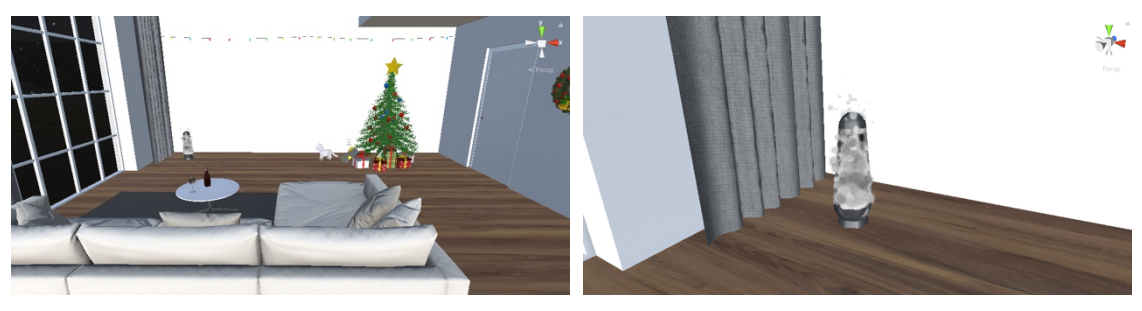

Abbildung 17: Raum 3 & PolitBot Avatar 2 (Eigene Screenshots)

#### **Raum 4 – 2035**

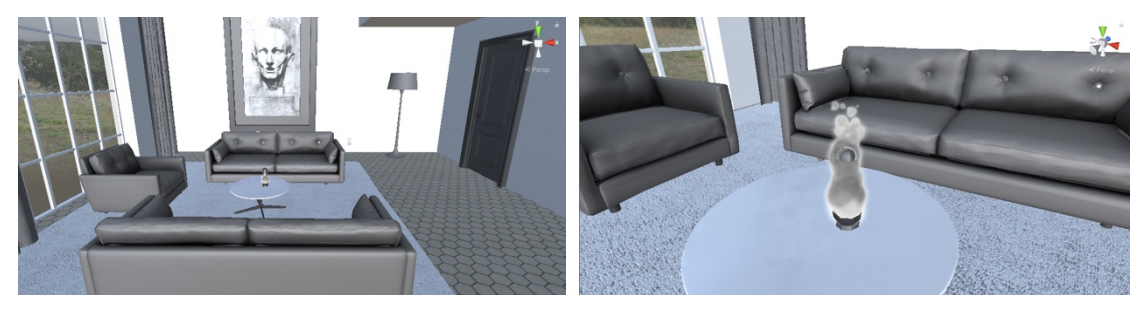

Abbildung 18: Raum 4 & PolitBot Avatar 2 (Eigene Screenshots)

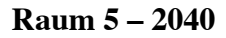

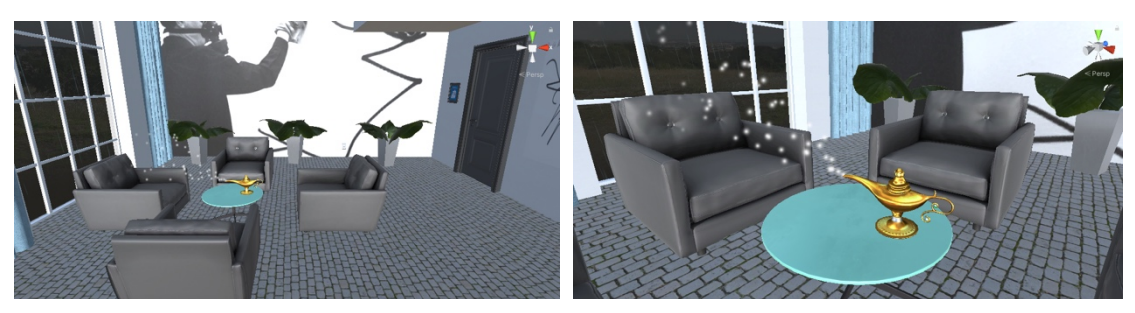

Abbildung 19: Raum 5 & PolitBot Avatar 3 (Eigene Screenshots)
# **4.5 Cradle-Integration**

Um das Twine-Konstrukt in das Unity-Projekt importieren zu können, wird das externe Cradle-Script verwendet (Terre, 2019). Das Cradle-Script im Unity Asset Store ist veraltet, weshalb es auf der GitHub-Seite des Entwicklers heruntergeladen und manuell importiert werden muss. Es ermöglicht, aus einer Twine-HTML-Datei ein in Unity verwendbares Script in C# zu generieren. Dies geschieht automatisch, wenn ein solches HTML-File per Drag & Drop in den Ordner Asssets/Plugins/\_Cradle-master/PolitBot kopiert wird.

Das Script TwineTextPlayer bildet das Herzstück des Prototypen. In diesem Script finden auch praktisch alle Änderungen sowie Eigenentwicklungen im Rahmen dieser Thesis statt. Das Script ist dem GameObject StoryPlayer zugewiesen. Das durch Cradle aus dem HTML-File generierte Script sowie das GC\_TextToSpeech Script werden ebenfalls diesem GameObject zugewiesen. So sind die wichtigsten Einstellungen an einem Ort.

Die Cradle-Methode DisplayOutput wird verwendet und angepasst um den Inhalt der Passagen auszulesen und entsprechende Aktionen zu tätigen. So prüft das Script jede einzelne Zeile des generierten Twine-Story-Scripts auf deren Inhalt. Wenn der Inhalt vom Typ «Text» oder «HTML-Tag» (benötigt für SSML, siehe 4.7.2) ist, wird dieser zur neu implementierten Sammelvariable allTextOutput hinzugefügt. Diese wird später für die Sprachausgabe verwendet. Falls der Inhalt der Zeile einen Zeilenumbruch darstellt, wird automatisch eine einsekündige Pause bei der Sprachwiedergabe eingefügt (siehe 4.7.2).

Die Methode JumpTo() wird implementiert um das Betätigen eines Twine-Links zu vereinfachen. Sie ruft wiederum die Cradle-Methode DoLink() auf, loggt die Aktivität aber in der Konsole.

```
1. // Method to follow the link from Twine
 2. private void JumpTo(StoryLink link)
\begin{bmatrix} 3. & 1 \\ 4. & 1 \end{bmatrix}4. Debug.Log("Sprachbefehl ausgeführt");
5. this.Story.DoLink(link);
\begin{bmatrix} 6 \\ 2 \end{bmatrix}
```
Code-Snippet 1: JumpTo-Methode für das Folgen eines Twine-Links

Die weiteren Methoden des Cradle-Scripts sind in der Dokumentation auf GitHub beschrieben und werden hier nicht weiter erläutert.

# **4.6 Speech-To-Text: Windows Keyword Recognizer**

Um Sprachbefehle des Probanden zu registrieren, wird der Windows Keyword Recognizer eingesetzt. Dieser wird mittels using UnityEngine.Windows.Speech direkt im TwineTextPlayer Script geladen. Die Implementierung des KeywordRecognizer erfolgt mithilfe eines Online Tutorials (Dapper Dino, 2018) sowie mit externer Hilfe im Unity Forum (csofranz, 2020). Er eignet sich für die in diesem Prototypen benötigte Funktionalität, da damit auf vordefinierte Keywords gehört werden kann. Da die Trigger-Wörter den Links aus dem Twine-File entsprechen, ist dies problemlos umsetzbar. Entsprechend wird am Anfang des Codes ein neues Wörterbuch erstellt, in welches die Keywords gespeichert werden können.

```
1. //KeywordRecognizer
2. private KeywordRecognizer keywordRecognizer;
3. private Dictionary<string, StoryLink> actions = new Dictionary<string, StoryLink>();
```
Code-Snippet 2: Erstellen des KeywordRecognizer-Wörterbuchs

In der Initialize() Methode folgt dann das erste Initialisieren und Füllen des Wörterbuchs. Hierbei wird das Wort «wiederholen» hinzugefügt, welches später verwendet werden kann um die aktuelle Passage zu wiederholen.

```
1. //Keyword Recognizer Init
2. actions.Add("wiederholen", null); // Listener for repeat method
3. keywordRecognizer = new KeywordRecognizer(actions.Keys.ToArray());
4. keywordRecognizer.OnPhraseRecognized += RecognizedSpeech;
5. keywordRecognizer.Start();
```
Code-Snippet 3: Initialisierung des KeywordRecognizers

Später im Code folgt eine neue Methode UpdateKeywordRecognizer() welche in der Cradle-Methode DisplayOutput aufgerufen wird, sofern die Twine-Zeile vom Typ «Link» ist.

```
1. // Method to update the keyword recognizer to include newly added keywords
2. void UpdateKeywordRecognizer()
\begin{matrix} 3. \\ 4. \end{matrix}4. keywordRecognizer.OnPhraseRecognized -= RecognizedSpeech;
5. keywordRecognizer.Stop();<br>6. keywordRecognizer.Dispose
        keywordRecognizer.Dispose();
7. keywordRecognizer = null;
8. // add "wiederholen" keyword to allow repetition of audio output
9. if (!actions.ContainsKey("wiederholen")) actions.Add("wiederholen", null);
10. keywordRecognizer = new KeywordRecognizer(actions.Keys.ToArray());
11. keywordRecognizer.OnPhraseRecognized += RecognizedSpeech;
12. keywordRecognizer.Start();
13. }
```
Code-Snippet 4: Methode zur Aktualisierung des KeywordRecognizer-Wörterbuch

Dies wird benötigt, damit sich stets eine aktuelle Liste von Keywords im Wörterbuch befindet. Ebenfalls wird geprüft, ob das Keyword «wiederholen» bereits im Wörterbuch existiert. Falls nicht, wird es erneut hinzugefügt. Hierbei ist nochmals wichtig zu erwähnen, dass nur Wörter oder Strings, welche im Wörterbuch eingetragen sind, auch durch die Spracheingabe erkannt werden können.

Sobald ein Keyword erkannt wird, ruft das Script die Methode RecognizedSpeech auf, welche sich um die Aktionen hinter den Keywords kümmert.

```
1. //Keyword Recognizer
2. private void RecognizedSpeech(PhraseRecognizedEventArgs speech)
3. {
4.
5. if (actions.ContainsKey(speech.text))
6. {
7. Debug.Log("Keyword recognized: " + speech.text);
8.
9. // If repeat keyword is recognized, call repeat funtion
10. if (speech.text == "wiederholen")
11. {
12. gameObject.GetComponent<FrostweepGames.Plugins.
               GoogleCloud.TextToSpeech.GC_TextToSpeech>().RepeatOutput();
13. Debug.Log("Ausgabe wiederholt");
14. }
                                      [...]15. // otherwise, just follow the link from Twine
16. else JumpTo(actions[speech.text]);
```
Code-Snippet 5: Methode zur Ausführung der Sprachbefehle

# **4.7 Text-To-Speech: Google Cloud**

Um die in Twine verfasste Geschichte akustisch wiederzugeben wird die Text-To-Speech (TTS) API der Google Cloud verwendet.

# **4.7.1 Frostweep-Plugin**

17. }  $|18. \}$ 

Um die Sprachausgabe via Google Cloud zu ermöglichen, wird das externe Asset von Frostweep Games eingesetzt (Frostweep Games, 2019). Dafür wird ein Google Cloud API Key benötigt, wobei sicherzustellen ist, dass die TTS-API für diesen Key freigeschaltet ist. Der API-Key wird in Unity im Inspector dem Frostweep GameObject hinzugefügt, welches unter GCTTS/GCTextToSpeech aufzufinden ist.

Die Methode zur Ausgabe des Textes wird im TwineTextPlayer-Script aufgerufen:

```
1. void AudioOutput()
2. \quad \left\{ \right.3. allTextOutput = "<speak>" + allTextOutput + "</speak>";
4. gameObject.GetComponent<FrostweepGames.Plugins.GoogleCloud.TextToSpeech.
          GC_TextToSpeech>().Synthesizer(allTextOutput);
5. gameObject.GetComponent<FrostweepGames.Plugins.GoogleCloud.TextToSpeech.
          GC_TextToSpeech>().currentText = allTextOutput;
\begin{bmatrix} 6 & \cdot \end{bmatrix}
```
Code-Snippet 6: Methode für die Ausgabe des Twine-Textes

Das Google Cloud TTS-Script von Frostweep befindet sich im Ordner Assets/Plugins/ FrostweepGames/GCTextToSpeech und wird im Rahmen dieser Thesis modifiziert. So wird die graphische Benutzeroberfläche von Frostweep entfernt und die dort vorhandenen Auswahlmöglichkeiten werden direkt im Code implementiert. So ist es möglich, die Stimmen im Inspector zu definieren. Dort kann ebenfalls die Start-Stimme sowie die Qualität (Standard oder Wavenet) mittels Boolean ausgewählt werden. Die Stimmen werden geprüft und pro Geschlecht je eine pro Qualitätsstufe ausgewählt.

```
1. public string preSelectedGender = "MALE";
2. public bool highQuality = false;
3. public string pitch = "1.0";
4. public string speakingRate = "1.0";
5. private string spokenLanguage = "de_DE";
6. public string voiceMaleHighQuality = "de-DE-Wavenet-B";
7. public string voiceMaleLowQuality = "de-DE-Standard-B";
8. public string voiceFemaleHighQuality = "de-DE-Wavenet-C";
9. public string voiceFemaleLowQuality = "de-DE-Standard-F";
```

```
Code-Snippet 7: Definition der TTS-Stimmen
```
Damit das Cradle-Script weiss, wie lange eine Audioausgabe dauert und so die Anzeige der Antworten terminiert werden kann, wird in der Methode \_gcTextToSpeech\_ SynthesizeSuccessEvent die Länge des Audio-Clips ausgelesen. Für diesen Schritt erhält der Autor Unterstützung vom Frostweep Games Support (Frostweep Games, persönliche Kommunikation, 12. April 2020).

```
1. // Get audio clip length and update public varibale in Twine script
2. float clipLength = audioSource.clip.length;
3. float delayTime = clipLength-0.5f;
4. Debug.Log("Audiolänge: " + clipLength + "s");
5.
6. // Display the response canvas with a delay (delay set in TTS script)
7. Debug.Log("Response Canvas Delay: " + delayTime + "s");
8. gameObject.GetComponent<Cradle.Players.TwineTextPlayer>().Invoke("ShowResponse
  Canvas", delayTime);
```
Ausserdem wird das Cradle-Script erneut angepasst, da zu Beginn die erste Passage nicht ausgegeben wird. Um dieses Problem zu lösen wird die bestehende Start() Methode in Initialize() umbenannt. Diese wiederum wird in einer neu erstellten Start() Methode mittels Invoke() mit einer Sekunde Verzögerung aufgerufen. So wird sichergestellt, dass die Sprachausgabe beim Frostweep-Script erst angefragt wird, wenn das Cradle-Script fertig initialisiert ist.

#### **4.7.2 SSML Integration**

Um eine Feinjustierung der Sprachausgabe sowie das Wiedergeben von Audiofiles direkt über die Google Cloud zu ermöglichen, wird die Speech Synthesis Markup Language (SSML) implementiert (Google, 2020). Die Funktionalität ist im Frostweep-Paket bereits enthalten, jedoch bedarf es einigen Anpassungen, insbesondere im Cradle-Script um die SSML-Tags entsprechend an die API senden zu können. Auf die detaillierte Wiedergabe der SSML-Syntax wird an dieser Stelle verzichtet, sie kann in der Google Cloud Dokumentation im Internet eingesehen werden. Die wichtigsten, in dieser Thesis verwendeten SSML-Tags werden nachfolgend aufgeführt. Diese können direkt in Twine verwendet werden und sind für den entwickelten Prototyp so getestet.

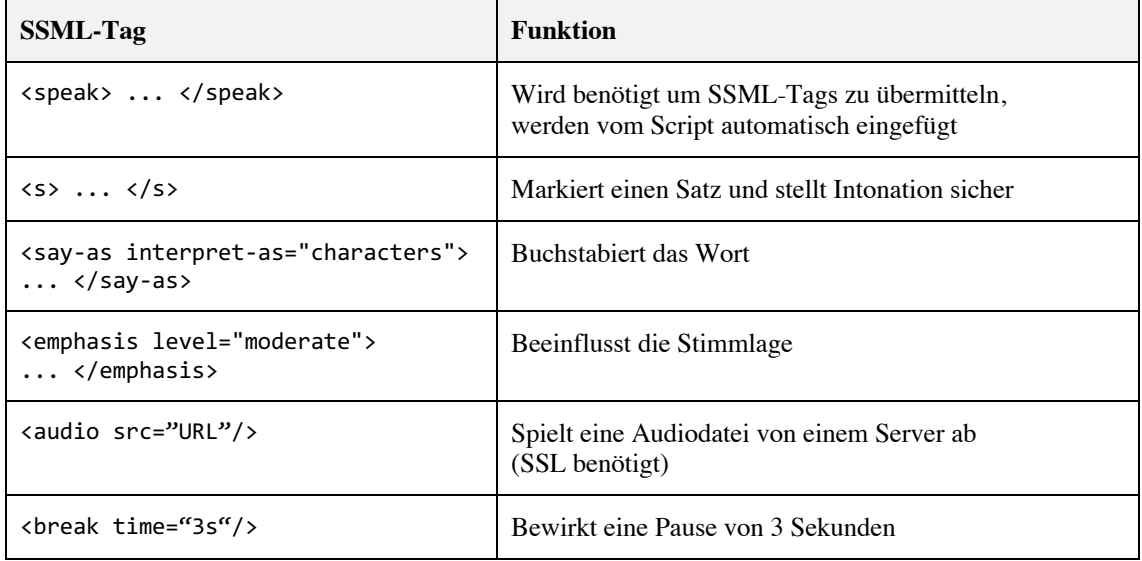

Tabelle 3: SSML-Tags

Um das Schreiben des Drehbuchs in Twine zu vereinfachen, wird im Programmcode implementiert, dass der in Twine verfasste Text automatisch mit den <speak> Tags ummantelt wird. Zudem wird ein Zeilenumbruch automatisch mittels <break time="1s"/> in eine einsekündige Pause umgewandelt. Dabei wird mit einer Zählvariable geprüft, dass dies

nicht mehrfach hintereinander geschieht und so aus Versehen eine zu lange Pause entsteht.

Die Nutzung der Audio-Tags eignet sich wie erwähnt für die Wiedergabe von Audio-Dateien. In der entwickelten Geschichte werden somit etwa Hinweistöne sowie die aufgenommenen Sprachnachrichten wiedergegeben. Dabei ist wichtig zu beachten, dass das abzuspielende Audiofile auf einem SSL-gesicherten Server frei zugänglich ist, ansonsten wird das Script die Datei nicht abspielen können. Die im Szenario verwendeten Klänge sind im Quellenverzeichnis sowie im Anhang aufgelistet.

# **4.8 Eigenentwicklungen**

Um möglichst grosse Flexibilität für das Entwickeln und Schreiben der in dieser Thesis verwendeten Twine-Geschichte zu erhalten, werden mehrere Eigenentwicklungen eingebaut. Diese sollen auch die Flexibilität für nachfolgende Projekte erhöhen. Sie werden in diesem Abschnitt beschrieben.

## **4.8.1 Wahl des eigenen Geschlechts**

Der Proband hat die Möglichkeit, mittels Spracheingabe das Geschlecht ihres Avatars zu wählen. Entsprechend wird ein Listener für diese spezifische Aussage implementiert. Um die ausführende Methode zu aktivieren, muss in Twine eine entsprechende Passage eingefügt werden, welche die beiden Links *«Ich bin eine Frau»* und *«Ich bin ein Mann»* beinhaltet. Der Listener ist direkt in der RecognizedSpeech Methode implementiert:

```
1. // If user says he's male, set male avatar
2. else if (speech.text == "Ich bin ein Mann")
3. \quad4. SetGenderAvatar("MALE");
5. Debug.Log("Avatar auf männlich gesetzt");<br>6. JumpTo(actions[speech.text]):
        JumpTo(actions[speech.text]);
7.
8. }
9. // If user says she's female, set female avatar
10. else if (speech.text == "Ich bin eine Frau")
11. \t{1}12. SetGenderAvatar("FEMALE");
13. Debug.Log("Avatar auf weiblich gesetzt");
14. JumpTo(actions[speech.text]);
15.
16. \}
```
Code-Snippet 8: Geschlecht-Listener für Avatar

Das Geschlecht wird in der SetGenderAvatar() Methode gewechselt. Dabei wird das entsprechende GameObject des Avatars in Unity aktiviert respektive deaktiviert. In diesem Schritt werden die Körper aber noch ausgeblendet, erst beim ersten Zeitsprung folgt die Aktivierung der Objekte.

```
// Method that is called to show/hide correct gender avatar
2. private void SetGenderAvatar(string gender)
3. \frac{1}{2}4. if (gender == "MALE")
\begin{bmatrix} 5 \end{bmatrix} {
6. femaleAvatar.SetActive(false);
7. maleAvatar.SetActive(true);
8. bodies.SetActive(false);
|9. \t\t\t |10. if (gender == "FEMALE")
11. {
12. maleAvatar.SetActive(false);
13. femaleAvatar.SetActive(true);
14. bodies.SetActive(false);
15. }
16. \}
```
Code-Snippet 9: Setter-Methode für das Geschlecht des Avatars

## **4.8.2 Wahl des Geschlechts der PolitBot-Stimme**

Der Proband hat ebenfalls die Möglichkeit, mittels Spracheingabe das Geschlecht der Stimme zu definieren, welche ihn durch die Geschichte führt. Entsprechend wird ein weiterer Listener für diese Aussage implementiert. Um diesen zu aktivieren, muss in Twine eine entsprechende Passage eingefügt werden, welche die beiden Links *«weibliche Stimme»* und *«männliche Stimme»* beinhaltet. Der Listener ist wiederum direkt in der RecognizedSpeech Methode implementiert und ruft die Methode setVoice() im TTS-Script auf.

```
1. // If voice change to female recognized, change voice
2. else if (speech.text == "weibliche Stimme")
3. {
4. gameObject.GetComponent<FrostweepGames.Plugins.GoogleCloud.
         TextToSpeech.GC_TextToSpeech>().setVoice("FEMALE");
5. Debug.Log("Stimme geändert in weiblich");
6. JumpTo(actions[speech.text]);
7. }
8. // If voice change to male recognized, change voice
9. else if (speech.text == "männliche Stimme")
10. {
11. gameObject.GetComponent<FrostweepGames.Plugins.GoogleCloud.
         TextToSpeech.GC_TextToSpeech>().setVoice("MALE");
12. Debug.Log("Stimme geändert in männlich");
13. JumpTo(actions[speech.text]);
14.}
```
Code-Snippet 10: Geschlecht-Listener für TTS

#### **4.8.3 Twine-Tag-Listener**

Um eine Liste der in der Passage enthaltenen Twine-Tags zu erhalten und zu prüfen, ob ein spezifischer Twine-Tag gesetzt wurde, wird ein Tag-Listener implementiert. Dieser wird in der Story OnPassageEnter() Methode ausgeführt. Die Methode nutzt eine foreach-Schleife um alle Tags auszulesen. Im Mittelteil erfolgen die Prüfungen der Tags, siehe nächste Abschnitte.

```
1. // Get tags from twine story
2. string tags = "Tags: "; // set variable with label
3. string[] tagsArray = Story.CurrentPassage.Tags; // get array with tags from twine
4. int i = 0;
5. foreach (string tag in tagsArray) // run loop until all in
                                               array are done
6. f[...]
7. if (i > 0) tags += " / "; // add separator if there's
                                               multiple tags
8. tags += tag; \sqrt{3} and the tag to string
```

```
11. \}12. Debug.Log(tags); // print tags to console
```
 $9. i++;$ 

10.

Code-Snippet 11: Twine-Tag-Listener

Tabelle 4 zeigt die implementierten Tags, welche wie in Abbildung 20 abgebildet via Twine aufgerufen werden können.

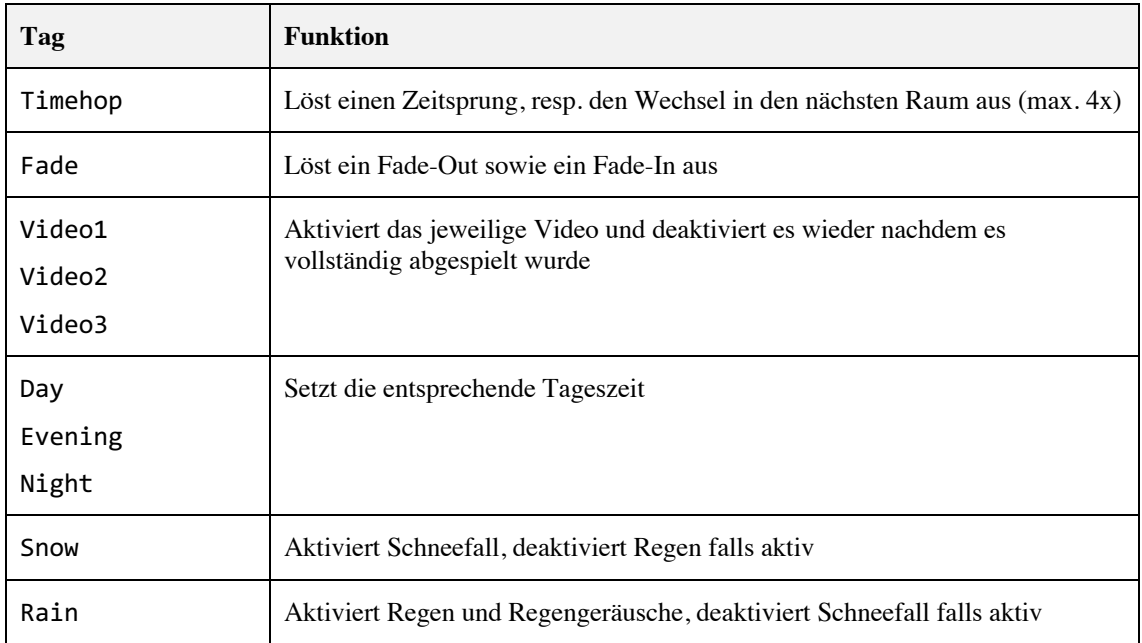

Tabelle 4: Implementierte Twine-Tags

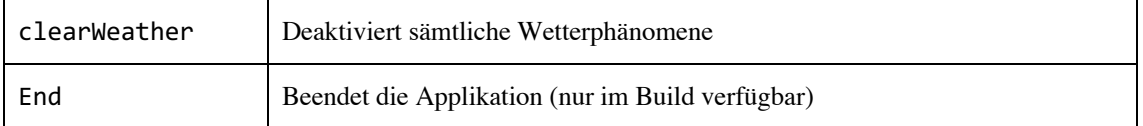

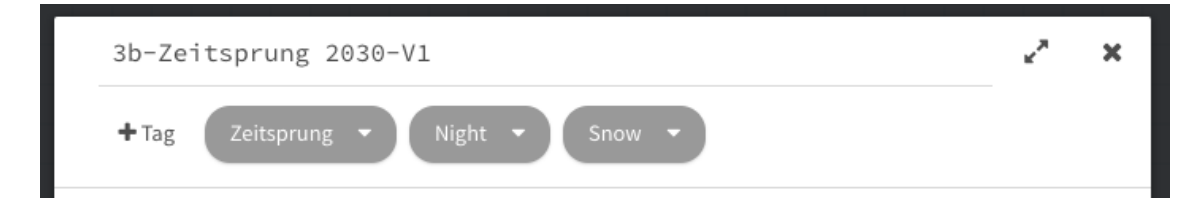

Abbildung 20: Gesetzte Tags in Twine (Eigener Screenshot)

#### **4.8.4 Fader**

Um angenehme Transitionen zwischen den Zeitsprüngen zu erzielen sowie, sofern via Tag getriggert, auch innerhalb der Geschichte eine kurze Kamera-Pause eingelegt werden kann, wird ein Fade-Out sowie ein Fade-In für die Kamera respektive das HMD implementiert. Dazu wird ein externes Script namens SteamVR\_Fade.cs verwendet, welches dann im TwineTextPlayer Script aufgerufen werden kann:

```
1. // Fade in camera method
2. void CameraFadeIn()
\begin{matrix} 3. & 1 \\ 4. & 1 \end{matrix}Valve.VR.SteamVR Fade.Start(Color.black, 0);
5. Valve.VR.SteamVR_Fade.Start(Color.clear, 1);
6. }
7.
8. // Fade out camera method
9. void CameraFadeOut()
10. {
11. Valve.VR.SteamVR_Fade.Start(Color.clear, 0);<br>12. Valve.VR.SteamVR Fade.Start(Color.black, 1);
      Valve.VR.SteamVR_Fade.Start(Color.black, 1);
|13. \rangle
```
Code-Snippet 12: Fader-Methoden

Der Tag-Listener hört auf den Twine-Tag «Fade» und ruft erst die Fade-Out-Methode, dann mit 2 Sekunden Verzögerung die Fade-In-Methode auf.

```
1. // if the fade tag is found, fade out and fade in camera
2. if (tag =="Fade")
\begin{array}{c} 3. \\ 4. \end{array}4. CameraFadeOut(); // Fade out camera
5. Invoke("CameraFadeIn", 2); // Fade in camera with 2s delay
6. }
```
Code-Snippet 13: Fade-Tag-Listener

## **4.8.5 Zeitsprünge**

Der Tag-Listener hört auf den Twine-Tag «Timehop» und ruft dann die Timehop() Methode auf.

```
1. // if the timehop tag is found, execute Timehop()
2. if (tag == "Timehop") Timehop();
```
Code-Snippet 14: Timehop-Tag-Listener

Die Timehop() Methode ruft wiederum die Fader-Methoden auf, setzt die Wetterphänomene zurück und wechselt den Raum.

```
1. // Method to initiate timehop (is called by setting tag "Timehop" in Twine)
2. void Timehop()
3. \t{3.}4. CameraFadeOut(); // Fade out camera
5. Invoke("RoomChanger", 1); // Change room with 1s delay<br>6. clearWeather();
       6. clearWeather();
7. Invoke("CameraFadeIn", 1); // Fade in camera with 1s delay
8. }
```
Code-Snippet 15: Timehop-Methode

Die RoomChanger() Methode ist verantwortlich dafür, dass der derzeitige Raum deaktiviert und der nachfolgende aktiviert wird. Ebenfalls wird hier die im Inspector eingesetzte Skybox angewählt und der in diesem Raum gültige Response Canvas definiert (siehe auch 4.8.6). Im ersten Raum wird zudem der Körper des Probanden aktiviert.

```
1. // Method to change the room
2. void RoomChanger()
3. \quad \{4.
5. // set time of day
6. setTimeOfDay(timeOfDay);
7.
       if (room == 1)\begin{array}{c} 9. & \{ 10. & \end{array}RenderSettings.skybox = skyboxRoom1; // set skybox
11. room1.SetActive(true);
12. Debug.Log("Raum 1");
13.
14. // activate body avatar
15. bodies.SetActive(true);
16.
17. // set response canvas to no. 1
18. responseCanvas = responseCanvas1;
19. responseCanvasText = responseCanvasText1;
20.
21. }
[22. [...]
```
Code-Snippet 16: RoomChanger-Methode

#### **4.8.6 Response Canvas**

Um dem Probanden die Antwortmöglichkeiten aus Twine anzeigen zu können, wird eine Response Canvas Funktionalität entwickelt. Da gemäss Drehbuch insgesamt drei verschiedene Arten benötigt werden, wird dies entsprechend hier umgesetzt.

Um die Variable für den Inhalt des Response Canvas zu befüllen, wird eine neue Methode implementiert. Diese ist für alle drei Arten dieselbe und wird in der Cradle-Methode DisplayOutput() für jeden gefundenen Link aus Twine aufgerufen.

```
1. // Method to write the possible responses/voice inputs in the canvas
2. private void SetResponseCanvas(string text)
\begin{matrix} 3. & 1 \\ 4. & 1 \end{matrix}responseCanvasText.text += "\n" + text + "\n";
5. currentResponseCanvasText += "\n" + text + "\n";
6. }
```
Code-Snippet 17: Setter-Methode für Response Canvas Text

Gleichzeitig werden Methoden für das Anzeigen sowie das Zurücksetzen und Ausblenden des Response Canvas erstellt. Erstere wird im TTS-Script mit einer Verzögerung, Letztere jeweils zu Beginn einer neuen Passage aufgerufen.

```
1. // Method to display the response canvas
2. private void ShowResponseCanvas()
3. {
4. responseCanvas.SetActive(true);
5. }
\overline{6}.
7. // Method to clear and hide the responses canvas
8. private void ClearResponseCanvas()
 9. {
 10. responseCanvasText.text = "";
11. currentResponseCanvasText = "";<br>12. responseCanvas.SetActive<sup>(f-1-1</sup>
         12. responseCanvas.SetActive(false);
13. \}
```
Code-Snippet 18: Methoden zum Anzeigen und Ausblenden des Response Canvas

In der RoomChanger() Methode werden jeweils die Objekte responseCanvas und responseCanvasText gesetzt respektive aktualisiert, sofern sich in einem Zeitsprung die Form des Response Canvas ändern soll:

```
\vert1. // set response canvas to no. 2
2. responseCanvas = responseCanvas2;
\overline{\phantom{a}}3. responseCanvasText = responseCanvasText2;
```
Code-Snippet 19: Update des aktuell benötigten Response Canvas

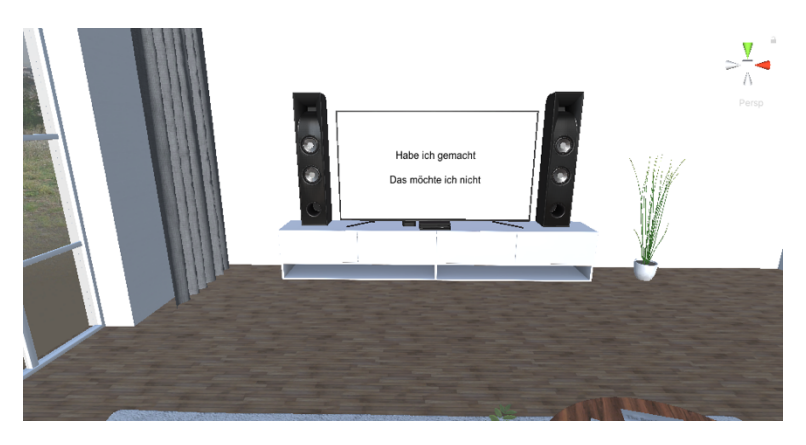

Abbildung 21: Response Canvas 1 «Integration in TV»

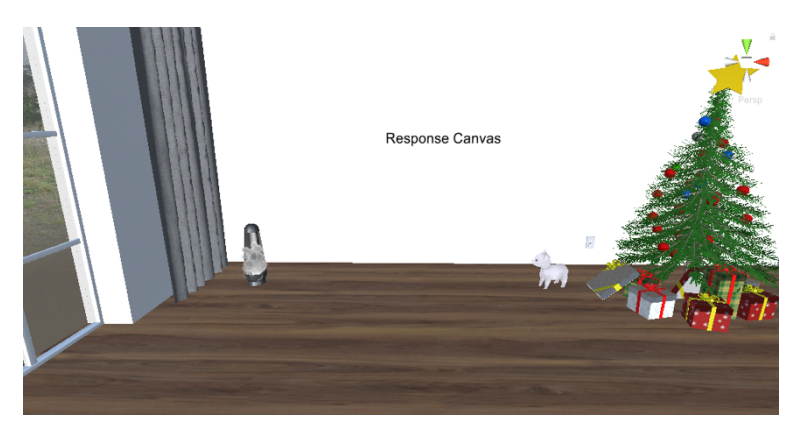

Abbildung 22: Response Canvas 2 «Unsichtbarer Screen in Wand»

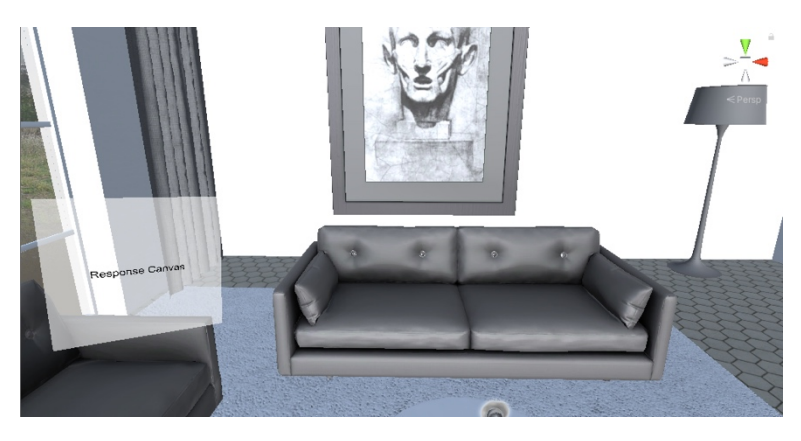

Abbildung 23: Response Canvas 3 «Linsen-Implantat»

## **4.8.7 Video Player**

Für die ersten drei Räume wird ein Video-Player implementiert. Dieser ermöglicht das Abspielen von Videos, im Falle dieser Thesis von Newsflashes. Im ersten und zweiten Raum wird das Video in den Fernseher des Raumes eingepasst, im dritten Raum erscheint das Video an der Wand. Die Audioausgabe erfolgt mittels 3D-Audio. Wenn der Proband

also den Kopf dreht, wird er bemerken, dass der Klang vom Fernseher respektive von der Wand ausgeht. Die Videos werden mittels Tags direkt aus Twine getriggert.

```
1. // if video tags are found, call the video function with the delay defined in inspector
2. if (tag == "Video1") Invoke("showVideo1", delayVideo1);
3. else if(tag == "Video2") Invoke("showVideo2", delayVideo2);
4. else if (tag == "Video3") Invoke("showVideo3", delayVideo3);
```
#### Code-Snippet 20: Video-Tag-Listener

Die Variable delayVideo1 wird im Inspector im TwineTextPlayer Script gesetzt. Damit kann das Video verzögert gestartet werden. Die Methode showVideo1 spielt dann das erste Video ab. In dieser Methode wird die Dauer des Videos automatisch ausgelesen, was die weitere Verwendung dieses Prototypen für weitere Forschungsprojekte mit anderen Videos vereinfacht. Die berechnete Zeit wird verwendet, um das Video nach Beendigung mittels hideVideo1 wieder auszublenden.

```
1. // Methods to show and hide the video players.
2. private void showVideo1()
3. f4. // read the length of the video source
5. double length = videoPlayer1.GetComponent<VideoPlayer>().length;
6. // print length to console
7. Debug.Log("Video 1 aktiviert. Videolänge: " + length);
     8. // show video
9. video1.SetActive(true);
10. // hide after video is finished
11. Invoke("hideVideo1", (float)length);
|12. \rangle
```
Code-Snippet 21: Methode zum Anzeigen von Videos

```
1. // Methods zu clear the video players
2. private void hideVideo1()
3. {
4. // hide video
5. video1.SetActive(false);
       Debug.Log("Video 1 ausgeblendet");
7.
8. }
```
Code-Snippet 22: Methode zum Ausblenden von Videos

Als Format für die Videos wird 16:9 mit einer Auflösung von 1280x720 empfohlen. Die Videos können direkt in das Unity-Projekt importiert und im Ordner Assets/Media/ Videos abgelegt werden. Daraufhin kann das Video im entsprechenden GameObject in der Szene zugewiesen werden: VideoPlayer/Video1/VideoPlayer1 in der «Video Player» Komponente unter Attribut «Video Clip».

Ebenfalls möchte hier erwähnt sein, dass die Wiedergabe durch die Eingabe der Verzögerung im Inspector in Kombination mit einem oder mehreren break-Tags in der Twine Geschichte sekundengenau gesteuert werden kann. Damit kann vor und/oder nach dem Starten der Videos eine Sprachausgabe erfolgen.

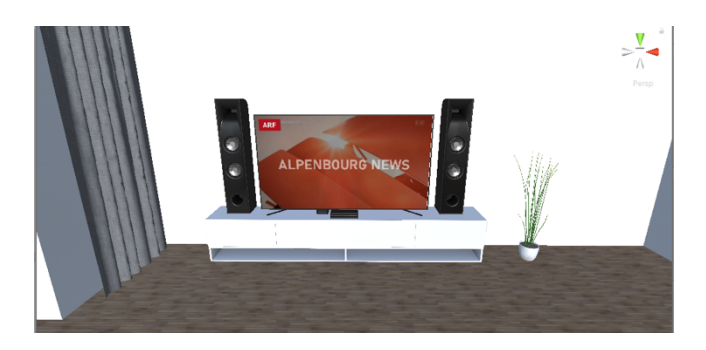

Abbildung 24: Implementierung der Videos

#### **4.8.8 Wetter**

Mit dem implementierten Tag-Listener wird auf das Vorkommen der Tags «Snow» und «Rain» geprüft. Falls diese gefunden werden, wird die entsprechende Methode aufgerufen.

```
1. // if weather tags are found, set weather<br>2. if (tag == "Snow") setWeather("snow");
                                                     // act like Madame Holle and make it snow
3. else if (tag == "Rain") setWeather("rain"); // make it rain
4. else if (tag == "clearWeather") clearWeather(); // clear the weather
```
Code-Snippet 23: Wetter-Tag-Listener

Die Methode setWeather() aktiviert die gewünschten Wetterverhältnisse, die Methode clearWeather() setzt das Wetter zurück.

```
1. private void setWeather(string weather)
2. \int3. if (weather == "rain")
4. {
5. rain.SetActive(true);
6. snow.SetActive(false);
7. }
8. if (weather == "snow")
9. {
10. snow.SetActive(true);
11. rain.SetActive(false);
12. }
13.
14. Debug.Log("Wetter auf "+weather+" eingestellt");
\vert 15. \rangle
```
Code-Snippet 24: Setter-Methode für das Aktivieren des Wetters

```
1. private void clearWeather()
\begin{array}{ccc} 2. & \{ \\ 3. & \{ \end{array}3. rain.SetActive(false);
4. snow.SetActive(false);
5. Debug.Log("Wetter zurückgesetzt");
6. }
```
Code-Snippet 25: Methode für das Zurücksetzen des Wetters

Die beiden Wetterphänomene werden eigenhändig unter Anleitung von Tutorials mittels Particle Systems implementiert. Erst wird der Schneefall (Mirza, 2016b), dann der Regen (Mirza, 2016a) entwickelt. Dem Regen wird zusätzlich ein AudioClip zugewiesen, welcher den Klang von Regen und Donner (Tricos, 2019) ausserhalb des Raumes wiedergibt.

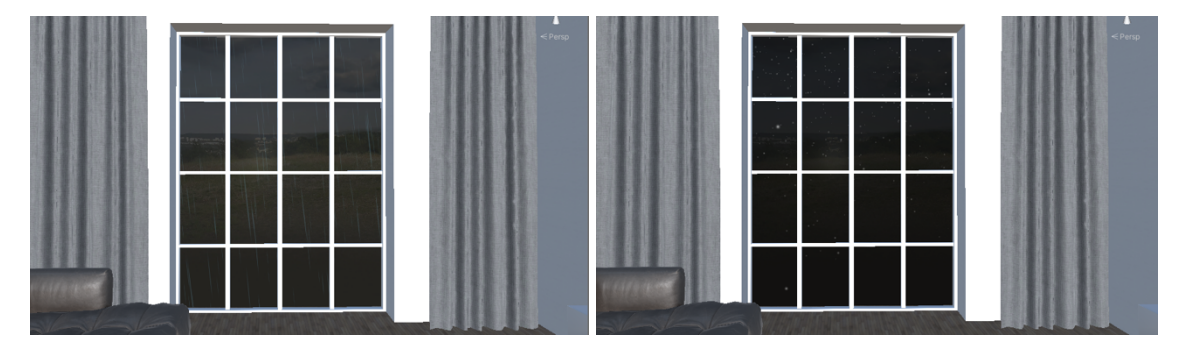

Abbildung 25: Implementierung von Regen (links) und Schnee (rechts)

#### **4.8.9 Tageszeit**

Mit dem implementierten Tag-Listener wird auf das Vorkommen der Tags «Day», «Evening» und «Night» geprüft. Falls diese gefunden werden, wird die entsprechende Variable gesetzt respektive aktualisiert.

```
1. // if time of day tags are found, set time of day variable, which is used in Timehop()
2. if (tag == "Day") timeOfDay= "day"; // change scenery variable to day
3. else if (tag == "Evening") timeOfDay = "evening"; // change scenery variable to evening
4. else if (tag == "Night") timeOfDay = "night"; // change scenery variable to night
```
#### Code-Snippet 26: Tageszeit-Tag-Listener

Die Methode setTimeOfDay() passt dann die Belichtung der Skybox entsprechend an. Sie wird bei einem Zeitsprung aufgerufen (siehe Code-Snippet 15). Entsprechend kann die Tageszeit nur bei einem Zeitsprung verändert werden.

```
1. // Method to change exposure of skybox to simulate day and night
2. void setTimeOfDay(string time)
3. {
4. if(time == "day") RenderSettings.skybox.SetFloat("_Exposure", 1f);<br>5. else if (time == "evening") RenderSettings.skybox.SetFloat("_Exposure<br>2. iiil) BenderSettings.skybox.SetFloat("_Exposure
           5. else if (time == "evening") RenderSettings.skybox.SetFloat("_Exposure", 0.35f);
           else if (time == "night") RenderSettings.skybox.SetFloat(" Exposure", 0.16f);
7. }
```
Code-Snippet 27: Tageszeit-Methode

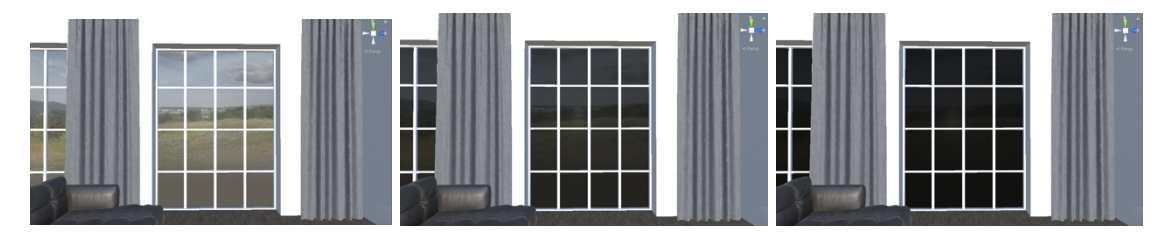

Abbildung 26: Implementierung der Tageszeiten

#### **4.8.10 Screenshot-Generator**

Es wird ein Screenshot-Generator implementiert, welcher es ermöglicht, eine Bildschirmaufnahme als PNG-Datei im Ordner «Screenshots» zu speichern. Im Play-Modus wird mittels Enter-Taste auf dem Nummernkeyboard eine Aufnahme des linken Auges und mittels der Plus-Taste eine kombinierte Aufnahme beider Augen der HTC Vive gespeichert. Dem Dateinamen wird jeweils der aktuelle Timestamp angehängt.

```
1. if (Input.GetKeyDown(KeyCode.KeypadEnter))
2. {
3. // Take Screenshot for left eye
4. var timestamp = DateTime.Now.ToFileTime();
5. ScreenCapture.CaptureScreenshot("Screenshots/politbot_screenshot_" +
        timestamp + "_lefteye.png", 16);
6. Debug.Log("Screenshot taken: politbot_screenshot" + timestamp + "_lefteye.png");
7. }
8.
9. if (Input.GetKeyDown(KeyCode.KeypadPlus))
10. {
11. // Take Screenshot for both eyes
12. var timestamp = DateTime.Now.ToFileTime();
13. ScreenCapture.CaptureScreenshot("Screenshots/politbot_screenshot_" +
        timestamp + "_botheyes.png", ScreenCapture.StereoScreenCaptureMode.BothEyes);
14. Debug.Log("Screenshot taken: politbot_screenshot" +timestamp + "_botheyes.png");
15. }
```
Code-Snippet 28: Screenshot-Generator

# **4.9 Log in der Konsole**

In der Unity-Konsole werden die wichtigsten Aktivitäten geloggt. Dies soll das Testen einer neu eingelesenen Twine-Story und die Weiterentwicklung erleichtern. Der Log-Eintrag geschieht mittels Unity-Methode Debug.Log().

Somit werden in jeder Passage die in Twine gesetzten Tags, die enthaltene Sprachausgabe, deren Länge, die Verzögerung des Response Canvas sowie die in der Passage enthaltenen Links in der Konsole angezeigt.

Zudem wird, sobald ein Keyword (Link) mittels Spracheingabe erkannt wird ein entsprechender Hinweis ausgegeben und bei der erfolgten Betätigung des Links wird «Sprachbefehl ausgeführt» geloggt. Bei der Wiederholung der Passage und Änderung des Geschlechts der Stimme oder des Avatars erfolgt ebenfalls ein Hinweis in der Konsole.

Sofern via Tag in der Twine-Story getriggert, wird ebenfalls ein Hinweis geloggt, dass das Video aktiviert wurde inklusive der Videolänge. Nachdem das Video ausgeblendet wurde, erfolgt ebenfalls ein Hinweis. Dasselbe gilt für das Wetter, hier wird ein Hinweis ausgegeben sobald das Wetter neu eingestellt oder zurückgesetzt wurde.

Auch die Zeitsprünge werden geloggt, indem jeweils der neu aktivierte Raum in die Konsole geschrieben wird. Zuletzt wird bei der Beendigung der Applikation die Dauer der Sitzung in der Konsole angezeigt.

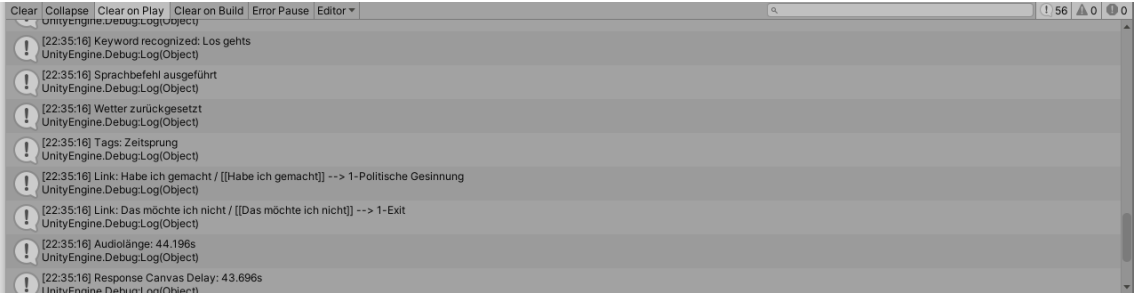

Abbildung 27: Beispiel-Log der Unity Konsole

# **4.10 Iterationen**

Wie im Forschungsdesign definiert, werden mehrere Iterationen durchlaufen. Eine erste, solide Entwicklung wird mit einer Testperson getestet. Sie befindet, dass die Sprachsteuerung gut funktioniert, die Leserlichkeit der Antworten im Response Canvas jedoch nicht ausreichend ist. Ausserdem bemerkt sie, dass die Transition von Raum 1 in Raum 2 zu wenig markant ist um diesen realistisch aussehen zu lassen. Der Schneefall in Raum 3 kommt hingegen gut an, generell werden kleine Details bemerkt und positiv erwähnt. Die Testperson merkt an, dass es etwas langweilig werden kann, wenn man immer in einem Raum sitzt und hauptsächlich durch Audio kommuniziert wird. Sie findet es zudem merkwürdig, dass der Proband in allen Räumen vor einem Fernseher sitzt, vor allem in der Zukunft sei dies unrealistisch. Als Idee erwähnt sie, dass ein Wandkalender eingebaut werden könnte, welcher das aktuelle Jahr anzeigt.

Daraufhin wird ein neuer Entwicklungszyklus gestartet. Die Geschichte wird neu geschrieben und die drei Versionen des Response Canvas entwickelt. Ausserdem wird versucht, mittels markanteren Unterschieden die Zeitsprünge realistischer zu machen. Der Proband wird in der neu geschriebenen Geschichte nun narrativ durch das Erlebnis geführt. Ausserdem werden die Videoausschnitte sowie Sprachnachrichten produziert um einen besseren Mediamix zu erreichen. Die Auflösung der Antworten wird deutlich erhöht. Der Wandkalender wird als Prototyp entwickelt, dann jedoch wieder verworfen. Er würde aus Sicht des Autoren die Flexibilität für die Verwendung des Prototypen in künftigen Forschungsprojekten beeinträchtigen.

Mit diesen Änderungen durchläuft dieselbe Testperson den Prototypen ein weiteres Mal. Die Rückmeldungen sind sehr positiv. Die Lesbarkeit der Antworten sei nun viel besser, auch die Transitionen seien dank der überarbeiteten Geschichte nun besser. Der Nutzer werde generell gut geführt. Die News-Einblender kommen gut an, da es das Erlebnis etwas aufbricht. Die Testperson findet es nun besser, dass sie nicht immer vor dem Fernseher sitzt, aber nun sähen die Räume etwas leer aus und das würde auf Zeit langweilig, vor allem in Raum 3.

Aufgrund dieser Rückmeldung wird in einer zweiten Iteration in jedem Raum sichergestellt, dass mindestens eine animierte Komponente vorhanden ist. So wird eine sich bewegende Katze eingefügt und ab Raum 3 sind animierte PolitBot-Avatare vorzufinden. So kann sich der Proband damit befassen, sollte es ihm «langweilig» werden. Ausserdem wird der Regenfall sowie die Hintergrundgeräusche (Vogelzwitschern, Regen und Donner sowie Weihnachtsmusik) hinzugefügt.

Diese Änderungen werden erneut mit der Testperson geprüft. In der dritten Iteration werden nur noch ein paar kleine Verbesserungsvorschläge für die Narration sowie ein paar Tippfehler und ein sich wiederholender Text beanstandet. Nach diesen Fehlerbehebungen ist die Entwicklung abgeschlossen und der Prototyp ist bereit für die Validierung.

# **4.11 Herausforderungen**

In diesem Abschnitt wird kurz auf die Herausforderungen bei der Implementierung des Prototyp eingegangen.

#### **4.11.1 Allgemeine Herausforderungen**

Als generelles Problem werden die vielen verschiedenen Unity-Versionen angesehen, welche schnell wechselnd sind. Die Kompatibilität der verschiedenen Scripts leidet entsprechend darunter. Dies muss der Autor mehrfach erfahren, unter anderem als versucht wird, das Watson SDK zu installieren.

Ausserdem zeigt sich die Hilfesuche im Internet als schwierig, da viele Beiträge oft veraltet sind. Generell gibt es oft nur wenige Inhalte für diese sehr spezifischen Anwendungen.

Abschliessend existieren zwar viele Assets im Unity Store, aber die meisten sind kostenpflichtig. Der Autor hat zwar einige Assets käuflich erworben und etwas Geld investiert, aber irgendwann war das Budget aufgebraucht. Entsprechend wurde immer versucht, auf kostenlose Assets zurückzugreifen, was wiederum der Qualität der Umsetzung und damit der Realitätsnähe leicht schadet. So ist etwa die Qualität der implementierten Katze reduziert.

#### **4.11.2 Integration der verschiedenen Scripts**

Die Zusammenführung der Cradle, Text-To-Speech sowie KeywordRecognizer Scripts erweist sich als komplex und kostet viel Zeit.

## **4.11.3 Twinery & Cradle**

Das Cradle-Script erbringt zwar einen grossen Dienst, trotzdem treten während des Entwickelns einige Hürden auf. So wird beispielsweise lange nach einer Lösung gesucht, wie mit mehrzeiligen und durch leere Zeilenumbrüche getrennte Passagen umgegangen werden kann. Ausserdem funktioniert das in der Vorstudie entwickelte Twinery-File nicht mit Cradle, da der dort verwendete undo Link nicht unterstützt wird. Zudem scheinen in den Link-Namen keine Sonderzeichen erlaubt zu sein.

## **4.11.4 Synchronisation Audio & Response Canvas**

Damit der Proband die Antworten erst nach Beendigung der Sprachausgabe sieht, müssen diese beiden Objekte aufeinander abgestimmt werden. Die Synchronisation respektive die Verzögerung für das Anzeigen der Antworten verursacht grossen Mehraufwand.

Glücklicherweise kann der Frostweep Support den Autor schnell auf die richtige Fährte bringen, trotzdem kostet die Implementierung viel Zeit.

# **4.12 Ergebnis**

Das Ergebnis der Implementierung des erarbeiteten Szenarios ist ein stabil funktionierender und aufwendig gestalteter Prototyp. Der Autor legt grossen Wert auf Details um das Erlebnis realistisch und authentisch zu gestalten. Ebenfalls ist ihm wichtig, den Prototyp und den Code so flexibel wie möglich zu halten, damit die weitere Verwendung dessen in künftiger Forschung an der ZHAW erleichtert wird. Dies wird insbesondere durch den implementierten Tag-Listener erreicht. Zudem ist der geschriebene und modifizierte Code durchkommentiert und die wichtigsten Funktionen in diesem Kapitel dokumentiert, was das Ein- und Weiterarbeiten für künftige Entwickler deutlich vereinfacht.

Die Dauer des Szenarios dauert gemäss Testdurchläufen zwischen rund 25 bis 35 Minuten, je nachdem, welchen Pfad der Proband wählt. Beim Messen der längsten Audioausgabe wird festgestellt, dass die im Abschnitt 3.1 definierte maximale Dauer von einer Minute grundsätzlich eingehalten wird. Je nach gewählter Stimme variieren die Werte leicht. Für die männliche Stimme liegt die längste Dauer bei 59.951 Sekunden, bei der weiblichen bei 63.638 Sekunden. Diese Werte werden in der Passage zur Ausgangslage gemessen und liegen im Toleranzbereich. Passagen, in welche aufgrund der Videos lange Wartezeiten eingebaut sind, werden bei dieser Analyse nicht berücksichtigt.

Der Prototyp ist vielfach getestet und der Code einem Refactoring unterzogen. Nicht verwendete Assets werden so gut wie möglich gelöscht. Der Prototyp ist damit bereit für die Validierung.

# **5 Validierung des Prototyps**

In diesem Kapitel wird die Validierung des entwickelten Szenarios beschrieben. Wie im Forschungsdesign definiert, werden unter Einsatz des entwickelten Prototyps Experimente mit Probanden durchgeführt. Die Auswertung erfolgt dabei mit der Think Aloud Methode sowie anhand eines Schlussgesprächs.

In den folgenden Abschnitten wird zuerst das Setup des Experiments geschildert, worauf die einzelnen Feldexperimente beschrieben werden. Zum Schluss folgt eine Zusammenfassung sowie ein Fazit.

# **5.1 Setup**

Das Experiment findet im Büro der privaten Wohnung des Autors statt. Der Proband setzt sich dabei auf einen vom Schreibtisch etwas entfernten, weichen Stuhl. Damit soll das Sitzen auf dem Sofa simuliert werden. Der Forschende setzt sich neben ihn um den Rechner bedienen und das Experiment damit starten zu können. Der ganze Vorgang wird mit einer Videokamera aufgezeichnet, um die Auswertung zu erleichtern. Die Testpersonen werden darüber in Kenntnis gesetzt.

Den Probanden wird vorab nur kurz erklärt, dass sie gleich eine VR-Brille und ein Headset aufgesetzt bekommen und damit eine fiktive, interaktive Geschichte erleben werden, welche sie in die Zukunft führt. Sie werden gebeten, während des Erlebnisses ihre Gedankengänge laut auszusprechen und darüber informiert, dass nach Abschluss der Geschichte ein Schlussgespräch über das Erlebte geführt wird. Sie werden weiter darauf hingewiesen, dass sie die Geschichte selber mittels Spracheingabe steuern können und die Antwortmöglichkeiten jeweils eingeblendet werden. Spezifisch wird hierzu erwähnt, dass sie die Antworten genau wie abgebildet aussprechen müssen, damit der Prototyp die Antwort auch als solche erkennt.

Abschliessend wird explizit erwähnt, dass im Schlussgespräch kein Quiz stattfindet, damit die Probanden nicht verkrampft versuchen sich kleine Details zu merken und stattdessen voll auf das Szenario einlassen können.

Das HMD sowie das Headset werden ausserdem vor und nach jedem Experiment aufgrund der Corona-Pandemie desinfiziert. Auf genügend Abstand wird geachtet.

# **5.2 Feldexperimente**

Nachfolgend werden die drei durchgeführten Experimente einzeln erläutert. Erst wird jeweils der Verlauf des Szenarios und darauf das Schlussgespräch geschildert sowie die erkannte Schmerzgrenze festgehalten.

## **5.2.1 Proband 1**

#### **Verlauf des Szenarios**

Der erste Proband wird kurz eingeführt und startet in das Szenario. Im ersten Raum angekommen, schaut er sich erst um, der Fokus scheint auf der Katze zu liegen. Er führt den Fingerabdruck-Login durch. Er gibt an, eher links eingestellt zu sein. Während der Kalibrierungs-Wartemusik sagt er: «Jetzt kann ich mich gerade mal umschauen». Bei der Abstimmung zur Einheitskasse zögert er, möchte dann aber weitere Infos und nimmt die Vorlage schliesslich an. Er gibt an, abgestimmt zu haben. Dann sagt er: «Die Katze ist mega süss». Beim ersten Zeitsprung schaut er sich erst wieder um und erkundet den Raum. Beim Upgrade auf Version 2 sagt er rasch: «Finde ich gut» und ist damit einverstanden. Die Antwort kommt sehr schnell und ohne zu zögern. Die Abstimmung zum BGE nimmt er an. Beim zweiten Zeitsprung sagt er: «Wo ist jetzt der TV hin?» und «schöne Weihnachtsmusik». Mit dem Upgrade auf Version 3 ist er direkt einverstanden, ohne weitere Informationen zu wollen. Die Nachricht lässt er vorlesen und sagt zur Demo zu. Bei der Abstimmung zum Notfallplan sagt er «weiter», worauf der PolitBot die Vorlage für ihn automatisch ablehnt. Danach sagt er etwas verwirrt: «Hä, jetzt komme ich nicht ganz draus was ich gemacht habe. Ich wollte eigentlich selber bestimmen können was ich abstimme». Beim dritten Zeitsprung sagt er: «Uh, schön!», beim Upgrade auf Version 4 sagt er dann, ohne weitere Informationen anzufordern «Nein, ich möchte das nicht». Als ihm die Konsequenzen aufgezeigt werden, seufzt der Proband, überlegt, und sagt letztendlich: «Ich möchte den PolitBot nicht mehr». Die Exit-Konsequenzen nimmt er in Kauf, womit das Szenario beendet ist.

Dauer des Szenarios: 25 Minuten.

#### **Schlussgespräch**

Im persönlichen Gespräch sagt der Proband, das Szenario sei sehr gut gemacht, sowohl sprachlich als auch bildlich. Er finde es sehr gut, dass verschiedene Medien zum Einsatz kommen. Es würde ausserdem erreicht, dass sich der Proband in einer authentischen Situation fühlt und auch die Zeitsprünge seien sehr gut realisiert. Man hätte wirklich das Gefühl richtig in die Geschichte eintauchen zu können. Dies vor allem aufgrund der vielen Details, welche in die virtuelle Welt eingebaut wurden, wie etwa die Katze oder das Weihnachtsszenario. Das Tempo sei hingegen etwas schnell, da man sich ja auf den Inhalt konzentrieren muss.

Als ihm aufgezeigt wird, dass er das Update auf Version 3 ohne zu zögern und ohne weitere Informationen anzufordern akzeptiert hat, und dies zur automatischen Stimmabgabe geführt hat, ist er etwas perplex. Ihm wird bewusst, dass er vorschnell zugestimmt hatte. Zum Exit merkt er an, dass er einer vollautomatischen Stimmabgabe nicht zustimmen könne. Hätte er sich besser über Version 3 informiert, hätte er auch dieses Upgrade nicht vollzogen, sagt er. Zum finalen Exit sagt er: «Ich dachte mir, ich bin ja sicher nicht der einzige, der den PolitBot nicht will. Und dann ist auch das öffentliche Register egal.»

Zum Abschluss des Schlussgesprächs fügt er an, dass Szenarien ja immer etwas schwierig seien, da sich der Proband nie vollumfänglich in die Situation einfühlen kann. Mit dem in dieser Arbeit entwickelten Szenario habe man seiner Ansicht nach aber das Maximum herausgeholt. Die Geschichte und die Entwicklung sei beeindruckend, am Anfang könne man selber noch wählen, irgendwann komme man aber «in einen Strudel und verliert die Kontrolle». Er ist der Ansicht, dass ein solch immersives Erlebnis den Menschen bestimmt darin beeinflusst, wie er über technologische Entwicklungen nachdenkt und dass der Prototyp seinen Zweck definitiv erfüllt.

Dauer des Schlussgesprächs: rund 35 Minuten.

#### **Schmerzgrenze**

Die Schmerzgrenze ist beim ersten Probanden bei Version 2 respektive Version 3 erreicht. Im Szenario hat er Version 3 erreicht, aber er sagt, hätte er mehr Informationen zum Update angefordert, wäre er vermutlich bereits bei Version 2 ausgestiegen. Er möchte nicht, dass etwas in seinem Namen automatisch geschehe. Ihm wurde es ausserdem unwohl, als etwas geschah, was er gar nicht wollte.

#### **5.2.2 Proband 2**

#### **Verlauf des Szenarios**

Der zweite Proband wird ebenfalls kurz eingeführt und startet dann in das Szenario. Nach der Transition in den ersten Raum schaut er sich um und erkundet ihn. Er gibt an, politisch eher links eingestellt zu sein. Bei der Abstimmung zur Einheitskasse sagt er: «Ich habe viel zu wenige Informationen», wählt dann aber die Option «Annehmen» und nicht «Weitere Infos». Nach dem ersten Zeitsprung sieht er sich wiederum um und lacht etwas. Mit dem Upgrade auf Version 2 ist er direkt einverstanden. Bei der Abstimmung zum BGE sagt er wiederum: «Viel zu wenig Infos», und wählt dann «weitere Infos». Er findet danach aber immer noch, zu wenige Informationen zu besitzen und sagt, hier müsse er mehr Infos erhalten. Er lehnt die Vorlage ab. Nach dem zweiten Zeitsprung sagt er gleich: «Oh, es schneit. Und der Fernseher ist weg». Er schaut sich weiter im Raum um. Während der PolitBot-Sprachausgabe sagt er: «Es geht also ums Klima». Das Upgrade 3 mit der automatischen Stimmabgabe lehnt er ab. Als ihm die Konsequenzen dargelegt werden, lächelt er etwas überrascht und wählt dann den Exit-Pfad. Die dortigen Konsequenzen sind ihm jedoch zu harsch und er überlegt es sich nochmals. Dann upgradet er trotzdem auf Version 3 und sagt: «Ich werde ja gezwungen». Die Nachricht lässt er sich vorlesen und sagt zur Demo zu. Bei der Abstimmung zur Umwelt lacht er als ihm die Diskrepanz aufgezeigt wird. Er legt dann sein Veto ein und nimmt die Vorlage an. Nach dem dritten Zeitsprung sagt er: «Oh, sehr fancy» und «ist Muffin gestorben?», als er die fehlende Katze bemerkt. Mit dem Upgrade zu Version 4 ist er einverstanden. Die Sprachnachricht hört er sich an, es kommt jedoch auch nach der automatischen Stimmabgabe zu keiner Reaktion. Nach dem vierten Zeitsprung sagt der Proband zum obligatorischen Upgrade: «Krass!». Er ist dann aber auch mit dem Upgrade auf Version 5 einverstanden. Danach ist das Szenario beendet.

Dauer des Szenarios: 30 Minuten

#### **Schlussgespräch**

In der Schlussdiskussion meldet sich der Proband erst zum erlebten Szenario und sagt, es sei «mega cool, super gemacht». Speziell die Newsflashes und der Aufbau der Geschichte in die Zukunft hinein haben ihm gefallen. Er sagt, man habe wirklich das Gefühl, in der Zukunft zu sein. Das Erlebnis sei für ihn authentisch und er «konnte richtig eintauchen». Angesprochen auf den beinahen Exit, sagt er, er wollte die automatische Stimmabgabe

eigentlich nicht, aber wurde ja dazu gezwungen, denn die Exit-Konsequenzen seien einschneidend.

Er steht dem PolitBot eher kritisch gegenüber. Positiv sei zwar, dass der PolitBot die Diskrepanz zwischen Verhalten und Einstellung aufzeigt, dies könne gar zu ehrlicheren Abstimmungsresultaten führen. Und positiv sei weiter, dass der Assistent an Abstimmungen erinnert und eine Empfehlung abgibt, aber die Entscheidung müsse beim Menschen bleiben. Und diese werde einem im Szenario immer mehr abgenommen, was er für gefährlich hält. Auch die politische Diskussion und somit Input von politisch Andersdenkenden, der für die Demokratie und die Konsensfindung wichtig sei, würde einem genommen. Der PolitBot nehme zu viel Einfluss. Dass er sich am Schluss selber nicht abschaffe, sei ein beängstigendes Szenario.

Zum Abschluss des Gesprächs sagt der Proband, das Szenario rege an, sich mit dem Thema zu befassen. Es sei sehr spannend gewesen und werde ihn bestimmt noch beschäftigen. Das Szenario eigne sich gut, um die Risiken der Technologisierung in der Demokratie aufzuzeigen. Ein solches VR-Erlebnis sei zudem viel intensiver als wenn man die Geschichte nur gelesen oder gehört hätte.

Dauer des Schlussgesprächs: rund 28 Minuten.

#### **Schmerzgrenze**

Die Schmerzgrenze wird beim zweiten Probanden eigentlich bereits mit Version 2 erreicht, aber die Exit-Konsequenzen sind ihm zu harsch, weswegen er trotzdem bis Version 5 aktualisiert.

## **5.2.3 Proband 3**

## **Verlauf des Szenarios**

Der dritte und letzte Proband wird kurz in das Experiment eingeführt und startet dann in das Szenario. Im ersten Raum angekommen sagt er: «Schöne Aussicht» und «tolle Wohnung». Die Frage zur politischen Einstellung möchte er nicht beantworten, zögert erst aber und sagt: «Hat es wohl eine Auswirkung?». Er sagt weiter: «Es ist spannend, sich in der Wohnung umzusehen». Die Vorlage zur Einheitskasse nimmt er an. Nach dem ersten Zeitsprung sagt er sofort: «Oh, neuer Boden» und schaut sich weiter um. Mit dem Update auf Version 2 ist er einverstanden. Die Vorlage zum BGE nimmt er an. Zum Zeitsprung in das Jahr 2030 kommt keine Reaktion. Mit dem Update auf Version 3 ist er aber wiederum einverstanden. Die Nachricht lässt er sich vorlesen, geht aber nicht zur Demo. Bei der Abstimmung zur Umwelt lacht er etwas als ihm die Diskrepanz zwischen Verhalten und Einstellung aufgezeigt wird, legt dann sein Veto ein und nimmt die Vorlage an. Nach dem dritten Zeitsprung fällt auch ihm sofort auf, dass die Katze nicht mehr da ist und sagt: «Muffin ist gestorben». Zum Update 4.0 möchte er weitere Infos erhalten, lehnt das Update dann ab und akzeptiert im nächsten Schritt die Konsequenzen. Er bleibt somit auf Version 3. Als ihm die Sprachnachricht abgespielt wird, in welcher Tom bedauert, dass der Proband nicht zur Demo gekommen ist, sagt er: «Der ist ja nachtragend». Bei der Abstimmung zum Beitritt sagt er «weiter», die Vorlage wird damit automatisch angenommen. Nach dem vierten Zeitsprung möchte er weitere Informationen zum Upgrade auf Version 5. Er wählt dann die Option «Ich möchte den PolitBot nicht mehr» und nimmt die Exit-Konsequenzen in Kauf. Bei diesem letzten Schritt seufzt er.

Dauer des Szenarios: 27 Minuten.

#### **Schlussgespräch**

Gleich zu Beginn des Gesprächs sagt er, das Szenario sei «sehr spannend, aber erschreckend». Es sei sehr interessant, diese Geschichte zu erleben, und sie sei sehr gut umgesetzt. Die Zeitsprünge seien aufgrund der Veränderung der Wohnung und des Wetters realistisch. Er finde das Szenario aber «krass, weil die Roboter übernehmen». Er ist dem PolitBot gegenüber sehr kritisch eingestellt. «Ich finde es brutal gefährlich», sagt er mehrfach während der Diskussion. Die Menschen könnten nicht mehr selber bestimmen und würden quasi entmündigt, meint er. Erst sei der PolitBot nur ein Assistent, danach gehe es aber zu weit. Der PolitBot in Version 1 würde zwar bestimmt dazu beitragen, dass mehr Leute an die Urnen gingen, aber die Empfehlungen könnten auch manipuliert werden. Im Szenario werde regelrecht Druck aufgesetzt, entsprechend würden wohl auch viele upgraden. Der Proband befürchtet jedoch eine Manipulation der Stimmbürger durch die Regierung oder durch Hacker. Es sei «krass», dass dem Menschen die Entscheidung immer mehr abgenommen werde, das sei dann irgendwann keine Demokratie mehr.

Der Proband vermisst im Szenario eine Begründung für die Wahlempfehlungen des PolitBot. Für die Umwelt-Abstimmung werde diese zwar ein Stück weit geliefert, aber auch dies war ihm zu knapp. Er verstehe aber, dass ein Szenario nicht alles abdecken kann.

Über seinen Exit sagt er: «Das ging mir zu weit, ich möchte selber bestimmen können». Er fügt aber an, dass die Gebühr von 10% im echten Leben schon sehr einschneidend wären und er das Update dann vielleicht eher gemacht hätte. Er geht aber davon aus, dass es in Realität bei einer solchen Entwicklung heftigen Widerstand aus der Bevölkerung gäbe.

Zum Schluss des Gesprächs sagt der Proband: «Das ist ja wie eine Folge aus Black Mirror» und meint damit die TV-Serie welche sich mit fiktiven und oft beängstigenden Zukunftsszenarien befasst. Der Proband ist überzeugt, dass ein solches Erlebnis einen Einfluss darauf hat, wie man sich mit dem Thema auseinandersetzt. Der von ihm bereits erwähnte Druck, welcher aufgesetzt werde, sei so viel realistischer und die Erfahrung sei dank VR und der Narration viel intensiver als eine gewöhnliche Erzählung.

Dauer des Schlussgesprächs: rund 28 Minuten.

# **Schmerzgrenze**

Die Schmerzgrenze ist beim dritten Probanden bei Version 3 erreicht. Gemäss seiner Aussage liegt sie dort, wo er nicht mehr selber wählen könne.

# **5.3 Zusammenfassung & Fazit**

Nach der Durchführung der Experimente zeigt sich, dass die Think Aloud Methode in der periaktionalen Form für die Validierung nur bedingt geeignet ist. Zwar bringt sie einige wertvolle Erkenntnisse hervor. Die Anwendung der Methode gestaltet sich jedoch etwas schwierig, da der Proband während der Sprachausgabe des Prototypen und der Videos nur schlecht selber sprechen kann, ohne dabei etwas vom Szenario zu verpassen.

Die Schlussgespräche hingegen sind sehr angeregt und dauern je rund 30 Minuten. Sie erweisen sich als wertvolle Informationslieferanten.

Alle drei Probanden empfinden das entwickelte Erlebnis als sehr wertvoll und gut umgesetzt. Gemäss der Aussagen der Probanden machen vor allem die kleinen Details den Unterschied. Der Mediamix wird ebenfalls geschätzt. Der Prototyp kommt also gut an und die Probanden können sich auf das Szenario einlassen. Trotzdem bleibt anzumerken, dass es für die Probanden nicht einfach ist, sich komplett in das Szenario hineinzuversetzen, das zeigen auch die Aussagen der Probanden eins und drei. Sie beide sagten, dass sie im realen Leben vermutlich anders gehandelt hätten.

Alle drei Probanden haben unterschiedliche Entscheidungen getroffen und es wurden unterschiedliche Schmerzgrenzen festgestellt. Zusammenfassend kann aber gesagt werden, dass die Schmerzgrenze dort liegt, wo der Proband die Kontrolle über den Urnengang verliert. Dies ist im Szenario mit dem Upgrade vier respektive fünf der Fall.

Abschliessend kann aufgrund der erhaltenen Rückmeldungen folgendes festgehalten werden: Alle Probanden sind der Ansicht, dass ein immersives, narratives Szenario, wie sie es im Rahmen dieser Master Thesis erlebt haben, einen Einfluss darauf hat wie sie sich mit der technologischen Entwicklung in der Domäne Demokratie auseinandersetzen.

#### **Verbesserungsvorschläge der Probanden**

Die Probanden platzieren in den Schlussgesprächen Verbesserungsvorschläge. Zum einen sind Begründungen für die jeweiligen Wahlempfehlungen, zum anderen einen tieferen Detaillierungsgrad der Informationen über die politischen Vorlagen erwünscht. Ein Proband merkt an, dass die Geschwindigkeit der Sprachausgabe zu hoch ist und empfiehlt, diese etwas zu reduzieren.

# **6 Schlussbetrachtung**

Zum Abschluss dieser Master Thesis folgt eine Schlussbetrachtung. Darin werden die Arbeitsschritte und die Erkenntnisse daraus kurz zusammengefasst und die Implikationen der Corona-Pandemie sowie die Limitationen der Arbeit erläutert. Abschliessend wird auf weitere Forschungs- und Entwicklungsmöglichkeiten eingegangen und zum Schluss werden Handlungsempfehlungen ausgesprochen.

# **6.1 Zusammenfassung & Fazit**

Diese Master Thesis beschäftigt sich intensiv mit der Konzipierung und Umsetzung eines immersiven, narrativen Szenarios in der Domäne Demokratie. Dafür wurde zuerst das Forschungsdesign definiert und bestehende Theorie aufgearbeitet, was die Grundlage für die weiteren Arbeitsschritte bildete. Daraufhin wurde ein multilineares Drehbuch entwickelt und mittels Twinery umgesetzt. Das Drehbuch wurde wiederum verwendet, um einen Virtual Reality-Prototyp zu entwickeln, welcher das Szenario erlebbar macht. Dabei wurden erst die optischen, dann die technischen Entwicklungen beschrieben. Der entwickelte Prototyp inklusive Drehbuch gilt als Hauptresultat dieser Master Thesis.

Zum Schluss wurde der Prototyp in einem Experiment mit drei Probanden validiert. Die Forschungsfrage

*H1: Inwiefern hat ein immersives, narratives Szenario einen Einfluss auf die Art und Weise wie Menschen sich mit technologischen Fragestellungen auseinandersetzen?*

kann aufgrund der Erkenntnisse wie folgt beantwortet werden:

Gemäss den Aussagen der Probanden kann gesagt werden, dass das entwickelte Szenario einen Einfluss darauf hat, wie sie sich mit der technologischen Entwicklung auseinandersetzen. Der Autor geht anhand der Rückmeldungen davon aus, dass dies insbesondere der Fall ist, weil die Geschichte erlebt und nicht nur gelesen, gehört oder gesehen wird. Die Interaktion und damit die Möglichkeit für den Probanden, in den Verlauf der Geschichte einzugreifen, scheint einen grossen Teil dazu beizutragen. Das Erlebnis in Virtual Reality bewirkt dafür eher eine realistischere Wahrnehmung des Szenarios und hilft dem Probanden, sich besser in das Szenario hineinversetzen zu können. Als Fazit wird entsprechend festgehalten, dass insbesondere dies den Unterschied macht. Eine Kombination aus Interaktion und Immersion scheint den gewünschten Effekt zu erzielen.

# **6.2 Implikationen der COVID-19 Pandemie**

Die zur Zeit der Entstehung dieser Master Thesis grassierende COVID-19 Pandemie wirkt sich auf das Forschungsdesign und die Aussagekraft der Validierung aus. Ausserdem musste aufgrund eines Ernstaufgebots des Autors für den Zivilschutz der Termin für die Einreichung der Thesis vom 27. Mai auf den 12. Juni 2020 verschoben werden.

#### **6.2.1 Umstellung der Iterationen und der Validierung**

Die Empfehlungen des Bundes haben es nicht erlaubt, die Iterationen und die Validierung wie geplant durchzuführen, zumal Social Distancing dabei nur schwer einzuhalten ist. Ausserdem hätte das möglicherweise kontaminierte HMD ein potentielles Risiko für die Probanden darstellen können. In Absprache mit den betreuenden Dozenten wurde die Validierung entsprechend umgestellt. Trotzdem wird nachfolgend erläutert, was der ursprüngliche Plan vorgesehen hätte.

Es war beabsichtigt, den Prototyp mit einem Probanden in zwei bis drei Iterationen zu entwickeln und daraufhin das Experiment im Labor und mit total fünf Personen durchzuführen. Stattdessen fanden die Iterationen nun mit der Lebenspartnerin und die Validierung mit drei der engsten Freunde im Zuhause des Autors statt. Mit diesen Personen pflegt er zum Zeitpunkt der Validierung ohnehin einen sozialen Austausch.

Aufgrund der Wahl der Validierungsmethode und der relativ geringen Anzahl Probanden hätte die Forschungsgruppe möglichst heterogen sein sollen. So war geplant, dass sie sich aus Personen zusammensetzt, die je einer der folgenden Gruppen angehören:

- Politisch desinteressiert
- Politisch interessiert, aber nicht politisch aktiv
- Politisch aktiv, Mitglied einer politischen Partei
- Politisch aktiv, Ausübung eines politischen Amtes
- Politisch aktiv, Tätigkeit bei einer politischen Organisation<sup>1</sup>

<sup>&</sup>lt;sup>1</sup> z.B. Operation Libero in der Schweiz oder Gilets Jaunes in Frankreich (Schmid, 2019, S. 22)

Damit wären Personen aus verschiedenen demokratischen Involvierungsstufen vertreten gewesen. Die Klassifizierung hätte durch die Probanden selber im Vorgespräch erfolgt. Die Probanden hätten aus dem persönlichen Umfeld des Autors gestammt, da er bereits Kontakte zu Personen der verschiedenen Gruppen pflegt.

#### **6.2.2 Reduzierte Aussagekraft der Validierung**

Der Autor hat alles daran gesetzt, die Experimente trotz der vorherrschenden Situation wissenschaftlich durchzuführen. Aufgrund der reduzierten Anzahl und der nicht wie vorgesehenen homogenen Zusammensetzung der Forschungsgruppe muss aber davon ausgegangen werden, dass die Aussagekraft der Validierung reduziert ist.

# **6.3 Limitationen der Arbeit**

Die fundierte Beantwortung der Forschungsfrage gestaltet sich als Herausforderung. Dies rührt von der kleinen Anzahl Probanden her. Ausserdem wird hier festgehalten, dass aufgrund des grossen Umfangs dieser Master Thesis das Drehbuch auf einem verhältnismässigen Komplexitätsgrad und die Validierung auf einer kleinen Anzahl Probanden gehalten werden musste.

# **6.4 Weitere Forschung & Entwicklung**

Es bestehen in verschiedenen Bereichen Möglichkeiten zur weiteren Forschung und Entwicklung. In diesem Abschnitt werden mögliche Verbesserungen der Geschichte und der Technologie sowie mögliche weitere Forschungsfelder beschrieben.

## **6.4.1 Weiterentwicklung der Geschichte**

Die multilineare Geschichte kann noch deutlich ausgebaut und ausgeschmückt werden. Da die jetzige Version mit rund 30 Minuten bereits eher lange dauert, sollten eher die Interaktions- und Einflussmöglichkeiten und nicht die Anzahl Passagen pro Pfad erhöht werden. Eine Möglichkeit wäre, die Frage nach der politischen Einstellung des Probanden zu Beginn der Geschichte in einen Entscheidungsknoten mit Einfluss umzugestalten.

Zudem könnte, wie von einem Probanden gewünscht, der Tiefegrad der Informationen zu politischen Vorlagen erhöht werden. Dies könnte beispielsweise mittels verschiedener Ebenen umgesetzt werden, damit der Proband selber wählen kann, wie tief er gehen möchte.

Als letztes könnte, ebenfalls von einem Probanden gewünscht, eine Begründung für die abgegebenen Wahlempfehlungen eingebaut werden. Möglicherweise macht es Sinn, dies von der zu Beginn gewählten politischen Einstellung abhängig zu machen. Dort könnten gar zusätzliche Fragen eingebaut werden, um die Personalisierung der Geschichte zu erhöhen.

## **6.4.2 Technische Weiterentwicklung**

Aufgrund des bereits grossen Umfangs dieser Thesis konnten einige Funktionalitäten nicht umgesetzt werden. So könnte der Avatar des PolitBots während der Sprachausgabe animiert werden, um klarer darzustellen, dass der digitale Assistent innerhalb dieser Geräte «lebt» und mit dem Probanden interagiert. Ausserdem könnte die Gestalt des Polit-Bots von der vom Nutzer aktuell gewählten Version abhängig gemacht werden.

Eine weitere Idee ist die Entwicklung eines Hologramms für die Räume vier und fünf. Der PolitBot könnte entsprechend auch ein Gesicht erhalten. Ausserdem könnte die Kleidung des Probanden mit den Zeitsprüngen angepasst werden, um eine realistischeres Erlebnis zu bieten.

Auf einer technischeren Ebene könnte künftig die Mehrsprachigkeit implementiert werden. Das jetzt implementierte TTS-Feature unterstützt dies zwar bereits, der Keyword-Recognizer hört jedoch nur auf die Systemsprache. Dabei wurde im Rahmen dieser Thesis nicht getestet, ob ein Umstellen der Systemsprache auf Englisch in dieser Hinsicht funktioniert. Trotzdem kann festgehalten werden: Die jetzige Implementierung lässt nicht mehrere Sprachen auf einem (unveränderten) System zu.

Eventuell macht es ausserdem Sinn, neben den Twine-Links zusätzliche Spracheingaben zu ermöglichen, um die Geschichte noch interaktiver zu gestalten. Dazu müsste jedoch ein neues Speech-to-Text-Script implementiert werden.

Zum Schluss könnte eine Variable für den Namen des Probanden erstellt werden, welche im Inspector oder eben mittels Spracheingabe definiert werden kann. Zusäzlich müsste eine Methode entwickelt werden, welche eine Variable im Twinery-Text mit dem Namen ersetzen kann, bevor die TTS-Methode aufgerufen wird. Damit könnte das Erlebnis personalisiert werden.

#### **6.4.3 Weitere Forschung**

Einerseits bietet es sich an, den entwickelten Prototyp mit dem erarbeiteten Szenario mit einer grösseren Forschungsgruppe zu validieren.

Andererseits wäre es spannend, in einer grösseren Studie mit Kontrollgruppen einen Vergleich zwischen einer immersiven und einer non-immersiven Erfahrung anzustellen. Dabei könnte die Geschichte von einer Gruppe mit dem Virtual Reality Prototyp und von der anderen als normale Twine-Geschichte im Internet-Browser erlebt werden. Damit könnte erforscht werden, welchen Einfluss die Immersion mittels VR hat.

Des Weiteren könnte mit einem VR-Prototyp eine praktische Untersuchung von Schmerzgrenzen mit einem Partner aus der Wirtschaft angestrebt werden. Mögliche Anwendungsgebiete sieht der Autor in der Preisfindung von Produkten oder der inhaltlichen Anpassung von Verträgen und/oder Leistungen.

# **6.5 Handlungsempfehlungen**

Der Autor empfiehlt, die Forschung in diesem Bereich weiter voranzutreiben und den in dieser Master Thesis erarbeiteten Prototyp anhand der obigen Empfehlungen weiterzuentwickeln. Insbesondere wird empfohlen das Drehbuch zu erweitern und zusätzliche Interaktionsmöglichkeiten und damit Pfade einzubauen. Dabei kann die in dieser Thesis entwickelte Symbol-Syntax (siehe Abschnitt 3.7) verwendet und bei Bedarf erweitert werden.

Der Autor empfiehlt indes, den Prototyp auch ausserhalb der Domäne Demokratie zu testen. Dazu könnten etwa die in Master Thesen anderer Studenten erarbeiteten Twine-Geschichten mit kleinen Anpassungen im Prototyp getestet werden.

Abschliessend wird dringend empfohlen, ein Experiment mit einer deutlich grösseren Forschungsgruppe in Laborbedingungen durchzuführen um wissenschaftlich valide Aussagen zu den Auswirkungen eines immersiven, narrativen Erlebnisses machen zu können.

# **Quellen- & Literaturverzeichnis**

- 3dFoin. (2013). *Magic Lamp* [Unity Asset]. https://assetstore.unity.com/ packages/3d/props/magic-lamp-9249
- Albæk, K. R., Baceviciute, S., Chu, X., Lancor, T.-B., & Zilmer, L. (2011). *The Influence of Interactivity on Immersion Within Digital Interactive Narratives* [Aalborg University Copenhagen]. http://www.academia.edu/1074744/ The\_Influence\_of\_Interactivity\_on\_Immersion\_Within\_Digital\_ Interactive\_Narratives
- Appy Monkeys. (2019). *European Male & Female Megapack* [Unity Asset]. https://assetstore.unity.com/packages/3d/animations/european-male-femalemegapack-131946
- Bebua, B. (2019). *Plants* [Unity Asset]. https://assetstore.unity.com/packages/3d/ vegetation/plants/plants-150261
- BG Studio. (2019). *8K Skybox Pack Free* [Unity Asset]. https://assetstore.unity.com/packages/2d/textures-materials/sky/8k-skybox-pack-free-150926

Brucker-Kley, E., & Keller, T. (2019). *Forschungsskizze Digital Futures*.

- Bundesamt für Sozialversicherungen BSV. (2019, Mai 16). *Eidgenössische Volksinitiative «Für ein bedingungsloses Grundeinkommen»—Volksabstimmung vom 5. Juni 2016*. https://www.bsv.admin.ch/bsv/de/home/sozialpolitische-themen/ soziale-absicherung/revenu-de-base-inconditionnel.html
- Bundesamt für Statistik. (2019). *Wahlbeteiligung 2019*. https://www.atlas.bfs.admin.ch/maps/12.335/map/mapIdOnly/23174\_de.html
- Bundeskanzlei BK. (2019). *Vote électronique*. https://www.bk.admin.ch/bk/de/home/politische-rechte/e-voting.html
- BurghRecords. (2019). *Bird Sounds | Nature Birds Noises | Royalty Free Sound Effect*. https://www.youtube.com/watch?v=r5RjY0ils7w
- Burnam-Fink, M. (2015). Creating narrative scenarios: Science fiction prototyping at Emerge. *Futures*, *70*, 48–55. https://doi.org/10.1016/j.futures.2014.12.005
- Casual2D. (2019). *Wooden Floor Materials* [Unity Asset]. https://assetstore.unity.com/ packages/2d/textures-materials/wood/wooden-floormaterials-150564
- csofranz. (2020). *Update Array for KeywordRecognizer during Runtime*. Unity Forum. https://forum.unity.com/threads/update-array-for-keywordrecognizer-duringruntime.850918/
- Dapper Dino. (2018). *How to Add Voice Recognition to Your Game—Unity Tutorial*. https://www.youtube.com/watch?v=29vyEOgsW8s
- Deployer. (2018). *Christmas toys* [Unity Asset]. https://assetstore.unity.com/ packages/3d/props/interior/christmas-toys-106607
- Döring, N., & Bortz, J. (2016). *Forschungsmethoden und Evaluation in den Sozial- und Humanwissenschaften*. Springer Berlin Heidelberg. https://doi.org/10.1007/ 978-3-642-41089-5
- ebcrosby. (2016). *Notification 1* [WAV]. https://freesound.org/ people/ebcrosby/sounds/332650/
- FANUC Europe. (2017). *FANUC Industrial Robots at AUDI*. https://www.youtube.com/watch?v=rbki4HR41-4
- FesliyanStudios Background Music. (2019). *Background music for news intro—"Breaking News" / news sound / news music royalty-free track*. https://www.youtube.com/watch?v=2B2oV\_ZLigs
- FoolBoyMedia. (2016). *Piano Notification 4* [MP3]. https://freesound.org/people/ FoolBoyMedia/sounds/352650/
- Frostweep Games. (2019). *Google Cloud Text To Speech* [Unity Asset]. https://assetstore.unity.com/packages/add-ons/machinelearning/google-cloud-textto-speech-115170
- Frostweep Games. (2020, April 12). *Duration of Text To Speech Output* [Persönliche Kommunikation].
- Google. (2020, Mai 17). *Speech Synthesis Markup Language (SSML)*. https://cloud.google.com/text-to-speech/docs/ssml
- Güldner TV. (2015). *SRF Tagesschau Mittag Intro/Outro*. https://www.youtube.com/watch?v=ttNs1CUe41g
- Heroboard. (2015). *No Copyright Music: Christmas Instrumentals (Free Download)*. https://www.youtube.com/watch?v=dYyPTy6425U
- IKEA. (2019). *Meet your new BESTÅ friend*. https://www.ikea.com/ca/en/rooms/ living-room/besta-tv-and-media-storage-solutions-pub60500011
- InspectorJ. (2017). *UI Confirmation Alert, B4.wav* [WAV]. https://freesound.org/ people/InspectorJ/sounds/403014/
- insurekcjonista. (2019). *Klimademo Zurich 06 04 2019*. https://www.youtube.com/watch?v=mmBaMvCcFtQ
- Johnson, B. D. (2011). Science Fiction Prototyping: Designing the Future with Science Fiction. *Synthesis Lectures on Computer Science*, *3*(1), 1–190. https://doi.org/10.2200/S00336ED1V01Y201102CSL003
- Junge Grünliberale Zürich. (2020, Juni 1). *Der Klima-Masterplan der Jungen Grünliberalen: Welt retten in 12 Punkten*. https://zurich.jungegrunliberale.ch/portfolioposts/klimaschutz/
- Keilbaum. (2013). *Small Plants*. https://assetstore.unity.com/packages/3d/ vegetation/plants/small-plants-6930
- Kerbiriou. (2016, Juni 30). *[VR][VIVE] allow rotation only?* Unity Answers. https://answers.unity.com/questions/1209337/vrvive-allow-rotation-only.html
- Ladner, A., Fivaz, J., & Pianzola, J. (2012). Voting advice applications and party choice: Evidence from smartvote users in Switzerland. *Int. J. Electronic Governance*, *5*(3/4), 367–387.
- LittleJest. (2016). *Waiting* [MP3]. https://freesound.org/people/ LittleJest/sounds/361217/
- LittleRobotSoundFactory. (2015). *Jingle\_Achievement\_00.wav* [WAV]. https://freesound.org/people/LittleRobotSoundFactory/sounds/270404/
- Mäder, L. (2019, Dezember 3). Schwerer Fehler beim E-Voting-System der Post entdeckt. *Neue Zürcher Zeitung*. https://www.nzz.ch/schweiz/e-voting-kritischerfehler-beim-post-system-entdeckt-ld.1466535
- Merrie, A., Keys, P., Metian, M., & Österblom, H. (2018). Radical ocean futures-scenario development using science fiction prototyping. *Futures*, *95*, 22–32. https://doi.org/10.1016/j.futures.2017.09.005
- Mirza. (2016a). *Unity VFX - Realistic Rain (Particle System Tutorial)*. https://www.youtube.com/watch?v=cDHJuRV5Ays
- Mirza. (2016b). *Unity VFX - Realistic Snow (Particle System Tutorial)*. https://www.youtube.com/watch?v=b8oVAS9IdZM
- MoodWare. (2019). *City Street Skyboxes Vol. 1* [Unity Asset]. https://assetstore.unity.com/packages/2d/textures-materials/sky/city-street-skyboxes-vol-1-157401
- Naegeli, H. (2020a). *Bild*. https://www.swissinfo.ch/eng/the-sprayer-of-zurich\_haraldnaegeli--a-retrospective/44577436
- Naegeli, H. (2020b). *Bild*. http://autographenderschweiz.ch/index.php?id=15&agid=442&bildid=1272
- Next Level 3D. (2017). *HQ Modern Sofas Pack* [Unity Asset]. https://assetstore.unity.com/packages/3d/props/furniture/hq-modern-sofas-pack-52202
- Nobiax / Yughues. (2015). *Yughues Free Fabric Materials* [Unity Asset]. https://assetstore.unity.com/packages/2d/textures-materials/fabric/yughues-freefabric-materials-13002
- Nofal, E. (2017). *Amazon Warehouse Order Picking Robots*. https://www.youtube.com/watch?v=Ox05Bks2Q3s&t=13s
- Padia 3D. (2019). *Christmas Decoration Props* [Unity Asset]. https://assetstore.unity.com/packages/3d/props/interior/christmas-decorationprops-159202
- Pearce, C. (1994). The ins & outs of non-linear storytelling. *ACM SIGGRAPH Computer Graphics*, *28*(2), 100–101. https://doi.org/10.1145/178951.178956
- Polydactyl. (2016). *Lowpoly Toon Cat Lite* [Unity Asset]. https://assetstore.unity.com/ packages/3d/characters/animals/lowpoly-toon-cat-lite-66083
- Rendwork Studio. (2017). *Gray Furniture Pack* [Unity Asset]. https://assetstore.unity.com/packages/3d/props/furniture/gray-furniture-pack-40580
- Rendwork Studio. (2018). *PBR Modern Room* [Unity Asset]. https://assetstore.unity.com/packages/3d/props/interior/pbr-modern-room-115341
- Reuters. (2020). *More than 1,000 queue for food handouts in rich Geneva*. https://www.youtube.com/watch?v=3CTEre0DE\_M
- Ryan, M.-L. (2001). *Narrative as virtual reality: Immersion and interactivity in literature and electronic media*. Johns Hopkins University Press.
- Schäfer, F. (2019, Januar 25). Breite Allianz verlangt Moratorium für E-Voting. *Neue Zürcher Zeitung*. https://www.nzz.ch/schweiz/breite-allianz-verlangtmoratorium-fuer-e-voting-ld.1454472
- Schmid, C. (2019). *Digital Lives – Szenarien am Rande der technologischen Singularität in der Domäne «Demokratie»*. ZHAW.
- Smartvote. (2019, November 24). *Nationalratswahlen vom 20.10.2019*. https://smartvote.ch/de/group/2/election/19\_ch\_nr/home
- Someren, M. W. van, Barnard, Y. F., & Sandberg, J. A. C. (1994). *The think aloud method: A practical guide to modelling cognitive processes*. Academic Press.

SRF Dok. (2020). *Coronakrise – Tessiner Spital im Kampf gegen das Coronavirus COVID-19*. https://www.youtube.com/watch?v=Vrh2MosgLng

Terre, D. A. (2019). *Cradle* [Unity Asset]. https://github.com/daterre/Cradle

- Thoribass. (2014). *Notification2-freesound.wav* [WAV]. https://freesound.org/ people/Thoribass/sounds/254819/
- Tricos. (2019). *Thunderstorms SFX Pack* [Unity Asset]. https://assetstore.unity.com/packages/audio/sound-fx/thunderstorms-sfx-pack-149736
- Unluck Software. (2019). *Lava Lamp Pack* [Unity Asset]. https://assetstore.unity.com/packages/vfx/particles/lava-lamp-pack-9261
- Valve Corporation. (2019). *SteamVR Plugin* [Unity Asset]. https://assetstore.unity.com/packages/tools/integration/steamvr-plugin-32647
- Vertex Studio. (2017). *Free Smartphone* [Unity Asset]. https://assetstore.unity.com/packages/3d/props/electronics/free-smartphone-90324
- Viverna. (2019). *School Globe* [Unity Asset]. https://assetstore.unity.com/ packages/3d/props/interior/school-globe-152072
- VK GameDev. (2019). *Floor materials pack v.1* [Unity Asset]. https://assetstore.unity.com/packages/2d/textures-materials/floors/floor-materials -pack-v-1-140435
- Wang, W. M., & Cheung, C. F. (2013). A Computational Narrative Simulation System For Constructing Multi-linear Narratives In Knowledge Management. *Journal of Knowledge Management Practice*, *14*(3).
- Webcadabra. (2015). *Paintings Free* [Unity Asset]. https://assetstore.unity.com/ packages/3d/props/interior/paintings-free-44185
- Zürcher Hochschule für Angewandte Wissenschaften. (2020). *ZHAW Logo*. https://commons.wikimedia.org/wiki/File:ZHAW\_Logo.svg

# **Abbildungsverzeichnis**

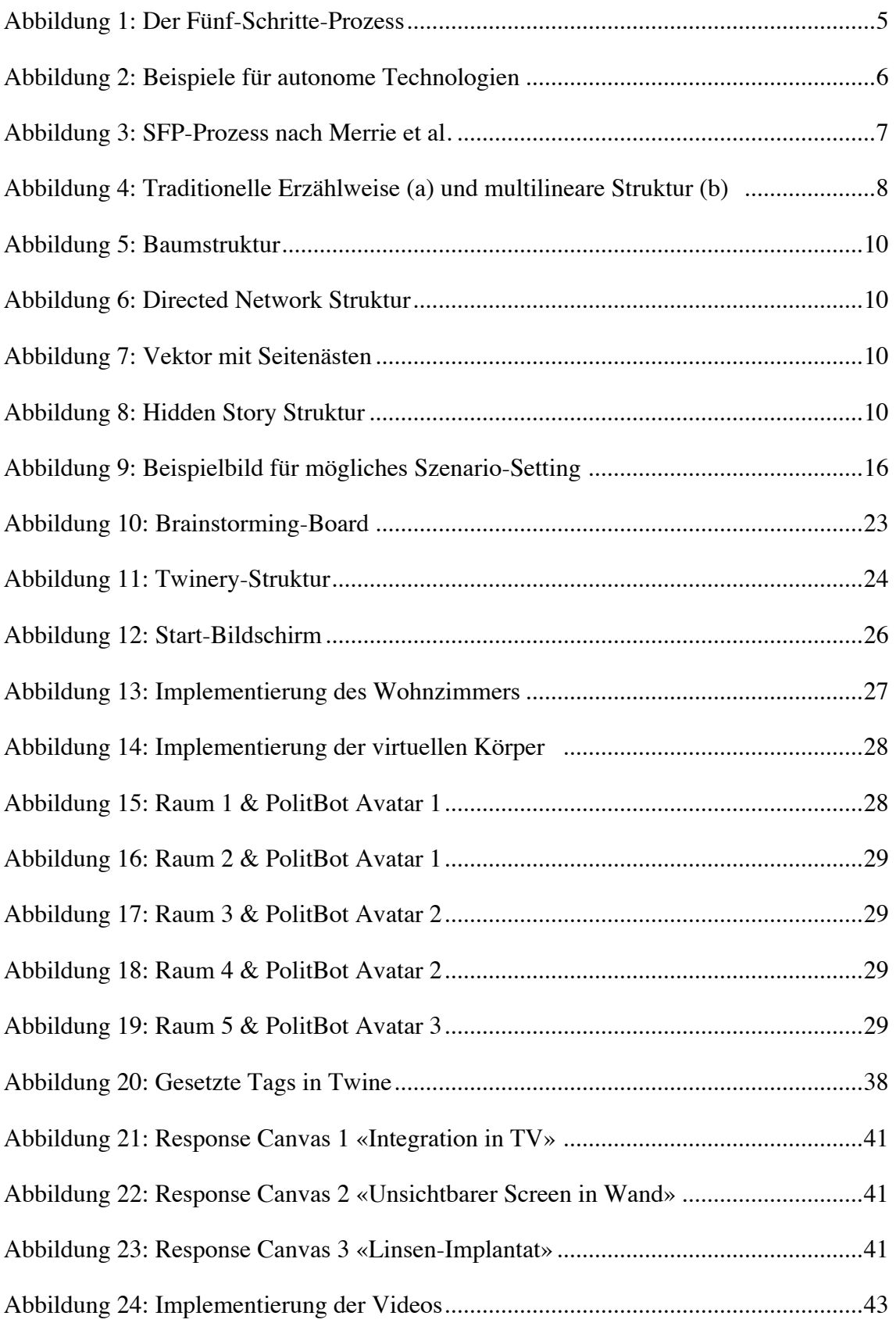

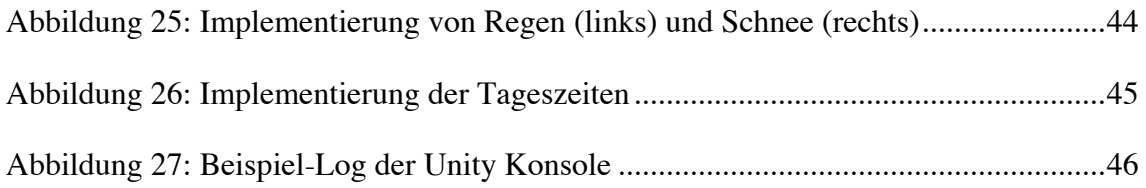

# **Tabellenverzeichnis**

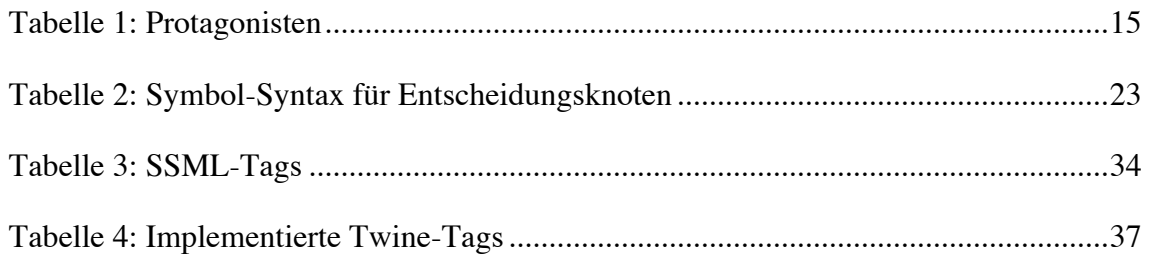

# **Verzeichnis der Code-Snippets**

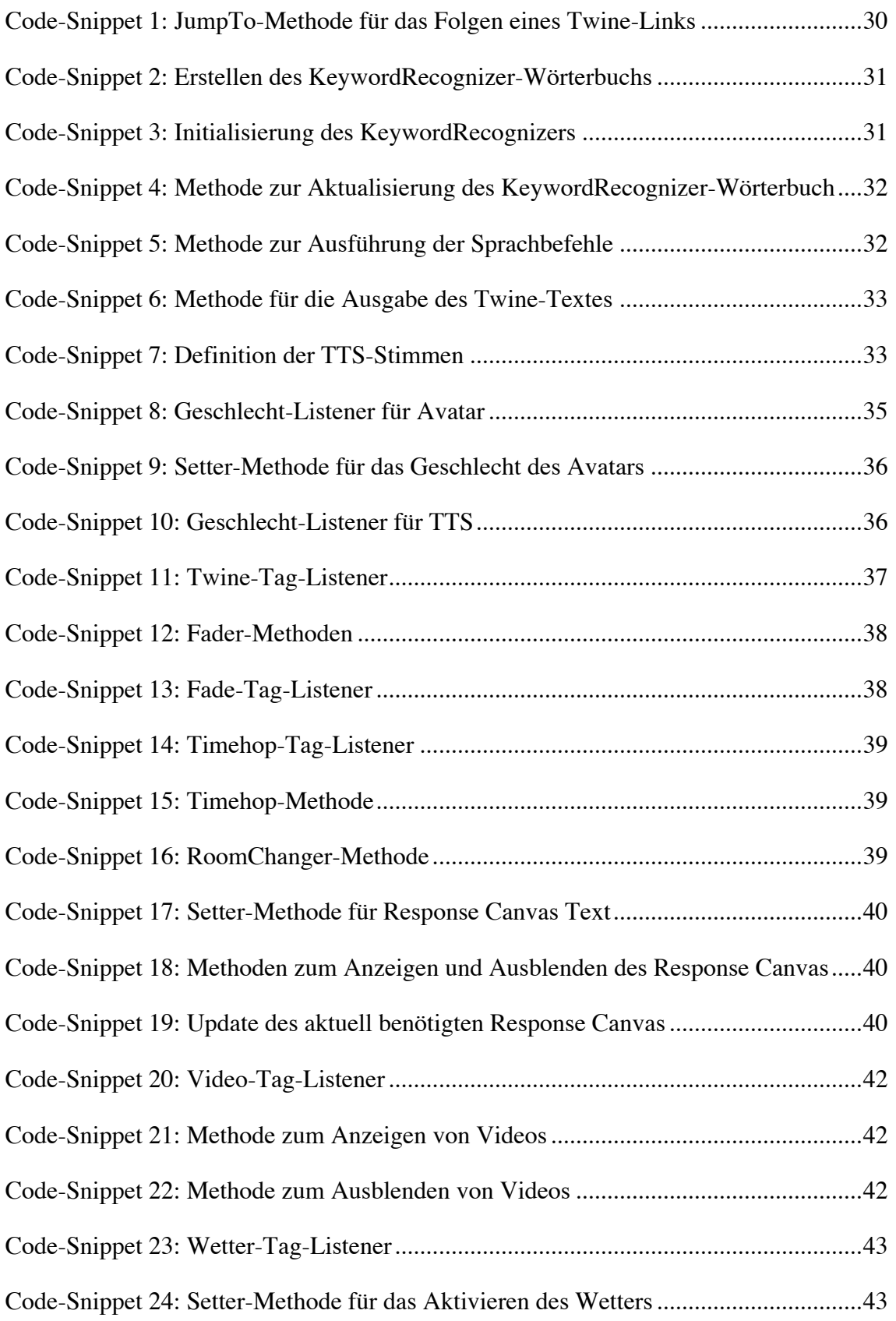

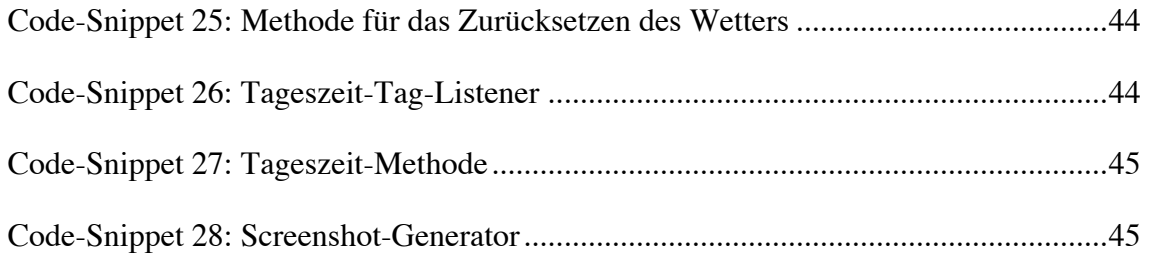

# **Abkürzungsverzeichnis**

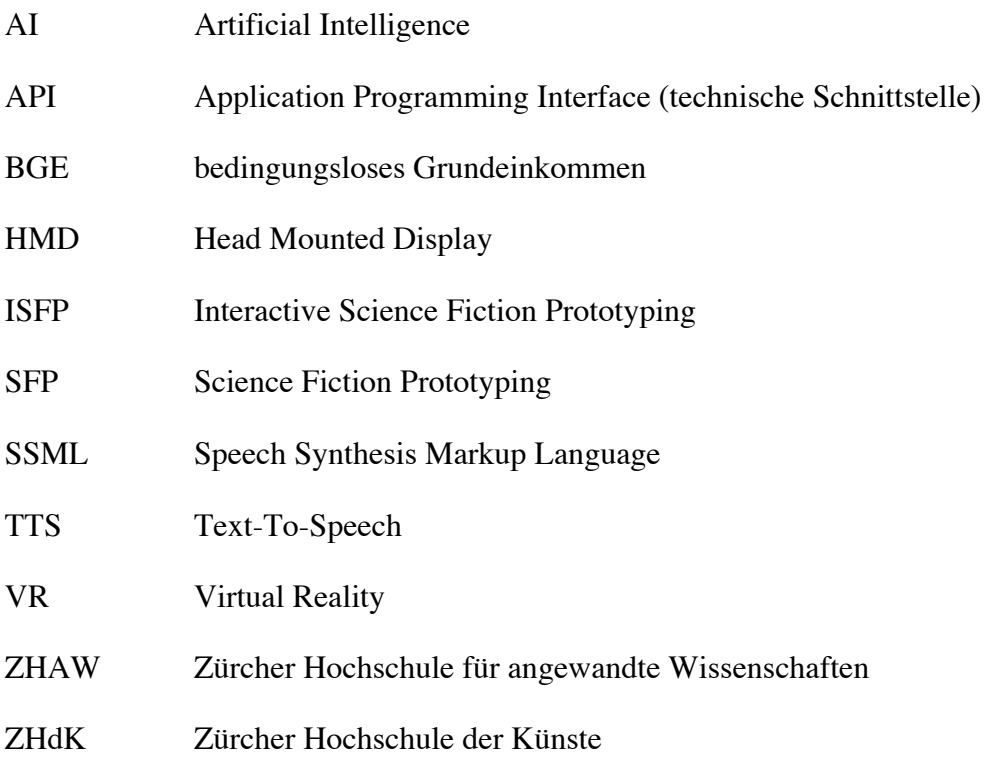

# **Erklärung**

Der Autor erklärt hiermit, dass er die vorliegende Arbeit resp. die von ihm ausgewiesene Leistung selbständig, ohne Mithilfe Dritter und nur unter Ausnützung der angegebenen Quellen verfasst resp. erbracht hat. Eine Ausnahme bilden die in der Arbeit explizit ausgewiesenen externen Inputs.

# **Simon Rotach**

Ort, Datum: Zürich, 12.06.2020

Unterschrift: Stad

# **Anhang**

# **Anleitung für den PolitBot-Prototyp**

Im Rahmen der Master Thesis von Simon Rotach wurde ein Virtual Reality Prototyp entwickelt, welcher mit in Twinery geschriebenen multilinearen Drehbüchern genutzt werden kann. Die nachfolgende Anleitung soll die weitere Verwendung des Prototyp erleichtern. Dabei werden die wichtigsten Arbeitsschritte erläutert, um den Prototyp mit einer neue Twine-Geschichte inklusive der dazugehörenden Videos und Geräusche zu realisieren. Ebenfalls werden die im Inspector verfügbaren Einstellungen sowie die technischen Anforderungen beschrieben. Für eine genauere Dokumentation wird auf Kapitel 4 der Master Thesis sowie auf die Kommentare im Code verwiesen.

# **Twine-Geschichte erstellen**

- darauf achten, dass kurze Antworten gewählt werden, welche sich für die Spracheingabe und -Erkennung eignen
- keine Sonderzeichen in Links verwenden
- Beschränkung auf DE als Sprache (Systemsprache)
- Mind. 1 Passage mit den Antwortmöglichkeiten «Ich bin ein Mann» und «Ich bin eine Frau» einbauen, dies setzt das korrekte Geschlecht für den Avatar
- Falls gewünscht, Passage mit den Antwortmöglichkeiten «weibliche Stimme» und «männliche Stimme» einbauen, dies ermöglicht dem Nutzer das Wechseln der Stimme
- SSML falls gewünscht direkt im Text des Twine-Files einbauen

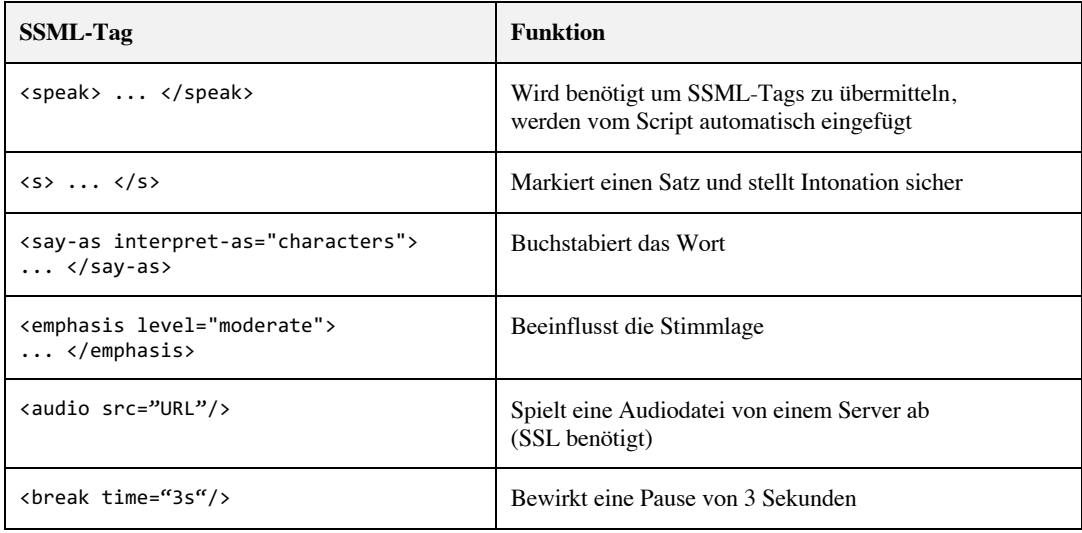

- Ein leerer Zeilenumbruch im Twine = 1s Pause (wird im Code mittels SSML-Tag hinzugefügt)

- Audiofiles einbauen mittels SSML-Audio-Tag
	- o Google hostet selber Soundeffekte: https://www.youtube.com/audiolibrary/
	- o eigene Soundfiles müssen mit MPEG2 codiert sein und auf einem SSL-gesicherten Server zugänglich sein (z.B. via https://vocaroo.com)
- Alle Links müssen am Schluss des Textes eingebaut werden, also keine Links dazwischen (Logik)
- Implementierte Tags verwenden:

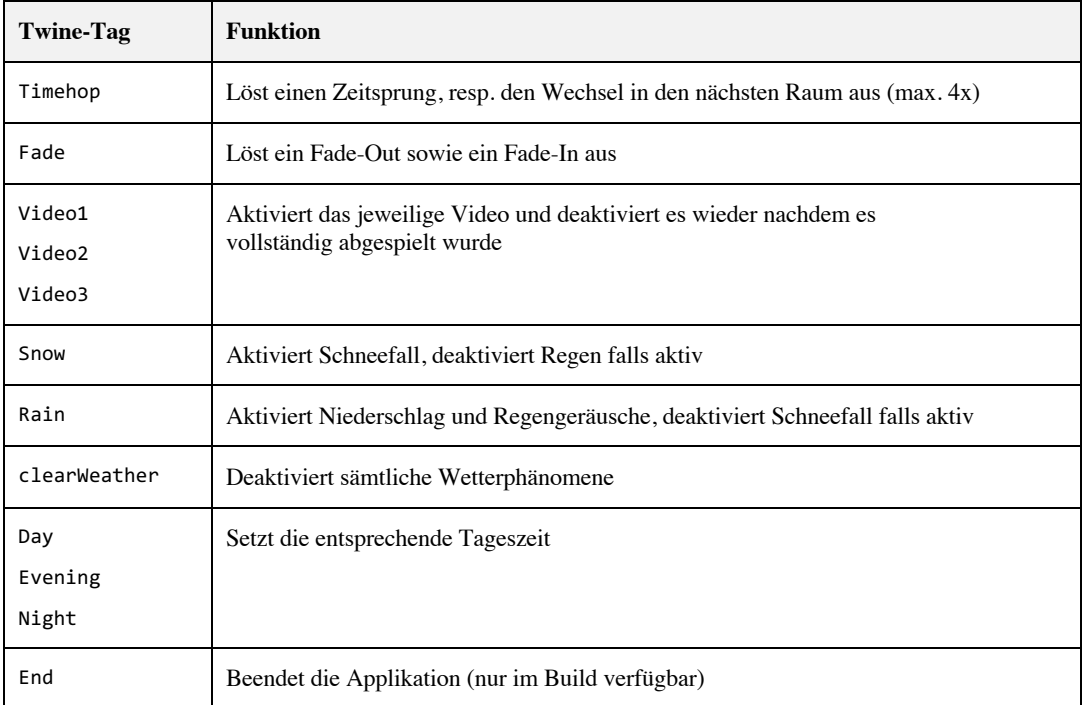

- Twine-Geschichte als HTML-File exportieren, zwingend einen Dateinamen ohne Leerzeichen/Sonderzeichen wählen

## **Twine-Import in Unity**

- im Ordner Assets/Plugins/ Cradle-master/Politbot zuerst das bestehende HTML-File löschen
- dann neues File per Drag & Drop reinziehen
- Falls neuer HTML-Dateiname gewählt wurde: Das generierte Script dem StoryPlayer GameObject zuweisen

# **Google Cloud Text-To-Speech**

- Google Cloud API Key erstellen, darauf achten, dass die API TTS für diesen Key aktiviert ist https://cloud.google.com/text-to-speech
- API Key dann einfügen: PolitBotScene/GCTTS/GCTextToSpeech -> im Inspector unter API keys

## **Story Player Einstellungen**

- StoryPlayer GameObject anwählen
- Im Inspector können nun Einstellungen vorgenommen werden

## - **GC\_Text To Speech Script**

- o Pre Selected Gender: definiert die Stimme welche per Default angewählt ist *MALE oder FEMALE*
- o High Quality

definiert, ob Standard oder Wavenet (höhere) Qualität verwendet wird *TRUE oder FALSE*

o Pitch

definiert die Stimmlage

- 1.0 als Standardwert
- o Speaking Rate definiert die Sprechgeschwindigkeit 1.0 als Standardwert
- o Voice Male High Quality / Voice Male Low Quality / Voice Female High Quality / Voice Female Low Quality Hier wird die gewünschte Stimme eingegeben. Bitte der Google Dokumentation folgen: https://cloud.google.com/text-to-speech

# **Twine Text Player Script**

- o Delay Video 1 / Delay Video 2 / Delay Video 3 definiert die Verzögerung der Video-Wiedergabe in Sekunden
- o Skybox Start

hier kann die Skybox per Drag & Drop reingezogen werden, welche in der Startatmosphäre angezeigt werden soll

o Skybox Room 1 bis 5 hier können die Skyboxes per Drag & Drop reingezogen werden, welche im jeweiligen Raum als Aussicht angezeigt werden sollen

## **Videos einfügen**

- Sicherstellen, dass die Videos das Format 16:9 und Auflösung von 1280x720px haben
- Mediafiles in den Ordner Assets/Media/Videos reinziehen
- GameObject VideoPlayer/Video1/VideoPlayer1 selektieren
- Video aus Assets Folder in das Feld Video Clip im Inspector ziehen
- Die Länge des Videos wird automatisch berechnet, so wird es nach dem Abspielen wieder ausgeblendet
- Die Videos werden mittels Tag im Twine-File aufgerufen. Video 1 & 2 sind für die Räume 1 & 2 geeignet, Video 3 für den Raum 3.
- falls es nicht zu Beginn der Passage starten soll, kann im im Inspector des StoryPlayer GameObject eine Verzögerung eingegeben werden
- durch die Eingabe der Verzögerung im Inspector in Kombination mit einem oder mehreren break-Tags in der Twine Geschichte kann die Wiedergabe des Videos sekundengenau gesteuert werden kann. Damit kann vor und/oder nach dem Starten der Videos eine Sprachausgabe erfolgen.

## **Hintergrundgeräusche**

- Soundfiles in den Ordner Assets/Media/Sounds reinziehen
- GameObject Rooms/Room1/AmbianceSound selektieren
- Audiofile aus Assets Folder in das Feld AudioClip im Inspector ziehen
- Die Wiedergabe wird automatisch geloopt

# **Zusätzliche Infos**

- Es sind die Startatmosphäre + 5 Räume implementiert, via "Timehop" Tag in Twine kann in den jeweils nächsten Raum gewechselt werden. Der Fade-out und Fade-in Effekt erfolgt automatisch.
- "Wiederholen" als Keyword wiederholt die Sprachausgabe der Passage

## **Abspielen**

- sicherstellen, dass der PC die korrekten Audio In- und Output Kanäle eingestellt hat (wechselt oft zu HTC Vive und das funktioniert nur schlecht) dass SteamVR keine Fehler meldet (keine Controller benötigt)
- Sicherstellen, dass der Game-Modus aktiv ist. Falls man am PC was anderes macht, dann funktioniert die Spracherkennung nicht. Fix: in Game-Area klicken.
- Vor dem Starten die Sitzposition des HMD in SteamVR zurückstellen und evtl. die Raumvermessung neu starten
- Vor dem Starten sicherstellen, dass alle GameObjects in Unity aktiviert sind. Die zu Beginn nicht benötigten Objekte werden durch das Script automatisch deaktiviert. Falls sie zu Beginn deaktiviert sind, können sie aber im Script nicht initialisiert werden, was zu einem Fehler führt.

## **Technische Anforderungen**

- Rechner mit Windows 10
- stabile Internetverbindung
- Unity 2019.3.2f1
- SteamVR installiert
- HTC Vive HMD und Basisstationen
- Ausreichend starke Grafikkarte (z.B. NVIDIA GeForce GTX 1060 GB)

## **Abschliessender Tipp**

um Twine-Inhalt auswerten zu können, kann dieser zu JSON konvertiert werden.

«Twine to JSON»: https://github.com/DigitalCarleton/Prairie/wiki/Exporting-Data-from-Twine-to-JSON

# **Entwicklungsjournal**

In Absprache mit den betreuenden Dozenten wurde während der gesamten technischen Entwicklung ein Journal geführt, um die wichtigsten Meilensteine, Probleme und Entscheidungen über den ganzen Prozess hinweg festzuhalten.

# **MSc PolitBot Journal**

- Unity Tutorials durchlaufen (Scripting)
- Unity Testprojekte erstellt
	- o Roll a Ball
	- o Karting Game
- HRVR Prototyp
	- o analysiert
	- o unklar, wie Aktionen/Videos getriggert werden (entlang dem DecisionTree)
	- o unklar, wie die 3D-Objekte genau erstellt/eingepflegt wurden
	- o Körper des Probanden eingesetzt
		- § des European Males & Females
		- anfängliche Schwierigkeit, wie der Körper zum Sitzen gebracht wird
	- o Probleme mit Positionierung der Kamera
		- § relativ spät bemerkt, dass Headset immer neu kalibriert werden muss
		- § wenn Proband sich bewegt, schwebt er über seinem Körper hinweg, deshalb versucht, Transform.Position zu fixieren
		- § geklappt, deshalb eigenen Prototypen angefangen
- PolitBot Prototyp
	- o Raum erstellt, keine Fenster
	- o Sofa, Sofatisch, TV-Möbel und TV eingesetzt
	- o Körper des Probanden sitzend eingepflegt
	- o Kamera-Position beim Start der Szene fixiert und update disabled
- Cradle Script
	- o In Dok eingelesen
	- o Test-Szene verwendet
	- o mein Twine aus der Vorstudie ist nicht einlesbar (link:undo und Sonderzeichen)
	- o neues, kurzes Twine erstellt für die Entwicklung
	- o Cradle damit dann zum Laufen gebracht
- Watson SDK
	- o IBMSdkUnity und WatsonSdk eingelesen
	- o IBM Watson API keys für T2S und S2T gemacht
	- o verschiedenste Fehler, Scripting Runtime Version und API Compatibility Level auf .NET 4.x einstellen
		- o weiterhin Fehler, Testkits entfernen
		- o teilweise funktionstüchtig, aber Unity stürzt oft ab
- o Test mit älteren LTS 2018.4.1f1 sowie 2019.1.0f1
- o herausgefunden, dass Watson Unity SDK deprecated ist
- o Entscheid: ich setze nicht auf Watson
- Windows Keyword Recognizer
	- o Tutorials bearbeitet
	- o Testprojekt erstellt, auf Anhieb geklappt
	- o Integration mit Cradle TwineTextPlayer
		- § statischer Code funktioniert
			- § dynamischer Code eine grosse Herausforderung
			- halbdynamisch hingekriegt, aber das dictionary, wo die Keywords gespeichert werden wurde in der Runtime nicht geupdatet
			- dank Unity Forum Hinweise gekriegt, neue Funktion UpdateKeywordRecognizer erstellt, in Update() hat das nicht funktioniert (https://forum.unity.com/threads/update-array-for-keywordrecognizer-during-runtime.850918/)
			- Funktion dann immer aufgerufen, wenn ein neues Keyword hinzugefügt oder ein bestehendes verändert wird
			- § gekämpft mit Null Reference Exception, aber dann gelöst
			- § dynamisch zum Laufen gebracht, funktioniert auch mit anderen Twines
			- § Sprache: die Spracherkennung funktioniert nur mit der Systemsprache (DE vs. EN), hier noch keine Lösung in Sicht
			- § Generell aber: grosses Erfolgserlebnis!
- Google Text to Speech
	- o Google Cloud API Key erstellen
	- o Frostweep Projekt einlesen
	- o erst grössere Schwierigkeiten, auch Sprachwahl nicht einfach
	- o Example Screen zum Laufen gebracht, mit test-texten die gewünschten stimmen bestimmt
- Integration T2S & Cradle & Keyword Recognizer
	- o zusammenführen vom Recognizer/Cradle Script nicht ganz einfach
	- o Methode musste geändert werden, um dynamisch den auszugebenden Inhalt übergeben zu können
	- o Frostweep Methode wird im Twine Script aufgerufen, immer dann, wenn Text Output stattfindet
	- o Sprachwahl beschert mir grössere Probleme, Beschränkung auf DE
	- o Eingabe von Parametern für Sprache (Gender [MALE|FEMALE), Quality [STANDARD|WAVENET], Pitch, Speaking Rate) via Inspector möglich
	- o "Wiederholen" Feature eingebaut, welches in jedem Schritt aufgerufen werden kann und die aktuelle Passage wiederholt
	- o Allererste Ausgabe jedoch nicht möglich, da die Sprache dort noch nicht definiert ist, und ich kriege es einfach nicht raus wie das funktionieren soll
	- o Eingebaut, dass der User durch Spracheingabe das Geschlecht der Stimme wählen kann ("weibliche Stimme"|"männliche Stimme"), dies zu jeder Zeit während es Erlebnisses

VR Entwicklung

- o Erste Tests mit zusammengeklickten Räumen und gratis Assets, um ein erstes Gespür zu bekommen
- o Versucht, die Position des HMD zu fixieren, geschafft, aber bei jedem Start war Position anders
- o Nach langem Versuchen und Googeln dann endlich ein Script gefunden, welches die Position korrekt anhand eines GameObjects fixiert. Nur noch Rotation möglich
- o Körper des Probanden
	- Tests mit European Males & Females Asset<br>■ Schwierigkeiten mit Animation zu schnel
	- § Schwierigkeiten mit Animation, zu schnelles Zucken
	- § Speed der Root Motion von Default 1.0 auf 0.1 gestellt
	- § Hände verschwinden oft beim runterschauen auf den eigenen Körper, mittels "Update when offscren" behoben
	- § Grösseres Problem: Da der Kopf entfernt wurde (unser HMD stattdessen) kann man in einen hohlen Körper reinblicken... Keine Lösung in Sicht.
- o Asset für Wohnzimmer gekauft und SteamVR sowie Körper platziert, Feinjustierung der Kamera
- o T2S & Twine-Integration in das VR Projekt importiert (anfängliche Konfigurationsschwierigkeiten: Active vs. Rendering der UI-Elemente von Twine und TTS)
- o Bemerkt, dass die ständige Möglichkeit die Stimme zu wechseln einerseits unnötig ist, andererseits Probleme verursacht (und Keyword Recognizer zumüllt)
- o Wahl der Stimme via Twine-Story (der Switch bzw. Antwort ist hardcoded)
- o Möglichkeit eingebaut, am Anfang via Twine-Story das Geschlecht des Probanden abzufragen, entsprechend wird dann der korrekte Avatar eingeblendet (Probleme gehabt: wenn GameObject zu Beginn nicht aktiv, kann man es nicht auslesen. Also muss es aktiviert sein, der Variable zugewiesen und dann gleich deaktiviert werden)
- o Implementierung eines UI-Canvas mit Text (hat etwas gebraucht bis das sass)
- o Aktivierung des Canvas und Update sowie Anzeige des Texts mit den Antwortmöglichkeiten (für Voice Input)
- o Problem: Delay hinkriegen, sodass die Antwortmöglichkeiten erst erscheinen, wenn das Audio fertig ist (Frostweep Support angeschrieben)
- o Twine-File aus Vorstudie eingelesen, dabei bemerkt, dass es aus diversen Gründen von Cradle nicht verarbeitet werden konnte (Kommas und Klammern im Text in Links, Undo-Links), fürs Erste bereinigt
- Zwischenstand: grosses Erfolgserlebnis, das Twine Script läuft nun mit Voice Input und Audio Output in der neuen VR-Welt und die Antwortmöglichkeiten werden auf dem TV ausgebeben
- o Bemerkt, dass meine Antwortmöglichkeiten im Twine-File (Vorstudie) nicht für Voice-Input geeignet sind (besser: kürzer, prägnanter)
- o Grösseres Problem: Wenn Twine File mit Zeilenumbrüchen erstellt wird, hapert es mit der Audioausgabe (einzelne Objekte, konkurrenzieren einander). Versucht mit Sammelvariable zu lösen, funktioniert, aber mit Schönheitsfehlern (Stottern am Anfang da innert kurzer Zeit versucht wird das Audio mehrfach auszugeben)
- o Aktiver Entscheid die Antwortmöglichkeiten nicht über Audio auszugeben, sondern lediglich visuell anzuzeigen
- 5 Räume erstellt und Einrichtung jeweils verändert, sodass Zeitsprünge glaubhafter sind (eine Weihnachtsversion)
- o Tags aus Twine werden ausgelesen und im Log angezeigt
- o Listener für "Timehop"-Tag implementiert, welcher Methode aufruft, um den nächsten Raum zu aktivieren (max. 4x möglich)
- o Begonnen die Aussenwelt zu modellieren, hier hapert es wieder
- o Skyboxes evaluiert, Skybox mit Umgebung hinzugefügt
- o Problem gelöst, dass die erste Twine-Passage nie wiedergegeben wurde (Voice-Objekt war (noch) nicht definiert). Problem gelöst indem ich Start() Funktion in Initialize() geändert habe und diese in einer neuen Start mittels Invoke erst nach einer Sekunde aufrufe.
- o Verzögerung/Delay eingebaut für die Einblendung des Response Canvas (Timer Audio Source Clip Length), funktioniert nun einwandfrei. Musste etwas subtrahieren damit die Pause zwischen Ende des Audios und Anzeige der Antworten nicht zu gross ist.
- o Für den Start befindet sich der User nun im Freien, dort werden die initialen Settings gemacht (Geschlecht Avatar und Stimme). Danach wird über einen Timehop-Tag in dem Raum gewechselt.
- o Fade-in und Fade-out für die Kamera realisiert, direkt mit SteamVR
- o Problem mit mehrzeiligen Twine-Text-Outputs gelöst. Neue Sammel-String-Variable erstellt und mittels Invoke eine neue AudioOutput Methode mit 1s Verzögerung aufgerufen. Auch besser für User-Flow, finde ich
- o Versucht, SSML zu integrieren, um im Twine mehr Freiheiten zu erhalten, aber erst Probleme gehabt. Musste mich in SSML und Code tiefer einarbeiten. Nun korrekt implementiert. Die <speak> tags werden automatisch an Anfang und Ende des Outputs gehängt, da es sonst nicht funktioniert. Ein Zeilenumbruch löst automatisch eine 1s-Pause aus, mehrere Umbrüche werden jedoch nur als einen gezählt. Der Rest kann direkt in Twine als SSML erfasst werden.
- o Schneefall eingebaut, wird in Raum 3 (Weihnachten) wiedergegeben. Bleibt auch an Scheibe hängen und schmilzt dort. Mein Favorit bisher :)
- o Methode eingebaut, um Nacht in der Skybox zu simulieren, wird in Raum 3 gemacht und in Raum 4 sowie beim Exit wieder rückgängig gemacht (damit beim nächsten Start wieder Tag ist)
- o Evaluation und Tests für den Einbau von Geräuschen/Sounds mittels Twine. Funktioniert. Soundfile muss aber online abrufbar sein. Bsp: https://freesound.org/data/previews/490/490658\_10604192-lq.mp3
- o Refactoring des Codes, von den Assets enthaltene, nicht benötigte Zeilen entfernt
- o Verschiedene Formen des Response Canvas eingeführt:
	- 0=Startscreen rund
	- § 1=Inhalt vom TV
	- § 2=Wand-Projektion
	- § 3=Linsen-Implantat (wird jeweils via RoomChange geändert)
- o Anpassen und Ergänzen der Räume (TVs weg in Raum 3-5, zusätzliche Sitzmöbel, Nägeli-Graffitis in Raum 5)
- o eingebaut, dass der Körper nach der Wahl des Geschlechts noch deaktiviert bleibt und erst im ersten Raum erscheint (schwebte bislang in der Skybox rum nach der Wahl)
- o Fade-Funktion gebaut welche mittels "Fade" Tag aufgerufen werden kann. Dies kann benutzt werden, um einen Zeitsprung innerhalb eines Jahres zu simulieren.
- o Videofunktionalität eingebaut. In den ersten drei Räumen können mit den Tags "Video1", "Video2" und "Video3" im Twine die Videos aufgerufen werden. Die Länge des Videoclips wird auto-

matisch berechnet und nach dem Abspielen wird das Video ausgeblendet. Videos sind in Response-Canvas-Grössen eingepasst. Die Verzögerung für die Videos kann manuell gesetzt werden im Inspector des Story GameObjects. Im Twine muss dann einfach eine entsprechende Wartezeit manuell eingetragen werden.

- o Voice Quality neu als Boolean definiert, was es im Inspector einfacher macht zwischen der Standard und der Wavenet-Stimme zu wechseln.
- o Dem PolitBot eine Form gegeben:
	- Raum 1 & 2: Smartphone
	- Raum 3 & 4: abgespacte weisse Lavalampe
	- § Wunderlampe mit Particle System (Wunderlampe auf Wunsch von Thomas)
- o Katze hinzugefügt in Räumen 1-3, die sich bewegt (so hat es in jedem Raum ein animiertes Objekt)
- o Regen-Funktion hinzugefügt und mit Regen und Gewitter-Sound hinterlegt
- o Eingebaut, dass das Wetter [Rain|Snow] mittels Tags im Twine eingestellt werden kann. Bei jeder neuen Passage wird das Wetter zurückgesetzt.
- o Problem entdeckt mit diesem neuen Wetter-Switcher: Das clearen des Wetters in jeder Passage macht keinen Sinn, da dann in jeder Passage der Tag neu gesetzt werden muss. Neu so gebaut, dass wenn der Tag einmalig gesetzt wird, bleibt er bestehen. Bei einem Zeitsprung wird das Wetter automatisch zurückgesetzt, oder man kann im Twine mittels Tag "clearWeather" das Wetter zurücksetzen.
- o Eingebaut, dass die Helligkeit draussen mittels Tags definiert werden kann und zusätzlich eine Abendstimmung eingebaut. Tags: "Day", "Evening", "Night". Zu Beginn und beim Verlassen der Story wird automatisch auf "Day" eingestellt.
- o Für die Startsequenz (Einführung & Einstellungen) andere Skybox eingefügt
- o Eingebaut, dass die Skyboxes im Inspector zugewiesen werden können. Somit stehen 6 verschiedene Felder zur Verfügung, eines für den Start, und dann pro Raum ein weiteres. So könnte im jedem Raum eine andere Skybox verwendet werden. Dies mache ich nicht aufgrund des Scopes, kann aber künftig so verwendet werden.
- o Audio in allen Räumen eingebaut, Audiofile kann einfach in entsprechendes GameObject gezogen werden.
	- § Raum1: Vogelgezwitscher
	- § Raum2: kein Sound
	- § Raum3: Weihnachtsmusik
	- Raum4: Vogelgezwitscher
	- Raum5: bereits durch Regen Sound vorhanden
	- o Stimmen-Einstellungen in den Inspector integriert, was es für späteren Gebraucht einfacher macht, die Stimmen zu ändern (auch falls andere Sprachen verwendet werden möchten)
- o Einige Bugfixes und Verbesserungen am Code
- o Aktiver Entscheid, Körper nicht bewegbar zu machen, da der Mehrwert sehr klein wäre und der Proband dafür 30min lang die Controller in der Hand halten müsste.
- o Unbenutzte Assets aus dem Projekt entfernt (mühselige Arbeit)

# **Verwendete Unity Assets**

Nachfolgende Liste enthält alle im Prototypen verwendeten Assets aus dem Unity Store. Die Liste ist alphabetisch sortiert.

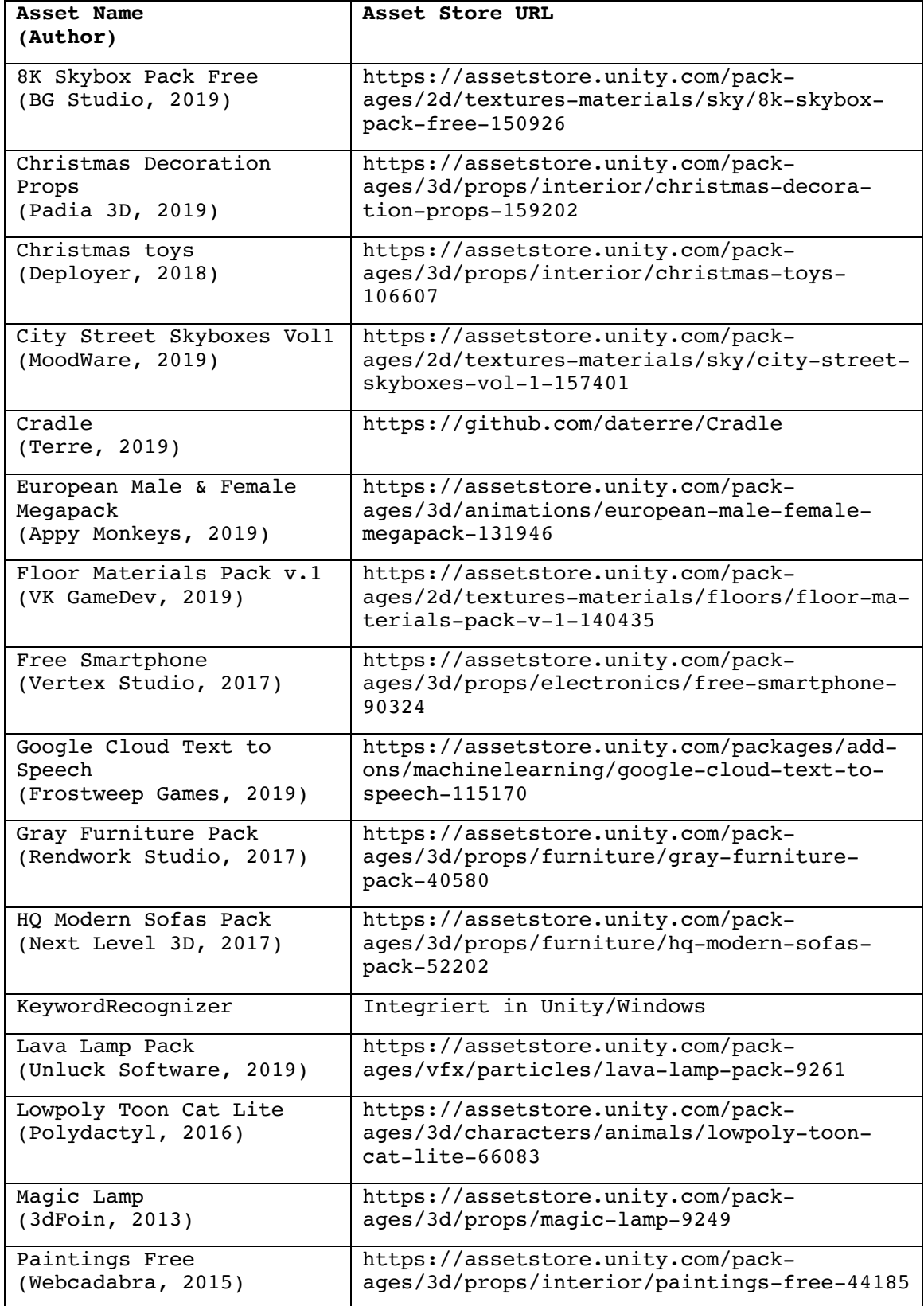

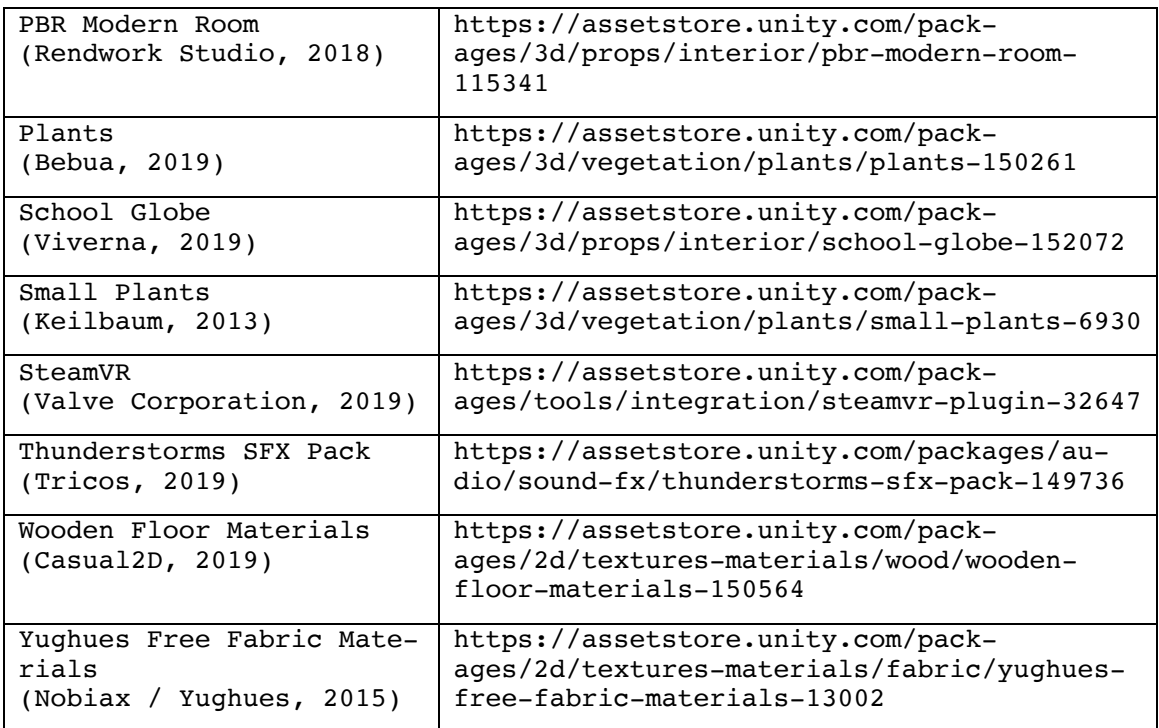

# **Verwendete Media Assets**

Nachfolgende Liste enthält alle im Prototypen verwendeten Mediadateien.

- Sounds heruntergeladen von freesound.org
	- o Achievement Jingle (LittleRobotSoundFactory, 2015)
	- o Waiting Sound (LittleJest, 2016)
	- o Confirmation (InspectorJ, 2017)
	- o Notification 1 (ebcrosby, 2016)
	- o Notification 2 (Thoribass, 2014)
	- o Notification 3 (FoolBoyMedia, 2016)
- Ausschnitte der folgenden YoutTube-Videos:
	- o Video 1:
		- SRF Corona Dok (SRF Dok, 2020)
	- o Video 2:
		- Reuters Essensausgabe Genf (Reuters, 2020)
		- Fanus Industrial Robot (FANUC Europe, 2017)
		- Amazon Warehouse (Nofal, 2017)
	- o Video 3:
		- Klimademo (insurekcjonista, 2019)
	- o Alle Videos:
		- SRF Tagesschau Intro (Güldner TV, 2015)
		- News Intro Musik (FesliyanStudios Background Music, 2019)
- Sounds und Musik:
	- o Bird ambiance (BurghRecords, 2019)
	- o Christmas Music (Heroboard, 2015)
- Bilder:
	- o ZHAW Logo (Zürcher Hochschule für Angewandte Wissenschaften, 2020)
	- o Harald Naegeli Sprayerei gross (Naegeli, 2020a)
	- o Harald Naegeli Sprayerei klein (Naegeli, 2020b)

# **Erhaltene externe Hilfe**

Bei der Problemlösung und Erarbeitung neuer Features wurde auf externe Hilfe zurückgegriffen, welche hier ausgewiesen wird.

# **Unity-Forum: vom Autor gestarteter Thread**

https://forum.unity.com/threads/update-array-for-keywordrecognizer-duringruntime.850918/

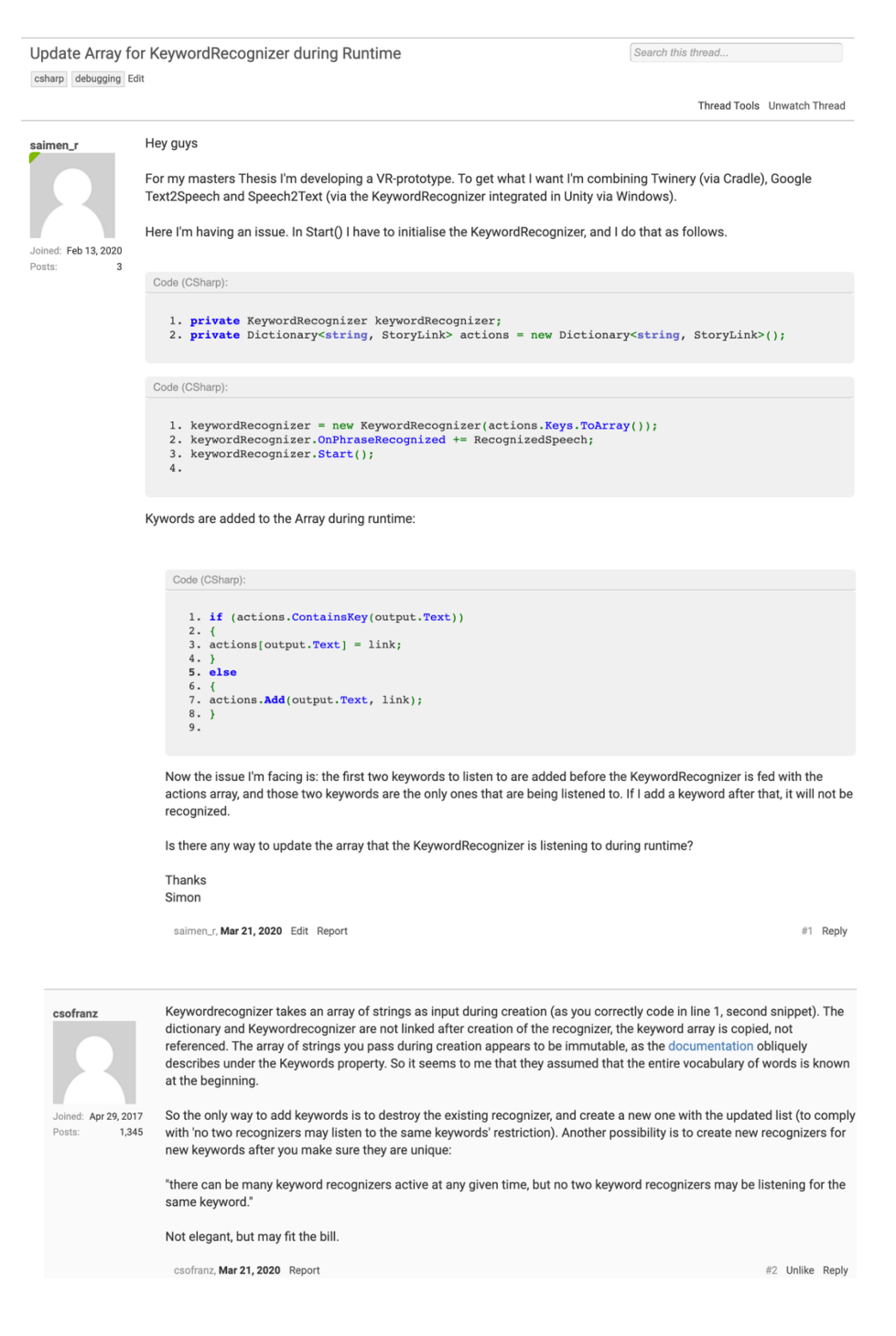

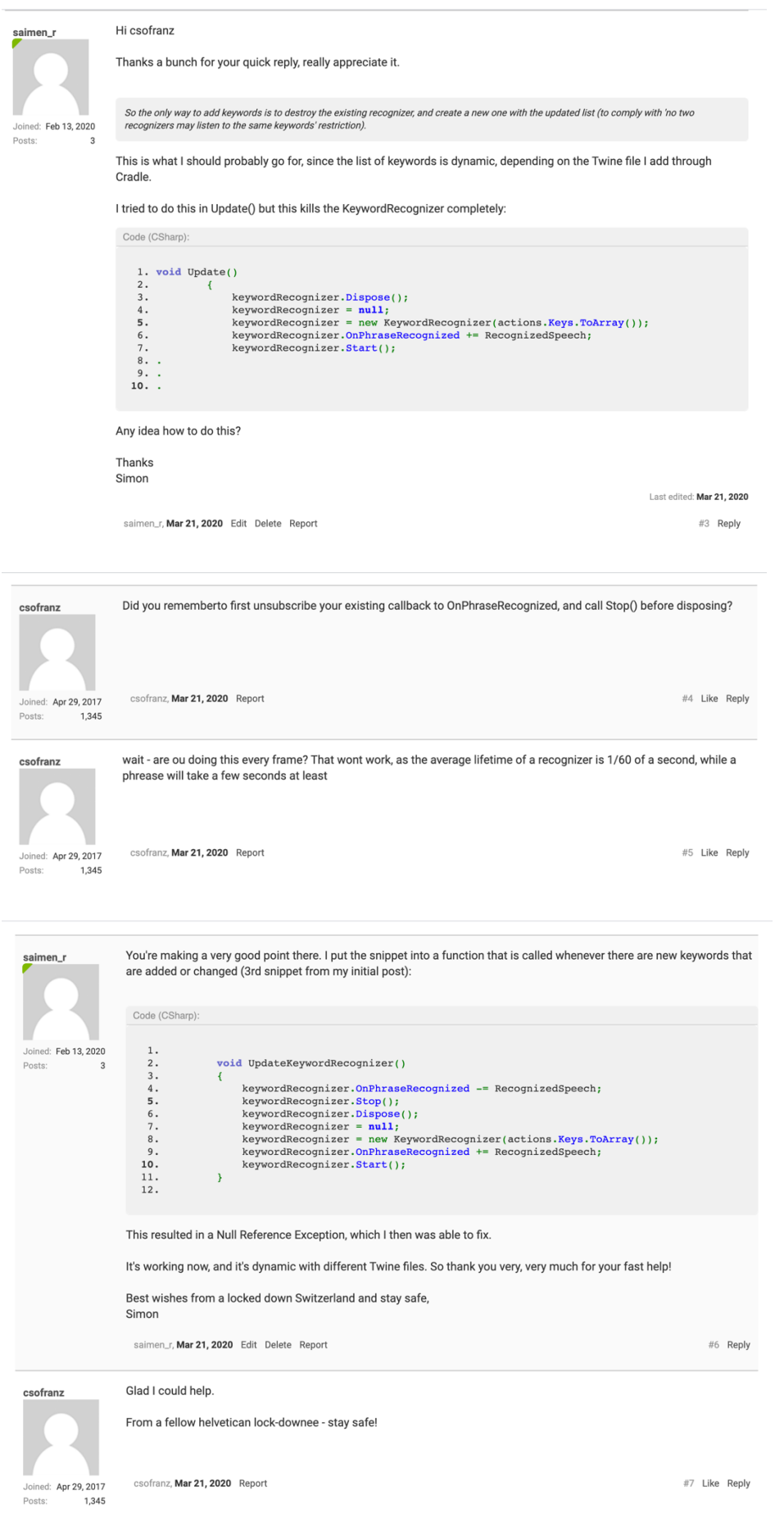

# **Frostweep E-Mail Support**

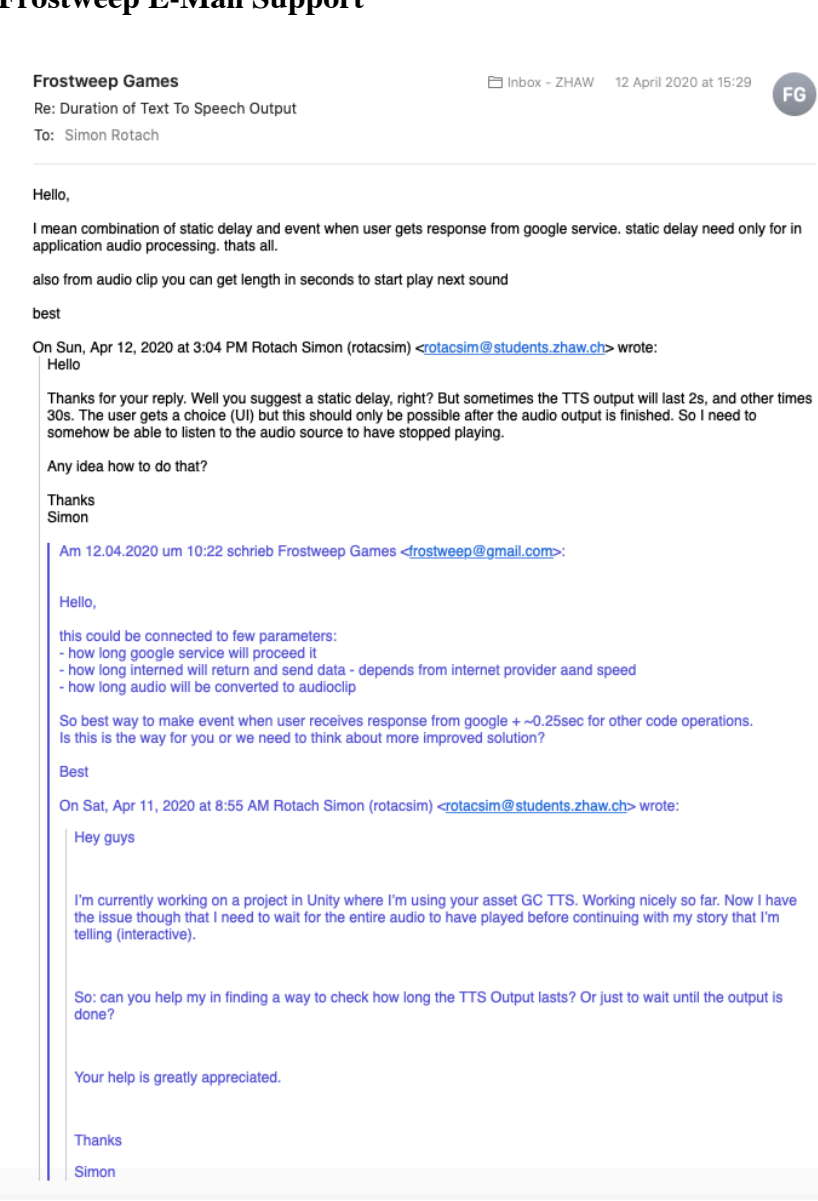

# **Verwendete Script-Snippets & Tutorials**

- CameraRigStabilizer (Kerbiriou, 2016)
- Schnee-Tutorial (Mirza, 2016b)
- Regen-Tutorial (Mirza, 2016a)
- Keyword Recognizer Tutorial (Dapper Dino, 2018)
- Diverse Unity Tutorials (Learning Platform)

# **Drehbuch**

Auf den folgenden Seiten ist das Twine-Drehbuch abgebildet. Aus technischen Gründen erfolgt die Wiedergabe der einzelnen Passagen nicht chronologisch. Da für die Audio-Ausgabe SSML verwendet wurde, beinhaltet der Text auch SSML-Tags. Die Namen der Passagen sind fett und die Links, welche in den Passagen vorhanden sind mit eckigen Klammern markiert. Die szenische Umschreibung befindet sich in <!-- --> Tags.

## **PolitBot Story**

## **0-Start**

<!-- Szene: Einführungsbildschirm, Umgebungs-Skybox eingeblendet. Die Antwortmöglichkeiten erscheinen auf einem runden Canvas, welcher sich mit der Kamera mitbewegt. -->

<s>Willkommen beim Experiment zur Masterarbeit von Simon Rotach im Studiengang Wirtschaftsinformatik an der Zürcher Hochschule für angewandte Wissenschaften <say-as interpret-as="characters">ZHAW</say-as></s>

Gleich im Voraus. <emphasis level="moderate">Vielen herzlichen Dank für die Teilnahme. </emphasis>

Im Rahmen dieses Experiments wirst du eine fiktive, interaktive Geschichte erleben und in die Zukunft reisen. Ich bitte dich, im Verlauf der Geschichte laut zu denken um mir so deine Gedankengänge mitzuteilen. Du kannst die Geschichte mit deiner Stimme steuern, die Antwortmöglichkeiten werden dir jeweils eingeblendet. Falls du eine Passage wiederholen möchtest, dann sage bitte einfach "wiederholen".

Bitte sage nun "Start" um zu beginnen.

[[Start->0-Einstellungen]]

## **0-Einstellungen**

Damit wir loslegen können werde ich dir gleich die Ausgangslage erklären. Vorher möchte ich aber kurz fragen, ob du eine Frau oder ein Mann bist?

[[Ich bin ein Mann->0-Geschlecht eingestellt]]

[[Ich bin eine Frau->0-Geschlecht eingestellt]]

## **0-Geschlecht eingestellt**

<audio src="https://freesound.org/data/previews/403/403014\_5121236 lq.mp3"/> Alles klar, danke für die Info. Und bevorzugst du eine weibliche oder eine männliche Stimme, welche dich durch dieses Experiment führt?

[[weibliche Stimme->0-Stimme eingestellt]]

[[männliche Stimme->0-Stimme eingestellt]]

#### **0-Stimme eingestellt**

<audio src="https://freesound.org/data/previews/403/403014\_5121236 lq.mp3"/> Alles klar, die Stimme wurde entsprechend eingestellt. Im nächsten Schritt möchte ich dir die Ausgangslage erläutern.

[[Weiter->0-Ausgangslage]]

#### **0-Ausgangslage**

Du bist Bürger vom Land Alpenbourg und wohnst in der grössten Stadt des Landes, Turicum. Du lebst mit deiner Katze Muffin in einer Eigentumswohnung am Stadtrand. Tom ist dein bester Freund, ihr kennt euch seit dem Kindergarten und trefft euch regelmässig zu einem leckeren Abendessen oder einem Glas Wein. Alpenbourg liegt mitten in Europa und ist von den Vereinigten Staaten von Europa umgeben. Das Land ist föderalistisch in Teilstaaten organisiert und dank direkter Demokratie hat der Souverän bei politischen Entscheidungen stets das letzte Wort. Laut aktuellstem Sorgenbarometer sind die Themen Wirtschaft, Umwelt, Europa und Gesundheitskosten für das Volk äusserst wichtig. Das Land wird durch eine mehrköpfige Mehrparteien-Regierung regiert und besitzt ein Zwei-Kammern-Parlament.

E-Voting ist bereits seit mehreren Jahren erfolgreich im Einsatz und wurde von der Bevölkerung positiv aufgenommen. Per 1. Mai 2020 wurde der PolitBot eingeführt, ein digitaler Demokratie-Assistent.

[[Mehr erfahren->0-PolitBot mehr Infos]]

#### **0-PolitBot mehr Infos**

Der PolitBot kennt die Gewohnheiten, das Verhalten und die Interessen der Nutzer und wertet diese aus, um die politische Haltung einer Person einschätzen zu können. Der Assistent ist für jeden Bürger obligatorisch. Er untersteht jedoch höchsten Datenschutzbestimmungen. Der PolitBot erinnert den Nutzer rechtzeitig an Abstimmungen und Wahlen und spricht aufgrund der berechneten Einstellung entsprechende Wahl- und Abstimmungsempfehlungen aus. Der Urnengang erfolgt jedoch wie in früheren Jahren via E-Voting, mittels brieflicher Stimmabgabe oder physisch an der Urne.

Soviel vorerst zur Ausgangslage, du bist jetzt bereit die Geschichte zu starten. Gleich wirst du dich in deinem Wohnzimmer in Turicum wiederfinden.

[[Los gehts->1-PolitBot einrichten]]

#### **1-PolitBot einrichten nochmal überlegen**

Gut, dann halte jetzt bitte deinen rechten Daumen an die rechte Seite deines Head-Mounted-Displays um die Anfrage zu autorisieren.

[[Habe ich gemacht->1-Politische Gesinnung]]

[[Das möchte ich nicht->1-Exit]]

#### **1-Newsflash**

<!-- Newsflash über Corona-Pandemie und überforderte Krankenhäuser erscheint am TV: Die andauernde Corona-Pandemie bringt das Gesundheitswesen von Alpenbourg an seine Grenzen. Die Gesundheitskosten sind in den vergangenen Monaten exponentiell angestiegen und wenn es so weiter geht, so sind sich Experten einig, steht unsere Gesundheitsversorgung vor dem Kollaps. Die Krankenkassenprämien werden laut ersten Schätzungen drastisch ansteigen und verschiedene Experten glauben nicht mehr daran, dass der freie Markt für Krankenkassen so funktioniert. Die Werbeausgaben der Versicherer sind in den letzten drei Monaten stark angestiegen, denn alle möchten die jüngeren, gesunden und risikoarmen Kunden für sich gewinnen. Das Gesundheitssystem ist aus dem Gleichgewicht geraten und viele sind sich einig: es braucht jetzt eine radikale Veränderung. Eine Koalition von Links-Mitte-Parteien konnte im Parlament im Eilverfahren die Einführung einer staatlichen Einheitskasse beschliessen. Da es sich aber um eine Verfassungsänderung handelt kommt es nun zu einer Volksabstimmung.-->

<break time="62s"/>

[[Zur Abstimmung->1-Abstimmung Einheitskasse]]

#### **1-Exit Final**

Das Experiment ist hiermit beendet. Danke für die Teilnahme.

[[Ende->Global End]]

#### **1-Abstimmung Einheitskasse**

Möchtest du die Vorlage zur staatlichen Einheitskasse annehmen?

Deine persönliche PolitBot-Wahlempfehlung lautet: NEIN.

[[Annehmen->1-Einheitskasse annehmen]]

[[Ablehnen->1-Einheitskasse ablehnen]]

[[Der Stimme enthalten->1-Enthalten der Stimme]]

[[Weitere Infos->1-Einheitskasse Mehr Infos]]

#### **2-Exit Register**

Denke daran, dass der Einsatz des PolitBots in Alpenbourg Vorschrift ist. Wenn du das nicht möchtest, hat dies Konsequenzen: du wirst in ein öffentliches Register aufgenommen, was womöglich gesellschaftliche und wirtschaftliche Auswirkungen auf dein Leben hat. Weniger als 5% der Bevölkerung befinden sich auf dieser Liste.

Du musst ausserdem eine Gebühr von 10% von deinem Einkommen bezahlen, da der Staat einen administrativen Mehraufwand hat.

[[Okay das nehme ich in Kauf->Global Exit Final]]

[[Ich überlege es mir nochmals->2-PolitBot Update 2.0]]

#### **1-Einheitskasse annehmen**

Du möchtest die Vorlage zur Einheitskasse also annehmen. Dann logge dich bitte in das E-Voting System ein, fülle die Unterlagen physisch aus und versende sie oder gehe persönlich an die Urne.

[[Okay ich habe das erledigt->1-Resultat Einheitskasse]]

[[Keine Lust darauf->1-Enthalten der Stimme]]

#### **1-Einheitskasse ablehnen**

Du möchtest die Vorlage zur Einheitskasse also ablehnen. Dann logge dich bitte in das E-Voting System ein, fülle die Unterlagen physisch aus und versende sie oder gehe persönlich an die Urne.

[[Okay ich habe das erledigt->1-Resultat Einheitskasse]]

[[Keine Lust darauf->1-Enthalten der Stimme]]

### **1-Einheitskasse Mehr Infos**

Die Regierung möchte eine Staatliche Einheitskasse einführen um die Gesundheitskosten im Griff zu halten, dadurch mehr Macht auf die Player im Gesundheitswesen ausüben zu können und die hohen Kosten, der durch den bisherigen Wettbewerb privater Versicherungen entstanden ist einsparen.

Die Gegner befürchten, dass eine Einheitskasse genau das Gegenteil bewirkt, da der Wettbewerb nicht mehr spielt.

Deine persönliche PolitBot-Wahlempfehlung lautet: NEIN.

[[Annehmen->1-Einheitskasse annehmen]]

[[Ablehnen->1-Einheitskasse ablehnen]]

```
[[Der Stimme enthalten->1-Enthalten der Stimme]]
```
#### **2-Zeitsprung 2025-V1**

<!--Das Bild wird kurz aus- und danach wieder eingefadet. Der User befindet sich jetzt im Jahr 2025, seine Wohnung ist etwas anders eingerichtet. Die Antwortmöglichkeiten erscheinen weiter auf dem Fernseher. -->

Wir befinden uns nun im Jahre 2025. Und oh, ich sehe, du hast etwas neu eingerichtet. Sieht hübsch aus. Schön, dass es dir gut geht. Leider geht es aber nicht allen so.

Die Erfahrungen mit dem PolitBot der letzten fünf Jahre sind hingegen sehr gut. Er ist in der Bevölkerung gut angenommen worden. In einer Umfrage sagten 80% der Befragten, dass der PolitBot eigentlich immer das empfohlen hat, was sie selber abstimmen wollten. Die Stimmbevölkerung vertraut dem PolitBot.

Aus diesem Grund erfährt er ein Upgrade.

[[Weiter zum Update->2-PolitBot Update 2.0]]

## **2-PolitBot Update 2.0**

Die Regierung stellt den PolitBot 2.0 vor. Neu wird es möglich sein, die Stimme direkt über den PolitBot abzugeben. Dies geschieht jedoch nur mit deiner ausdrücklichen Genehmigung.

Dein PolitBot wird direkt über die Cloud aktualisiert. Bist du damit einverstanden?

[[Ja ich bin einverstanden->2a-PolitBot 2.0 annehmen]]

[[Nein ich möchte das nicht->2b-PolitBot 2.0 ablehnen]]

[[Ich möchte weitere Informationen->2-PolitBot 2.0 Mehr Infos]]

[[Ich möchte den PolitBot nicht mehr->2-Exit Register]]

### **2a-PolitBot 2.0 annehmen**

Wunderbar, dein PolitBot-Upgrade wird vollzogen. Einen Moment bitte.

<audio src="https://freesound.org/data/previews/332/332650\_5842557 lq.mp3"/>

Fertig. Herzlichen Glückwunsch zum Upgrade auf den PolitBot 2.0.

Oh, da kommt gerade ein Newsflash rein.

[[Newsflash ansehen->2a-Abstimmung BGE]]

#### **2b-PolitBot 2.0 ablehnen**

Du möchtest das Upgrade also nicht, behältst aber weiterhin nur den Empfehlungs-PolitBot.

Dies hat Konsequenzen, denn die Regierung möchte den PolitBot weiterentwickeln. Wenn du das Upgrade nicht durchführen möchtest, wird jährlich eine Gebühr von 1% des Einkommens fällig um die administrativen Mehrkosten zu decken.

[[Ich mache das Upgrade trotzdem->2a-PolitBot 2.0 annehmen]]

[[Ich bezahle die Gebühr->2b-PolitBot 2.0 abgelehnt]]

[[Ich möchte den PolitBot nicht mehr->2-Exit Register]]

#### **2-PolitBot 2.0 Mehr Infos**

Der PolitBot 2.0 bietet dir halbautomatische Abstimmungen an. Du wirst weiterhin an bevorstehende Abstimmungen erinnert und dir wird weiterhin deine persönliche Wahlempfehlung angezeigt. Neu kannst du deine Stimme aber direkt über den PolitBot eingeben, der mühsame Urnengang entfällt also. Das einzige was sich ändert ist die Art der Stimmabgabe. Der PolitBot 2.0 ist mehrfach zertifiziert und entspricht den höchsten Datenschutzbestimmungen.

Dein PolitBot wird direkt über die Cloud aktualisiert. Bist du damit einverstanden?

[[Ja ich bin einverstanden->2a-PolitBot 2.0 annehmen]]

[[Nein ich möchte das nicht->2b-PolitBot 2.0 ablehnen]]

[[Ich möchte den PolitBot nicht mehr->2-Exit Register]]

#### **1-Enthalten der Stimme**

Du hast dich der Stimme enthalten.

[[Zum Resultat->1-Resultat Einheitskasse]]

#### **1-Resultat Einheitskasse**

Einen Moment noch, die letzten Stimmen werden gerade gezählt.<break time="2s"/>

Die Resultate liegen nun vor. Die Vorlage zur Einheitskasse wurde vom Volk mit einer knappen Mehrheit abgelehnt.

Dank des Einsatzes des PolitBots mit den Erinnerungen und Empfehlungen ist die Stimmbeteiligung mit 64% auf einem langjährigen Höchststand.

Wir gehen in der Geschichte weiter und springen nun 5 Jahre in die Zukunft.

[[Okay->2-Zeitsprung 2025-V1]]

#### **1-PolitBot einrichten**

<!-- Szene: Der Proband findet sich jetzt im Wohnzimmer wieder. Er sitzt auf dem Sofa und schaut in Richtung Fernseher. Die Antwortmöglichkeiten erscheinen auf dem Fernseher. -->

<break time="2s"/>

<audio src="https://freesound.org/data/previews/270/270404\_5123851 lq.mp3"/>

Herzliche Gratulation, du hast soeben deinen persönlichen PolitBot von der Regierung erhalten. Er ist direkt auf deinem Smartphone integriert, welches auf dem Sofatisch vor dir liegt. Der PolitBot kommuniziert direkt mit deinem Fernseher.

Damit der PolitBot korrekt funktioniert, benötigt er Zugang zu deinen Daten. Dazu musst du die Freigabe mittels Fingerabdruck gestatten. Bitte halte deinen rechten Daumen an die rechte Seite deines Head-Mounted-Displays um die Anfrage zu autorisieren.

[[Habe ich gemacht->1-Politische Gesinnung]]

[[Das möchte ich nicht->1-Exit]]

### **1-PolitBot kalibrieren**

Einen Moment bitte, deine Daten werden analysiert und dein PolitBot wird kalibriert.

<audio src="https://freesound.org/data/previews/361/361217\_6617667  $lq.mp3"$ />

So, fertig. Jetzt können wir loslegen. Ab sofort kann ich dir verlässliche Empfehlungen für politische Entscheidungen geben.

Jeden Augenblick starten die News im Fernsehen, die solltest du dir ansehen.

```
[[TV einschalten->1-Newsflash]]
```
#### **1-Exit**

Damit der PolitBot funktioniert, muss er Zugriff auf deine Daten haben. Wenn du diesen Zugriff nicht gewähren möchtest, wird das Experiment hier abgebrochen.

Was möchtest du tun?

[[Nochmal überlegen->1-PolitBot einrichten nochmal überlegen]]

[[Experiment abbrechen->1-Exit Final]]

#### **1-Politische Gesinnung**

<audio src="https://freesound.org/data/previews/254/254819\_4597795 lq.mp3"/> Sehr gut, vielen Dank. Der Login hat geklappt. Und wie würdest du deine politische Gesinnung einschätzen?

[[Eher links->1-PolitBot kalibrieren]]

[[Eher mitte->1-PolitBot kalibrieren]]

[[Eher rechts->1-PolitBot kalibrieren]]

[[Möchte ich nicht sagen->1-PolitBot kalibrieren]]

#### **Global Exit Final**

Du verweigerst den PolitBot und wirst in ein öffentliches Register eingetragen und bezahlst die Gebühr von 10% von deinem Einkommen. Deine Karriere sowie deine sozialen Kontakte leiden darunter, du wirst von der Gesellschaft ausgegrenzt und wirst oft verspottet. Einige Familienmitglieder haben den Kontakt zu dir abgebrochen.

Das Experiment ist hiermit beendet. Danke für die Teilnahme.

Du kannst das Head-Mounted-Display nun ablegen.

[[Ende->Global End]]

#### **2a-Abstimmung BGE**

<!-- Newsflash über hohe Arbeitslosigkeit erscheint am TV:

Die Regierung von Alpenbourg musste heute Morgen die höchsten Arbeitslosenzahlen der letzten 30 Jahre vermelden. Die globale Pandemie hat die Weltwirtschaft stark in Mitleidenschaft gezogen und auch Alpenbourg wurde von einer schweren Rezession nicht verschont. Dazu kommt die fortschreitende Automatisierung und Digitalisierung in Produktions- wie auch Dienstleistungsbetrieben. Dies führt zu einer gefährlichen, strukturellen Arbeitslosigkeit, wie Experten sagen. Die linken Parteien fordern schon seit mehreren Jahren eine Lösung für das Problem. Sie möchten ein bedingungsloses Grundeinkommen einführen. Die Stimmbevölkerung von Alpenbourg befindet an der Urne über die Vorlage.-->

<break time="42s"/>

Möchtest du die Vorlage für die Einführung eines bedingungslosen Grundeinkommens annehmen?

Deine persönliche PolitBot-Wahlempfehlung lautet: JA.

[[Annehmen->2a-BGE annehmen]]

[[Ablehnen->2a-BGE ablehnen]]

[[Der Stimme enthalten->2a-Enthalten der Stimme]]

[[Weitere Infos->2a-BGE Mehr Infos]]

#### **2b-Abstimmung BGE**

<!-- Newsflash über hohe Arbeitslosigkeit erscheint am TV:

Die Regierung von Alpenbourg musste heute Morgen die höchsten Arbeitslosenzahlen der letzten 30 Jahre vermelden. Die globale Pandemie hat die Weltwirtschaft stark in Mitleidenschaft gezogen und auch Alpenbourg wurde von einer schweren Rezession nicht verschont. Dazu kommt die fortschreitende Automatisierung und Digitalisierung in Produktions- wie auch Dienstleistungsbetrieben. Dies führt zu einer gefährlichen, strukturellen Arbeitslosigkeit, wie Experten sagen. Die linken Parteien fordern schon seit mehreren Jahren eine Lösung für das Problem. Sie möchten ein bedingungsloses Grundeinkommen einführen. Die Stimmbevölkerung von Alpenbourg befindet an der Urne über die Vorlage.-->

<break time="42s"/>

Möchtest du die Vorlage für die Einführung eines bedingungslosen Grundeinkommens annehmen?

Deine persönliche PolitBot-Wahlempfehlung lautet: JA.

[[Annehmen->2b-BGE annehmen]]

[[Ablehnen->2b-BGE ablehnen]]

[[Der Stimme enthalten->2b-Enthalten der Stimme]]

[[Weitere Infos->2b-BGE Mehr Infos]]

#### **2b-PolitBot 2.0 abgelehnt**

Alles klar, du möchtest das Upgrade also nicht. Die Gebühr wird dir direkt auf der nächsten Steuerrechnung belastet. Du behältst weiterhin den PolitBot 1.0.

Oh, da kommt gerade ein Newsflash rein.

[[Newsflash ansehen->2b-Abstimmung BGE]]

#### **2a-BGE annehmen**

Danke, deine Stimme wurde gezählt. Du hast die Vorlage zum bedingungslosen Grundeinkommen angenommen.

[[Zum Resultat->2a-Resultat BGE]]

#### **2a-BGE ablehnen**

Danke, deine Stimme wurde gezählt. Du hast die Vorlage zum bedingungslosen Grundeinkommen abgelehnt.

[[Zum Resultat->2a-Resultat BGE]]

#### **2a-Enthalten der Stimme**

Du hast dich der Stimme enthalten.

[[Zum Resultat->2a-Resultat BGE]]

#### **2a-BGE Mehr Infos**

<!-- Beginn direktes Zitat (Bundesamt für Sozialversicherungen BSV, 2019)--> Das bedingungslose Grundeinkommen funktioniert nach folgendem Grundsatz. Der Staat zahlt den in Alpenbourg lebenden Menschen einen bestimmten Betrag aus, auf welchen alle Rechtsanspruch haben, unabhängig davon, wie viel Geld sie verdienen und wie vermögend sie sind. Es soll allen Menschen ermöglichen, auch ohne Erwerbsarbeit ein menschenwürdiges Dasein zu führen und am öffentlichen Leben teilzunehmen. Die Finanzierung und die Höhe des Grundeinkommens lässt die Initiative offen; diese wird bei Annahme der Initiative durch das Parlament sowie allenfalls in einer Volksabstimmung noch festgelegt werden müssen. <!-- Ende direktes Zitat -->

Deine persönliche PolitBot-Wahlempfehlung lautet: JA.

[[Annehmen->2a-BGE annehmen]]

[[Ablehnen->2a-BGE ablehnen]]

[[Der Stimme enthalten->2a-Enthalten der Stimme]]

#### **2a-Resultat BGE**

Die Stimmen sind bereits fertig ausgezählt und das Resultat liegt vor. Die Vorlage zum bedingungslosen Grundeinkommen wurde vom Volk mit 61% angenommen und tritt im Jahr 2027 in Kraft. Die Politologen sind sich einig: Die wirtschaftliche Unsicherheit und die hohe Arbeitslosigkeit beschäftigt das Volk derart stark, dass sich eine Mehrheit für die Vorlage finden liess.

Die Wahlbeteiligung stieg, vor allem aufgrund des PolitBot Upgrades mit der direkten Stimmabgabemöglichkeit, auf 70%.

Wir gehen in der Geschichte weiter und springen 5 Jahre in die Zukunft.

[[Weiter gehts->3a-Zeitsprung 2030-V2]]

#### **3a-Zeitsprung 2030-V2**

<!--Das Bild wird kurz aus- und danach wieder eingefadet. Der User befindet sich jetzt im Jahr 2030, seine Wohnung ist neu eingerichtet. Es ist Weihnachtszeit, weshalb Weihnachtsdekoration aufgestellt wurde. Es ist dunkel draussen und es schneit. Der PolitBot hat eine neue Form,

eine Art Rauch, welche in einer Säule aufsteigt und verdampft. Der Fernseher existiert nicht mehr, dafür ist der Bildschirm mit einer neuen Technologie direkt in die Wand eingelegt. Die Antwortmöglichkeiten erscheinen auf der Wand.-->

<break time="2"/>Es ist Dezember im Jahr 2030. Die Wirtschaft hat sich wieder erholt und die Arbeitslosigkeit ist deutlich gesunken. Renommierte Wirtschaftsprofessoren sind sich einig: Das bedingungslose Grundeinkommen hat sich bewährt.

Wenn du nach draussen schaust siehst du, dass es seit langem wieder einmal schneit. Das ist im eigentlich schneereichen Alpenbourg nämlich ein rares Gut geworden. Die

anhaltende Belastung der Umwelt zeigt allmählich seine Auswirkungen, das Wetter hat sich in den letzten zehn Jahren stark verändert.

Der PolitBot hat dafür eine neue Form erhalten, du siehst ihn vorne links am Boden stehen. Er kommuniziert neu direkt mit dem in der Wand integrierten, unsichtbaren Bildschirm. Die Zufriedenheit mit dem Polit-Bot ist weiter gestiegen und ein Grossteil deiner Freunde und Bekannten schwört auf den digitalen Assistenten. Auch die Regierung ist mit den Erfahrungen äusserst zufrieden. Deshalb steht ein neues Update an.

[[Weiter zum Update->3a-PolitBot Update 3.0]]

#### **2b-BGE annehmen**

Du möchtest die Vorlage zum Bedingungslosen Grundeinkommen also annehmen. Dann logge dich bitte in das E-Voting System ein, fülle die Unterlagen physisch aus und versende sie oder gehe persönlich an die Urne.

[[Okay ich habe das erledigt->2b-Resultat BGE]]

[[Keine Lust darauf->2b-Enthalten der Stimme]]

#### **2b-BGE ablehnen**

Du möchtest die Vorlage zum Bedingungslosen Grundeinkommen also ablehnen. Dann logge dich bitte in das E-Voting System ein, fülle die Unterlagen physisch aus und versende sie oder gehe persönlich an die Urne.

[[Okay ich habe das erledigt->2b-Resultat BGE]]

[[Keine Lust darauf->2b-Enthalten der Stimme]]

#### **2b-Enthalten der Stimme**

Du hast dich der Stimme enthalten.
[[Zum Resultat->2b-Resultat BGE]]

## **2b-BGE Mehr Infos**

<!-- Beginn direktes Zitat (Bundesamt für Sozialversicherungen BSV, 2019)--> Das bedingungslose Grundeinkommen funktioniert nach folgendem Grundsatz. Der Staat zahlt den in Alpenbourg lebenden Menschen einen bestimmten Betrag aus, auf welchen alle Rechtsanspruch haben, unabhängig davon, wie viel Geld sie verdienen und wie vermögend sie sind. Es soll allen Menschen ermöglichen, auch ohne Erwerbsarbeit ein menschenwürdiges Dasein zu führen und am öffentlichen Leben teilzunehmen. Die Finanzierung und die Höhe des Grundeinkommens lässt die Initiative offen; diese wird bei Annahme der Initiative durch das Parlament sowie allenfalls in einer Volksabstimmung noch festgelegt werden müssen. <!-- Ende direktes Zitat -->

Deine persönliche PolitBot-Wahlempfehlung lautet: JA.

[[Annehmen->2b-BGE annehmen]]

[[Ablehnen->2b-BGE ablehnen]]

[[Der Stimme enthalten->2b-Enthalten der Stimme]]

## **2b-Resultat BGE**

Die Stimmen sind bereits fertig ausgezählt und das Resultat liegt vor. Die Vorlage zum bedingungslosen Grundeinkommen wurde vom Volk mit 61% angenommen und tritt im Jahr 2027 in Kraft. Die Politologen sind sich einig: Die wirtschaftliche Unsicherheit und die hohe Arbeitslosigkeit beschäftigt das Volk derart stark, dass sich eine Mehrheit für die Vorlage finden liess.

Die Wahlbeteiligung stieg, vor allem aufgrund des PolitBot Upgrades mit der direkten Stimmabgabemöglichkeit, auf 70%.

Wir gehen in der Geschichte weiter und springen 5 Jahre in die Zukunft.

[[Weiter gehts->3b-Zeitsprung 2030-V1]]

## **3b-Zeitsprung 2030-V1**

<!--Das Bild wird kurz aus- und danach wieder eingefadet. Der User befindet sich jetzt im Jahr 2030, seine Wohnung ist neu eingerichtet. Es ist Weihnachtszeit, weshalb Weihnachtsdekoration aufgestellt wurde. Es ist dunkel draussen und es schneit. Der Fernseher existiert nicht mehr, dafür ist der Bildschirm mit einer neuen Technologie direkt in die Wand eingelegt. Die Antwortmöglichkeiten erscheinen auf der Wand.-->

<break time="2"/>Es ist Dezember im Jahr 2030. Die Wirtschaft hat sich wieder erholt und die Arbeitslosigkeit ist deutlich gesunken. Renommierte Wirtschaftsprofessoren sind sich einig: Das bedingungslose Grundeinkommen hat sich bewährt.

Wenn du nach draussen schaust siehst du, dass es seit langem wieder einmal schneit. Das ist im eigentlich schneereichen Alpenbourg nämlich ein rares Gut geworden. Die anhaltende Belastung der Umwelt zeigt allmählich seine Auswirkungen, das Wetter hat sich in den letzten zehn Jahren stark verändert.

Der PolitBot hat dafür eine neue Form erhalten, du siehst ihn vorne links am Boden stehen. Er kommuniziert neu direkt mit dem in der Wand integrierten, unsichtbaren Bildschirm. Die Zufriedenheit mit dem Polit-Bot ist weiter gestiegen und ein Grossteil deiner Freunde und Bekannten schwört auf den digitalen Assistenten. Auch die Regierung ist mit den Erfahrungen äusserst zufrieden. Deshalb steht ein neues Update an.

[[Weiter zum Update->3b-PolitBot Update 3.0]]

### **3a-PolitBot Update 3.0**

In der neusten Version des PolitBots wird die automatische Abstimmung eingeführt.

Dein PolitBot wird direkt über die Cloud aktualisiert. Bist du damit einverstanden?

[[Ja ich bin einverstanden->3aa-PolitBot 3.0 annehmen]]

[[Nein ich möchte das nicht->3ab-PolitBot 3.0 ablehnen]]

[[Ich möchte weitere Informationen->3a-PolitBot 3.0 Mehr Infos]]

[[Ich möchte den PolitBot nicht mehr->3a-Exit Register]]

## **3b-PolitBot Update 3.0**

In der neusten Version des PolitBots wird die automatische Abstimmung eingeführt.

Du befindest dich noch auf der PolitBot Version 1. Die Regierung schreibt mindestens ein Upgrade auf Version 2 vor. Version 2 erlaubt es dir, deine Stimme direkt über den PolitBot abzugeben.

Ich kann deinen PolitBot direkt über die Cloud auf Version 3 aktualisieren. Bist du damit einverstanden?

[[Ja ich bin einverstanden->3aa-PolitBot 3.0 annehmen]]

[[Ich möchte Version 2->3bb-PolitBot 3.0 ablehnen]]

[[Ich möchte weitere Informationen->3b-PolitBot 3.0 Mehr Infos]]

[[Ich möchte den PolitBot nicht mehr->3b-Exit Register]]

## **3aa-PolitBot 3.0 annehmen**

Perfekt. Bitte warte einen Augenblick, bis dein PolitBot-Upgrade auf Version 3.0 fertiggestellt ist.

<audio src="https://freesound.org/data/previews/332/332650\_5842557 lq.mp3"/>

Das Upgrade wurde erfolgreich installiert. Vielen Dank für dein Vertrauen in den PolitBot.

<break time="2s"/>

<audio src="https://freesound.org/data/previews/352/352650\_4019029  $lq.mp3"$ />

Du hast soeben eine Nachricht von Tom erhalten. Soll ich sie dir vorlesen?

[[Nachricht vorlesen->3aa-Nachricht lesen]]

[[Nachricht ignorieren->3aab-Abstimmung Umwelt ohne Nachricht zu lesen]]

### **3ab-PolitBot 3.0 ablehnen**

Alles klar, du möchtest das neuste Upgrade also nicht. Du behältst aber weiterhin den PolitBot 2.0.

Da die Regierung den Einsatz des PolitBot weiter verbreiten möchte, erhebt sie neu eine Bearbeitungsgebühr von 3% deines Einkommens. Und auch die Gesellschaft, die grosser Fan von Technologie und dem PolitBot ist, wird dich womöglich verspotten.

[[Ich mache das Upgrade trotzdem->3aa-PolitBot 3.0 annehmen]]

[[Ich bezahle die Gebühr->3ab-PolitBot 3.0 abgelehnt]]

[[Ich möchte den PolitBot nicht mehr->3a-Exit Register]]

## **3a-PolitBot 3.0 Mehr Infos**

Der PolitBot 3.0 wird deine Stimme automatisch anhand der berechneten Empfehlung abgeben. Du hast jedoch ein Vetorecht bis Urnenschluss und kannst die Wahlabgabe so weiterhin selber steuern.

Dein PolitBot wird direkt über die Cloud aktualisiert. Bist du damit einverstanden?

```
[[Ja ich bin einverstanden->3aa-PolitBot 3.0 annehmen]]
```
[[Nein ich möchte das nicht->3ab-PolitBot 3.0 ablehnen]]

[[Ich möchte den PolitBot nicht mehr->3a-Exit Register]]

### **3a-Exit Register**

Denke daran, dass der Einsatz des PolitBots in Alpenbourg Vorschrift ist. Wenn du das nicht möchtest, hat dies Konsequenzen: du wirst in ein öffentliches Register aufgenommen, was womöglich gesellschaftliche und wirtschaftliche Auswirkungen auf dein Leben hat. Weniger als 5% der Bevölkerung befinden sich auf dieser Liste.

Du musst ausserdem eine Gebühr von 10% von deinem Einkommen bezahlen, da der Staat einen administrativen Mehraufwand hat.

[[Okay das nehme ich in Kauf->Global Exit Final]]

[[Ich überlege es mir nochmals->3a-PolitBot Update 3.0]]

### **3ab-PolitBot 3.0 abgelehnt**

Du möchtest das Upgrade also nicht, das ist in Ordnung. Die zusätzliche Gebühr wird dir direkt auf der nächsten Steuerrechnung belastet.

<break time="2s"/>

<audio src="https://freesound.org/data/previews/352/352650\_4019029 lq.mp3"/>

Du hast soeben eine Nachricht von Tom erhalten. Soll ich sie dir vorlesen?

[[Nachricht vorlesen->3ab-Nachricht lesen]]

[[Nachricht ignorieren->3abb-Abstimmung Umwelt]]

### **3ab-Nachricht lesen**

Die Nachricht liest:

"Hi! Na, wie geht's dir? Hoffe bei dir ist alles im Lot. Du, hör zu, morgen Samstag findet eine grosse Umwelt-Demo statt. Ist echt schlimm, was da alles passiert auf der Welt. Ich war gerade im Süden und dort hat es kaum noch Wasser und die Lebensmittel werden langsam knapp. Also los, kommst du auch? Es wird Zeit, dass wir etwas gegen den Klimawandel tun. So kann es nicht weitergehen."

Wie antwortest du Tom?

[[Klar ich komme auch->3aba-Demo Zusage]]

[[Ich komme nicht->3abb-Demo Absage]]

#### **3abb-Abstimmung Umwelt**

<!--Das Bild wird kurz aus- und danach wieder eingefadet. Ein Newsflash über die Demonstration erscheint an der Wand: Im ganzen Land fanden gestern Vormittag Kundgebungen für mehr Klimaschutz statt. Allein in Turicum gingen fast 80'000 Menschen auf die Strasse um für ein Umdenken zu demonstrieren. Damit zählen die heutigen Kundgebungen zu den grössten in der Geschichte von Alpenbourg. Die Politik hat bereits reagiert und fand sich heute Morgen zu einem Notfallgipfel zusammen. Die Regierung von Alpenbourg hat als Resultat einen Notfallplan beschlossen, in Zusammenarbeit mit den Vereinigten Staaten Europas, Nordamerikas und dem asiatischen Bündnis. Die Stimmbevölkerung muss diesen Notfallplan nun an der Urne noch absegnen.-->

<break time="47"/>

Der Notfallplan kommt nun zur Abstimmung.

Deine persönliche PolitBot-Wahlempfehlung war dieses Mal nicht einfach zu berechnen. Deine politische Einstellung deutet zwar auf ein Ja hin, dein Verhalten mit deinen vielen Reisen und deinem Konsum hingegen überwiegt in der Berechnung. Die Empfehlung lautet deshalb: NEIN.

Wie möchtest du abstimmen?

[[Vorlage ablehnen->3abb-Umwelt ablehnen]]

[[Vorlage annehmen->3abb-Umwelt annehmen]]

[[Der Stimme enthalten->3abb-Enthalten der Stimme]]

[[Weitere Infos->3abb-Umwelt Mehr Infos]]

## **3aba-Demo Zusage**

<!--Das Bild wird kurz aus- und danach wieder eingefadet. Ein Newsflash über die Demonstration erscheint an der Wand: Im ganzen Land fanden gestern Vormittag Kundgebungen für mehr Klimaschutz statt. Allein in Turicum gingen fast 80'000 Menschen auf die Strasse um für ein Umdenken zu demonstrieren. Damit zählen die heutigen Kundgebungen zu den grössten in der Geschichte von Alpenbourg. Die Politik hat bereits reagiert und fand sich heute Morgen zu einem Notfallgipfel zusammen. Die Regierung von Alpenbourg hat als Resultat einen Notfallplan beschlossen, in Zusammenarbeit mit den Vereinigten Staaten Europas, Nordamerikas und dem asiatischen Bündnis. Die Stimmbevölkerung muss diesen Notfallplan nun an der Urne noch absegnen.-->

<break time="47"/>

Wow, das war eine grosse Demo. Du bist froh, hingegangen zu sein.

Der Notfallplan kommt nun zur Abstimmung.

Deine persönliche PolitBot-Wahlempfehlung war dieses Mal nicht einfach zu berechnen. Deine politische Einstellung deutet zwar auf ein Ja hin,

dein Verhalten mit deinen vielen Reisen und deinem Konsum hingegen überwiegt in der Berechnung. Die Empfehlung lautet deshalb: NEIN.

Wie möchtest du abstimmen?

[[Vorlage ablehnen->3aba-Umwelt ablehnen]]

[[Vorlage annehmen->3aba-Umwelt annehmen]]

[[Der Stimme enthalten->3aba-Enthalten der Stimme]]

[[Weitere Infos->3aba-Umwelt Mehr Infos]]

## **3abb-Demo Absage**

<!--Das Bild wird kurz aus- und danach wieder eingefadet. Ein Newsflash über die Demonstration erscheint an der Wand: Im ganzen Land fanden gestern Vormittag Kundgebungen für mehr Klimaschutz statt. Allein in Turicum gingen fast 80'000 Menschen auf die Strasse um für ein Umdenken zu demonstrieren. Damit zählen die heutigen Kundgebungen zu den grössten in der Geschichte von Alpenbourg. Die Politik hat bereits reagiert und fand sich heute Morgen zu einem Notfallgipfel zusammen. Die Regierung von Alpenbourg hat als Resultat einen Notfallplan beschlossen, in Zusammenarbeit mit den Vereinigten Staaten Europas, Nordamerikas und dem asiatischen Bündnis. Die Stimmbevölkerung muss diesen Notfallplan nun an der Urne noch absegnen.-->

<break time="47"/>

Der Notfallplan kommt nun zur Abstimmung.

Deine persönliche PolitBot-Wahlempfehlung war dieses Mal nicht einfach zu berechnen.

Deine politische Einstellung deutet zwar auf ein Ja hin, dein Verhalten mit deinen vielen Reisen und deinem Konsum hingegen überwiegt in der Berechnung. Die Empfehlung lautet deshalb: NEIN.

Wie möchtest du abstimmen?

[[Vorlage ablehnen->3abb-Umwelt ablehnen]]

[[Vorlage annehmen->3abb-Umwelt annehmen]]

[[Der Stimme enthalten->3abb-Enthalten der Stimme]]

[[Weitere Infos->3abb-Umwelt Mehr Infos]]

# **3aa-Nachricht lesen**

Die Nachricht liest:

"Hi! Na, wie geht's dir? Hoffe bei dir ist alles im Lot. Du, hör zu, morgen Samstag findet eine grosse Umwelt-Demo statt. Ist echt schlimm, was da alles passiert auf der Welt. Ich war gerade im Süden und dort hat es kaum noch Wasser und die Lebensmittel werden langsam knapp. Also los, kommst du auch? Es wird Zeit, dass wir etwas gegen den Klimawandel tun. So kann es nicht weitergehen."

Wie antwortest du Tom?

[[Klar ich komme auch->3aaa-Demo Zusage]]

[[Ich komme nicht->3aab-Demo Absage]]

#### **3aab-Abstimmung Umwelt ohne Nachricht zu lesen**

<!--Das Bild wird kurz aus- und danach wieder eingefadet. Ein Newsflash über die Demonstration erscheint an der Wand: Im ganzen Land fanden gestern Vormittag Kundgebungen für mehr Klimaschutz statt. Allein in Turicum gingen fast 80'000 Menschen auf die Strasse um für ein Umdenken zu demonstrieren. Damit zählen die heutigen Kundgebungen zu den grössten in der Geschichte von Alpenbourg. Die Politik hat bereits reagiert und fand sich heute Morgen zu einem Notfallgipfel zusammen. Die Regierung von Alpenbourg hat als Resultat einen Notfallplan beschlossen, in Zusammenarbeit mit den Vereinigten Staaten Europas, Nordamerikas und dem asiatischen Bündnis. Die Stimmbevölkerung muss diesen Notfallplan nun an der Urne noch absegnen.-->

<break time="47"/>

Der Notfallplan kommt nun zur Abstimmung.

Deine persönliche PolitBot-Wahlempfehlung war dieses Mal nicht einfach zu berechnen. Deine politische Einstellung deutet zwar auf ein Ja hin, dein Verhalten mit deinen vielen Reisen und deinem Konsum hingegen überwiegt in der Berechnung. Die Empfehlung lautet deshalb: NEIN.

[[Weiter->3aab-Umwelt ablehnen]]

[[Veto einlegen->3aab-Umwelt Veto]]

[[Weitere Infos->3aab-Umwelt Mehr Infos]]

## **3aaa-Demo Zusage**

<!--Das Bild wird kurz aus- und danach wieder eingefadet. Ein Newsflash über die Demonstration erscheint an der Wand: Im ganzen Land fanden gestern Vormittag Kundgebungen für mehr Klimaschutz statt. Allein in Turicum gingen fast 80'000 Menschen auf die Strasse um für ein Umdenken zu demonstrieren. Damit zählen die heutigen Kundgebungen zu den grössten in der Geschichte von Alpenbourg. Die Politik hat bereits reagiert und fand sich heute Morgen zu einem Notfallgipfel zusammen. Die Regierung von Alpenbourg hat als Resultat einen Notfallplan beschlossen, in Zusammenarbeit mit den Vereinigten Staaten Europas, Nordamerikas und dem asiatischen Bündnis. Die Stimmbevölkerung muss diesen Notfallplan nun an der Urne noch absegnen.-->

<break time="47"/>

Wow, das war eine grosse Demo. Du bist froh, hingegangen zu sein.

Der Notfallplan kommt nun zur Abstimmung.

Deine persönliche PolitBot-Wahlempfehlung war dieses Mal nicht einfach zu berechnen. Deine politische Einstellung deutet zwar auf ein Ja hin, dein Verhalten mit deinen vielen Reisen und deinem Konsum hingegen überwiegt in der Berechnung. Die Empfehlung lautet deshalb: NEIN.

[[Weiter->3aaa-Umwelt ablehnen]]

[[Veto einlegen->3aaa-Umwelt Veto]]

[[Weitere Infos->3aaa-Umwelt Mehr Infos]]

#### **3aab-Demo Absage**

<!--Das Bild wird kurz aus- und danach wieder eingefadet. Ein Newsflash über die Demonstration erscheint an der Wand: Im ganzen Land fanden gestern Vormittag Kundgebungen für mehr Klimaschutz statt. Allein in Turicum gingen fast 80'000 Menschen auf die Strasse um für ein Umdenken zu demonstrieren. Damit zählen die heutigen Kundgebungen zu den grössten in der Geschichte von Alpenbourg. Die Politik hat bereits reagiert und fand sich heute Morgen zu einem Notfallgipfel zusammen. Die Regierung von Alpenbourg hat als Resultat einen Notfallplan beschlossen, in Zusammenarbeit mit den Vereinigten Staaten Europas, Nordamerikas und dem asiatischen Bündnis. Die Stimmbevölkerung muss diesen Notfallplan nun an der Urne noch absegnen.-->

<break time="47"/>

Der Notfallplan kommt nun zur Abstimmung.

Deine persönliche PolitBot-Wahlempfehlung war dieses Mal nicht einfach zu berechnen. Deine politische Einstellung deutet zwar auf ein Ja hin, dein Verhalten mit deinen vielen Reisen und deinem Konsum hingegen überwiegt in der Berechnung. Die Empfehlung lautet deshalb: NEIN.

[[Weiter->3aab-Umwelt ablehnen]]

[[Veto einlegen->3aab-Umwelt Veto]]

[[Weitere Infos->3aab-Umwelt Mehr Infos]]

## **3aab-Umwelt ablehnen**

Danke, deine Stimme wurde gezählt. Der PolitBot hat automatisch mit deiner persönlichen Wahlempfehlung abgestimmt und die Vorlage abgelehnt.

[[Zum Resultat->3aab-Resultat Umwelt]]

### **3aab-Umwelt annehmen**

Danke, deine Stimme wurde gezählt. Der PolitBot hat dein Veto berücksichtigt und die Vorlage angenommen.

[[Zum Resultat->3aab-Resultat Umwelt]]

#### **3aab-Enthalten der Stimme**

Danke, deine Stimme wurde gezählt. Der PolitBot hat dein Veto berücksichtigt und sich der Stimme enthalten.

[[Zum Resultat->3aab-Resultat Umwelt]]

## **3aab-Umwelt Mehr Infos**

Der Notfallplan hat zum Ziel, so schnell wie möglich Netto-Null CO2- Emissionen zu erreichen. Damit dieses Ziel erreicht werden kann, hat die Regierung einen 12-Punkte- Plan entworfen. Dieser beinhaltet unter anderem einen Klima-Lohn für Menschen, welche umweltschonend leben sowie eine allgemeine Flugticketabgabe. Ebenfalls sollen erneuerbare Energien gefördert und der Finanzplatz dazu verpflichtet werden, grüner zu investieren. Zusätzlich soll ein Klima-Minister berufen werden. <!-- Angelehnt an Mitteilung der JGLP (Junge Grünliberale Zürich, 2020)-->

Wie gesagt war die Berechnung der Empfehlung nicht einfach. Die Empfehlung lautet: NEIN.

[[Weiter->3aab-Umwelt ablehnen]]

[[Veto einlegen->3aab-Umwelt Veto]]

## **3aab-Umwelt Veto**

Möchtest du dein Veto einlegen? Falls nicht, wird der PolitBot die Vorlage für dich automatisch ablehnen.

[[Kein Veto->3aab-Umwelt ablehnen]]

[[Vorlage Annehmen->3aab-Umwelt annehmen]]

[[Der Stimme enthalten->3aab-Enthalten der Stimme]]

## **3aaa-Umwelt Mehr Infos**

Der Notfallplan hat zum Ziel, so schnell wie möglich Netto-Null CO2- Emissionen zu erreichen. Damit dieses Ziel erreicht werden kann, hat die Regierung einen 12-Punkte- Plan entworfen. Dieser beinhaltet unter anderem einen Klima-Lohn für Menschen, welche umweltschonend leben sowie eine allgemeine Flugticketabgabe. Ebenfalls sollen erneuerbare Energien gefördert und der Finanzplatz dazu verpflichtet werden, grüner zu investieren. Zusätzlich soll ein Klima-Minister berufen werden. <!-- Angelehnt an Mitteilung JGLP (Junge Grünliberale Zürich, 2020)-->

Wie gesagt war die Berechnung der Empfehlung nicht einfach. Deine Empfehlung lautet: NEIN.

[[Weiter->3aaa-Umwelt ablehnen]]

[[Veto einlegen->3aaa-Umwelt Veto]]

## **3aaa-Umwelt ablehnen**

Danke, deine Stimme wurde gezählt. Der PolitBot hat automatisch mit deiner persönlichen Wahlempfehlung abgestimmt und die Vorlage abgelehnt.

[[Zum Resultat->3aaa-Resultat Umwelt]]

## **3aaa-Umwelt Veto**

Möchtest du dein Veto einlegen? Falls nicht, wird der PolitBot die Vorlage für dich automatisch ablehnen.

[[Kein Veto->3aaa-Umwelt ablehnen]]

[[Vorlage Annehmen->3aaa-Umwelt annehmen]]

[[Der Stimme enthalten->3aaa-Enthalten der Stimme]]

## **3aaa-Umwelt annehmen**

Danke, deine Stimme wurde gezählt. Der PolitBot hat dein Veto berücksichtigt und die Vorlage angenommen.

[[Zum Resultat->3aaa-Resultat Umwelt]]

## **3aaa-Enthalten der Stimme**

Danke, deine Stimme wurde gezählt. Der PolitBot hat dein Veto berücksichtigt und sich der Stimme enthalten.

[[Zum Resultat->3aaa-Resultat Umwelt]]

## **3aba-Umwelt ablehnen**

Danke, deine Stimme wurde gezählt. Du hast den Notfallplan der Regierung abgelehnt.

[[Zum Resultat->3aba-Resultat Umwelt]]

#### **3aba-Umwelt annehmen**

Danke, deine Stimme wurde gezählt. Du hast den Notfallplan der Regierung angenommen.

[[Zum Resultat->3aba-Resultat Umwelt]]

#### **3aba-Enthalten der Stimme**

Du hast dich der Stimme enthalten.

[[Zum Resultat->3aba-Resultat Umwelt]]

#### **3aba-Umwelt Mehr Infos**

Der Notfallplan hat zum Ziel, so schnell wie möglich Netto-Null CO2- Emissionen zu erreichen. Damit dieses Ziel erreicht werden kann, hat die Regierung einen 12-Punkte-Plan entworfen. Dieser beinhaltet unter anderem einen Klima-Lohn für Menschen, welche umweltschonend leben sowie eine allgemeine Flugticketabgabe. Ebenfalls sollen erneuerbare Energien gefördert und der Finanzplatz dazu verpflichtet werden, grüner zu investieren. Zusätzlich soll ein Klima-Minister berufen werden. <!-- Angelehnt an Mitteilung der JGLP (Junge Grünliberale Zürich, 2020)-->

Wie gesagt war die Berechnung der Empfehlung nicht einfach. Die Empfehlung lautet: NEIN.

Wie möchtest du abstimmen?

[[Vorlage ablehnen->3aba-Umwelt ablehnen]]

[[Vorlage annehmen->3aba-Umwelt annehmen]]

[[Der Stimme enthalten->3aba-Enthalten der Stimme]]

## **3abb-Umwelt ablehnen**

Danke, deine Stimme wurde gezählt. Du hast den Notfallplan der Regierung abgelehnt.

[[Zum Resultat->3abb-Resultat Umwelt]]

### **3abb-Umwelt annehmen**

Danke, deine Stimme wurde gezählt. Du hast den Notfallplan der Regierung angenommen.

[[Zum Resultat->3abb-Resultat Umwelt]]

## **3abb-Enthalten der Stimme**

Du hast dich der Stimme enthalten.

[[Zum Resultat->3abb-Resultat Umwelt]]

### **3abb-Umwelt Mehr Infos**

Der Notfallplan hat zum Ziel, so schnell wie möglich Netto-Null CO2- Emissionen zu erreichen. Damit dieses Ziel erreicht werden kann, hat die Regierung einen 12-Punkte-Plan entworfen. Dieser beinhaltet unter anderem einen Klima-Lohn für Menschen, welche umweltschonend leben sowie eine allgemeine Flugticketabgabe. Ebenfalls sollen erneuerbare Energien gefördert und der Finanzplatz dazu verpflichtet werden, grüner zu investieren. Zusätzlich soll ein Klima-Minister berufen werden. <!-- Angelehnt an Mitteilung der JGLP (Junge Grünliberale Zürich, 2020)-->

Wie gesagt war die Berechnung der Empfehlung nicht einfach. Die Empfehlung lautet: NEIN.

Wie möchtest du abstimmen?

[[Vorlage ablehnen->3abb-Umwelt ablehnen]]

[[Vorlage annehmen->3abb-Umwelt annehmen]]

[[Der Stimme enthalten->3abb-Enthalten der Stimme]]

## **3aaa-Resultat Umwelt**

Die Resultate der Abstimmung liegen vor. Die Vorlage wurde mit 63% angenommen. Die grünen und linken Parteien jubeln, denn der Notfallplan wird bereits in einem Monat in Kraft treten. Sie erhoffen sich dadurch endlich durchschlagkräftige Massnahmen. Die internationale Zusammenarbeit mit Europa, Amerika und Asien stimmt sie zuversichtlich.

Da sehr viele Stimmbürger den neusten PolitBot einsetzen wurde wiederum eine rekordverdächtige Stimmbeteiligung von 79% gemessen.

Wir gehen in der Geschichte weiter und springen wieder 5 Jahre in die Zukunft.

[[Weiter gehts->4aa-Zeitsprung 2035-Demo Zusage-V3]]

## **3aab-Resultat Umwelt**

Die Resultate der Abstimmung liegen vor. Die Vorlage wurde mit 63% angenommen. Die grünen und linken Parteien jubeln, denn der Notfallplan wird bereits in einem Monat in Kraft treten. Sie erhoffen sich dadurch endlich durchschlagkräftige Massnahmen. Die internationale Zusammenarbeit mit Europa, Amerika und Asien stimmt sie zuversichtlich.

Da sehr viele Stimmbürger den neusten PolitBot einsetzen wurde wiederum eine rekordverdächtige Stimmbeteiligung von 79% gemessen.

Wir gehen in der Geschichte weiter und springen wieder 5 Jahre in die Zukunft.

[[Weiter gehts->4ab-Zeitsprung 2035-Demo Absage-V3]]

#### **3aba-Resultat Umwelt**

Die Resultate der Abstimmung liegen vor. Die Vorlage wurde mit 63% angenommen. Die grünen und linken Parteien jubeln, denn der Notfallplan wird bereits in einem Monat in Kraft treten. Sie erhoffen sich dadurch endlich durchschlagkräftige Massnahmen. Die internationale Zusammenarbeit mit Europa, Amerika und Asien stimmt sie zuversichtlich.

Da sehr viele Stimmbürger den neusten PolitBot einsetzen wurde wiederum eine rekordverdächtige Stimmbeteiligung von 79% gemessen.

Wir gehen in der Geschichte weiter und springen wieder 5 Jahre in die Zukunft.

[[Weiter gehts->4ba-Zeitsprung 2035-Demo Zusage-V2]]

## **3abb-Resultat Umwelt**

Die Resultate der Abstimmung liegen vor. Die Vorlage wurde mit 63% angenommen. Die grünen und linken Parteien jubeln, denn der Notfallplan wird bereits in einem Monat in Kraft treten. Sie erhoffen sich dadurch endlich durchschlagkräftige Massnahmen. Die internationale Zusammenarbeit mit Europa, Amerika und Asien stimmt sie zuversichtlich.

Da sehr viele Stimmbürger den neusten PolitBot einsetzen wurde wiederum eine rekordverdächtige Stimmbeteiligung von 79% gemessen.

Wir gehen in der Geschichte weiter und springen wieder 5 Jahre in die Zukunft.

[[Weiter gehts->4bb-Zeitsprung 2035-Demo Absage-V2]]

## **4bb-Zeitsprung 2035-Demo Absage-V2**

<!--Das Bild wird kurz aus- und danach wieder eingefadet. Der User befindet sich jetzt im Jahr 2035, seine Wohnung ist sehr futuristisch eingerichtet. Der eingelegte Bildschirm in der Wand ist einem Augmented-Reality Linsen-Implantat gewichen, worauf auch die Antwortmöglichkeiten erscheinen. Draussen ist es hell und sonnig.-->

Wir befinden uns im Jahr 2035. Es herrscht weltweite Hochkonjunktur, auch dir geht es finanziell bestens, weshalb du kürzlich deine Wohnung komplett saniert und neu eingerichtet hast. Du hast dir kürzlich eine digitale Linse implantieren lassen, mit welcher der PolitBot direkt kommunizieren kann.

Der beschlossene Notfallplan für mehr Umweltschutz ist seit fünf Jahren in Kraft und wurde ein Jahr nach der Bestätigung vom Volk in ein langfristiges Bundesgesetz umgewandelt. Die Massnahmen zeigen zwar eine erste Wirkung, doch die internationale Zusammenarbeit gestaltet sich schwierig.

Die Regierung hat gestern eine neue Version des PolitBot veröffentlicht.

[[Weiter zum Update->4bb-PolitBot Update 4.0]]

## **4ba-Zeitsprung 2035-Demo Zusage-V2**

<!--Das Bild wird kurz aus- und danach wieder eingefadet. Der User befindet sich jetzt im Jahr 2035, seine Wohnung ist sehr futuristisch eingerichtet. Der eingelegte Bildschirm in der Wand ist einem Augmented-Reality Linsen-Implantat gewichen, worauf auch die Antwortmöglichkeiten erscheinen. Draussen ist es hell und sonnig.-->

Wir befinden uns im Jahr 2035. Es herrscht weltweite Hochkonjunktur, auch dir geht es finanziell bestens, weshalb du kürzlich deine Wohnung komplett saniert und neu eingerichtet hast. Du hast dir kürzlich eine digitale Linse implantieren lassen, mit welcher der PolitBot direkt kommunizieren kann.

Der beschlossene Notfallplan für mehr Umweltschutz ist seit fünf Jahren in Kraft und wurde ein Jahr nach der Bestätigung vom Volk in ein langfristiges Bundesgesetz umgewandelt. Die Massnahmen zeigen zwar eine erste Wirkung, doch die internationale Zusammenarbeit gestaltet sich schwierig.

Die Regierung hat gestern eine neue Version des PolitBot veröffentlicht.

[[Weiter zum Update->4ba-PolitBot Update 4.0]]

## **4ab-Zeitsprung 2035-Demo Absage-V3**

<!--Das Bild wird kurz aus- und danach wieder eingefadet. Der User befindet sich jetzt im Jahr 2035, seine Wohnung ist sehr futuristisch eingerichtet. Der eingelegte Bildschirm in der Wand ist einem Augmented-Reality Linsen-Implantat gewichen, worauf auch die Antwortmöglichkeiten erscheinen. Draussen ist es hell und sonnig.-->

Wir befinden uns im Jahr 2035. Es herrscht weltweite Hochkonjunktur, auch dir geht es finanziell bestens, weshalb du kürzlich deine Wohnung komplett saniert und neu eingerichtet hast. Du hast dir kürzlich eine digitale Linse implantieren lassen, mit welcher der PolitBot direkt kommunizieren kann.

Der beschlossene Notfallplan für mehr Umweltschutz ist seit fünf Jahren in Kraft und wurde ein Jahr nach der Bestätigung vom Volk in ein langfristiges Bundesgesetz umgewandelt. Die Massnahmen zeigen zwar eine erste Wirkung, doch die internationale Zusammenarbeit gestaltet sich

schwierig. Die Regierung hat gestern eine neue Version des PolitBot veröffentlicht.

[[Weiter zum Update->4ab-PolitBot Update 4.0]]

#### **4aa-Zeitsprung 2035-Demo Zusage-V3**

<!--Das Bild wird kurz aus- und danach wieder eingefadet. Der User befindet sich jetzt im Jahr 2035, seine Wohnung ist sehr futuristisch eingerichtet. Der eingelegte Bildschirm in der Wand ist einem Augmented-Reality Linsen-Implantat gewichen, worauf auch die Antwortmöglichkeiten erscheinen. Draussen ist es hell und sonnig.-->

Wir befinden uns im Jahr 2035. Es herrscht weltweite Hochkonjunktur, auch dir geht es finanziell bestens, weshalb du kürzlich deine Wohnung komplett saniert und neu eingerichtet hast. Du hast dir kürzlich eine digitale Linse implantieren lassen, mit welcher der PolitBot direkt kommunizieren kann.

Der beschlossene Notfallplan für mehr Umweltschutz ist seit fünf Jahren in Kraft und wurde ein Jahr nach der Bestätigung vom Volk in ein langfristiges Bundesgesetz umgewandelt. Die Massnahmen zeigen zwar eine erste Wirkung, doch die internationale Zusammenarbeit gestaltet sich schwierig.

Die Regierung hat gestern eine neue Version des PolitBot veröffentlicht.

[[Weiter zum Update->4aa-PolitBot Update 4.0]]

## **3bb-PolitBot 3.0 ablehnen**

Alles klar, du möchtest das neuste Upgrade also nicht, bist aber bereit für ein Upgrade auf Version 2.

Da die Regierung den Einsatz des neusten PolitBot vorantreiben möchte, erhebt sie neu eine Bearbeitungsgebühr von 3% deines Einkommens. Und auch die Gesellschaft, die grosser Fan von Technologie und dem PolitBot ist, wird dich womöglich verspotten.

[[Ich mache das Upgrade trotzdem->3aa-PolitBot 3.0 annehmen]]

[[Ich bezahle die Gebühr->3bb-PolitBot 3.0 abgelehnt]]

[[Ich möchte den PolitBot nicht mehr->3b-Exit Register]]

# **3b-PolitBot 3.0 Mehr Infos**

Der PolitBot 3.0 wird deine Stimme automatisch anhand der berechneten Empfehlung abgeben. Du hast jedoch ein Vetorecht bis Urnenschluss und kannst die Wahlabgabe so weiterhin selber steuern.

Wie gesagt musst du mindestens ein Upgrade auf Version 2 vornehmen.

Ich werde nun deinen PolitBot direkt über die Cloud auf Version 3.0 aktualisieren.

Bist du damit einverstanden?

[[Ja ich bin einverstanden->3aa-PolitBot 3.0 annehmen]]

[[Ich möchte Version 2->3bb-PolitBot 3.0 ablehnen]]

[[Ich möchte den PolitBot nicht mehr->3b-Exit Register]]

## **3b-Exit Register**

Denke daran, dass der Einsatz des PolitBots in Alpenbourg Vorschrift ist. Wenn du das nicht möchtest, hat dies Konsequenzen: du wirst in ein öffentliches Register aufgenommen, was womöglich gesellschaftliche und wirtschaftliche Auswirkungen auf dein Leben hat. Weniger als 5% der Bevölkerung befinden sich auf dieser Liste.

Du musst ausserdem eine Gebühr von 10% von deinem Einkommen bezahlen, da der Staat einen administrativen Mehraufwand hat.

[[Okay das nehme ich in Kauf->Global Exit Final]]

[[Ich überlege es mir nochmals->3b-PolitBot Update 3.0]]

## **3bb-PolitBot 3.0 abgelehnt**

Du möchtest das Upgrade also nicht, das ist in Ordnung. Die zusätzliche Gebühr wird dir direkt auf der nächsten Steuerrechnung belastet.

Einen kurzen Moment bitte, das Upgrade auf Version 2.0 wird über die Cloud eingespielt.

<audio src="https://freesound.org/data/previews/332/332650\_5842557 lq.mp3"/>

So, fertig. Das Upgrade wurde erfolgreich installiert.

<break time="3s"/>

<audio src="https://freesound.org/data/previews/352/352650\_4019029 lq.mp3"/>

Du hast soeben eine Nachricht von Tom erhalten. Soll ich sie dir vorlesen?

[[Nachricht vorlesen->3ab-Nachricht lesen]]

[[Nachricht ignorieren->3abb-Abstimmung Umwelt]]

**4aa-PolitBot Update 4.0**

Mit dem PolitBot 4.0 wird neu die Vollautomatische Stimmabgabe eingeführt. Du wirst bei der Stimmabgabe jeweils sofort über deine Stimme und das Resultat informiert.

Dein PolitBot wird direkt über die Cloud aktualisiert. Bist du damit einverstanden?

[[Ja ich bin einverstanden->4aaa-PolitBot 4.0 annehmen]]

[[Nein ich möchte das nicht->4aab-PolitBot 4.0 ablehnen]]

[[Ich möchte weitere Informationen->4aa-PolitBot 4.0 Mehr Infos]]

[[Ich möchte den PolitBot nicht mehr->4aa-Exit Register]]

### **4aa-Exit Register**

Denke daran, dass der Einsatz des PolitBots in Alpenbourg Vorschrift ist. Wenn du das nicht möchtest, hat dies Konsequenzen: du wirst in ein öffentliches Register aufgenommen, was womöglich gesellschaftliche und wirtschaftliche Auswirkungen auf dein Leben hat. Weniger als 5% der Bevölkerung befinden sich auf dieser Liste.

Du musst ausserdem eine Gebühr von 10% von deinem Einkommen bezahlen, da der Staat einen administrativen Mehraufwand hat.

[[Okay das nehme ich in Kauf->Global Exit Final]]

[[Ich überlege es mir nochmals->4aa-PolitBot Update 4.0]]

## **4aaaa-Nachricht anhören**

<!--Sprachnachricht von Tom wird abgespielt: "Hey, schon lange nichts mehr gehört, ich hoffe du bist wohlauf. Du, ich musste grade an die Demo von vor fünf Jahren denken, weisst du noch? Das war irre, und wir haben total viel erreicht, findest du nicht auch? Einfach schade, dass es in Europa wegen der mangelnden Koordination etwas schleppend vorangeht. Aber mal schauen was die Zukunft so bringt, die Abstimmung über den Beitritt ist ja heute. Bin total gespannt, was dabei rauskommt. Dachte einfach ich melde mich mal wieder bei dir. Wollen wir bald mal auf ein Bier? Okay, tschüü!"-->

<audio src="https://media.vocaroo.com/mp3/j0WPEIyTUFp"/>

<break time="4s"/>

<audio src="https://freesound.org/data/previews/352/352650\_4019029 lq.mp3"/>

Vielen Dank, deine Stimme wurde gezählt. Der PolitBot hat aufgrund der berechneten Empfehlung in deinem Namen dem Beitritt von Alpenbourg zu den Vereinigten Staaten Europas zugestimmt. Einen Moment, die nationalen Abstimmungsresultate werden derzeit berechnet.

<audio src="https://freesound.org/data/previews/352/352650\_4019029 lq.mp3"/>

Hier sind die Resultate: Die Wahlberechtigten stimmen dem Beitritt mit 78% zu. Der Beitritt wird bereits nächsten Jahr am 1. Januar 2036 stattfinden.

Wir springen wieder fünf Jahre in die Zukunft.

[[Weiter gehts->5a-Zeitsprung 2040-V4]]

## **4aaab-Nachricht ignorieren**

<break time="2s"/>

<audio src="https://freesound.org/data/previews/352/352650\_4019029 lq.mp3"/>

Vielen Dank, deine Stimme wurde gezählt. Der PolitBot hat aufgrund der berechneten Empfehlung in deinem Namen dem Beitritt von Alpenbourg zu den Vereinigten Staaten Europas zugestimmt. Einen Moment, die nationalen Abstimmungsresultate werden derzeit berechnet.

<audio src="https://freesound.org/data/previews/352/352650\_4019029 lq.mp3"/>

Hier sind die Resultate: Die Wahlberechtigten stimmen dem Beitritt mit 78% zu. Der Beitritt wird bereits nächsten Jahr am 1. Januar 2036 stattfinden.

Wir springen wieder fünf Jahre in die Zukunft.

[[Weiter gehts->5a-Zeitsprung 2040-V4]]

## **4aaa-PolitBot 4.0 annehmen**

Danke für deine Wahl. Dein PolitBot Upgrade auf Version 4 wird vorgenommen.

<audio src="https://freesound.org/data/previews/332/332650\_5842557 lq.mp3"/>

Schon erledigt.

<break time="2s"/>

<audio src="https://freesound.org/data/previews/352/352650\_4019029  $lq.mp3"$ />

Tom hat dir soeben eine Sprachnachricht gesendet. Willst du sie anhören? [[Nachricht anhören->4aaaa-Nachricht anhören]]

[[Nachricht ignorieren->4aaab-Nachricht ignorieren]]

## **4aab-PolitBot 4.0 ablehnen**

Schade, dass du das neuste Upgrade nicht möchtest.

Die Regierung, gestützt von einer Mehrheit der politischen Parteien, setzt weiterhin voll auf das technologische Hilfsmittel. Deshalb werden drastische 7% Sonderabgaben auf deinem Einkommen fällig, falls du das neuste Upgrade nicht möchtest.

[[Ich mache das Upgrade trotzdem->4aaa-PolitBot 4.0 annehmen]]

[[Ich bezahle die Gebühr->4aab-PolitBot 4.0 abgelehnt]]

[[Ich möchte den PolitBot nicht mehr->4aa-Exit Register]]

### **4aa-PolitBot 4.0 Mehr Infos**

Die neuste Version 4 des PolitBot ist mit einer bahnbrechenden Technologie ausgestattet, welche von der weltweit renommierten Hochschule ATH in Turicum entwickelt wurde. Der neue Algorithmus bedient sich der Quantentheorie und ermöglicht es, deinen Wählerwillen mit einer Genauigkeit von 99% zu bestimmen. Diese Zahlen wurden in einer breiten, zweijährigen Studie der Hochschule für Angewandte Wissenschaften so bestätigt.

Der PolitBot wird also automatisch für dich abstimmen. Du wirst bei der Stimmabgabe jeweils sofort über deine Stimme und das Resultat informiert.

Dein PolitBot wird direkt über die Cloud aktualisiert. Bist du damit einverstanden?

[[Ja ich bin einverstanden->4aaa-PolitBot 4.0 annehmen]]

[[Nein ich möchte das nicht->4aab-PolitBot 4.0 ablehnen]]

[[Ich möchte den PolitBot nicht mehr->4aa-Exit Register]]

## **4aab-PolitBot 4.0 abgelehnt**

Alles klar, du behältst also weiterhin den PolitBot 3.0. Die zusätzliche Gebühr wird dir direkt auf der nächsten Steuerrechnung belastet.

<break time="2s"/>

<audio src="https://freesound.org/data/previews/352/352650\_4019029 lq.mp3"/>

Tom hat dir soeben eine Sprachnachricht gesendet. Willst du sie anhören?

[[Nachricht anhören->4aaba-Nachricht anhören]]

[[Nachricht ignorieren->4aabb-Nachricht ignorieren]]

## **4aaba-Nachricht anhören**

<!--Sprachnachricht von Tom wird abgespielt: "Hey, schon lange nichts mehr gehört, ich hoffe du bist wohlauf. Du, ich musste grade an die Demo von vor fünf Jahren denken, weisst du noch? Das war irre, und wir haben total viel erreicht, findest du nicht auch? Einfach schade, dass es in Europa wegen der mangelnden Koordination etwas schleppend vorangeht. Aber mal schauen was die Zukunft so bringt, die Abstimmung über den Beitritt ist ja heute. Bin total gespannt, was dabei rauskommt. Dachte einfach ich melde mich mal wieder bei dir. Wollen wir bald mal auf ein Bier? Okay, tschüü!"-->

<audio src="https://media.vocaroo.com/mp3/j0WPEIyTUFp"/>

<break time="4s"/>

<audio src="https://freesound.org/data/previews/352/352650\_4019029 lq.mp3"/>

Eine Info deines PolitBot: Es steht eine Abstimmung zum Beitritt von Alpenbourg zu den Vereinigten Staaten Europas an. Deine persönliche Empfehlung lautet: JA.

[[Weiter->4aab-Beitritt annehmen]]

[[Veto einlegen->4aab-Beitritt Veto]]

[[Weitere Infos->4aab-Weitere Infos Beitritt]]

#### **4aabb-Nachricht ignorieren**

<break time="2s"/>

<audio src="https://freesound.org/data/previews/352/352650\_4019029 lq.mp3"/>

Eine Info deines PolitBot: Es steht eine Abstimmung zum Beitritt von Alpenbourg zu den Vereinigten Staaten Europas an. Deine persönliche Empfehlung lautet: JA.

[[Weiter->4aab-Beitritt annehmen]]

[[Veto einlegen->4aab-Beitritt Veto]]

[[Weitere Infos->4aab-Weitere Infos Beitritt]]

# **4aab-Weitere Infos Beitritt**

Bei der Vorlage geht es um den Beitritt von Alpenbourg zu den Vereinigten Staaten Europas. Alpenbourg wird dabei vollwertiges Mitglied mit allen Rechten und Pflichten.

Die Befürworter erhoffen sich eine deutlich bessere Koordination, vor allem im Klimaschutz. Vielen meinen, es ist die letzte Chance.

Die Gegner hingegen befürchten eine europäische Übernahme von Alpenbourg und haben Angst, dass die bewährten Werte verloren gehen und die direkte Demokratie darunter leiden wird.

Deine persönliche Empfehlung lautet: JA.

[[Weiter->4aab-Beitritt annehmen]]

[[Veto einlegen->4aab-Beitritt Veto]]

#### **4aab-Beitritt annehmen**

Danke, deine Stimme wurde gezählt. Der PolitBot hat automatisch mit deiner persönlichen Wahlempfehlung abgestimmt und die Vorlage angenommen.

[[Zum Resultat->4aab-Resultat Beitritt]]

#### **4aab-Beitritt ablehnen**

Danke, deine Stimme wurde gezählt. Der PolitBot hat dein Veto berücksichtigt und die Vorlage abgelehnt.

[[Zum Resultat->4aab-Resultat Beitritt]]

#### **4aab-Enthalten der Stimme**

Danke, deine Stimme wurde gezählt. Der PolitBot hat dein Veto berücksichtigt sich der Stimme enthalten.

[[Zum Resultat->4aab-Resultat Beitritt]]

#### **4aab-Beitritt Veto**

Möchtest du dein Veto einlegen? Falls nicht, wird der PolitBot die Vorlage für dich automatisch annehmen.

[[Kein Veto->4aab-Beitritt annehmen]]

[[Vorlage ablehnen->4aab-Beitritt ablehnen]]

[[Der Stimme enthalten->4aab-Enthalten der Stimme]]

## **4aab-Resultat Beitritt**

Einen Moment, die nationalen Abstimmungsresultate werden derzeit berechnet.

<audio src="https://freesound.org/data/previews/352/352650\_4019029 lq.mp3"/>

Hier sind die Resultate: Die Wahlberechtigten stimmen dem Beitritt mit 78% zu. Der Beitritt wird bereits nächstes Jahr am 1. Januar 2036 stattfinden.

Wir springen wieder fünf Jahre in die Zukunft.

[[Weiter gehts->5b-Zeitsprung 2040-V3]]

## **5a-Zeitsprung 2040-V4**

<!--Das Bild wird kurz aus- und danach wieder eingefadet. Der User befindet sich jetzt im Jahr 2040, seine Wohnung ist immer noch sehr futuristisch eingerichtet, grosse Bilder von Harald Naegelis Sprayereien zieren die Wände. An der Wand hängt ein Diplom der ZHAW. Das Augmented-Reality Linsen-Implantat besteht weiter. Es ist Abend und es regnet und gewittert.-->

Es ist das Jahr 2040. Alpenbourg ist seit vier Jahren vollwertiges Mitglied der Vereinigten Staaten Europas und konnte trotz der relativ kleinen Grösse des Landes

viel Einfluss auf das politische Geschehen nehmen. Der europäische Zusammenhalt ist heute deutlich stärker als je zuvor und die Zusammenarbeit funktioniert gut. Die einheitlichen Gesetze in ganz Europa vereinfacht das wirtschaftliche Treiben, Europa gilt als die wirtschaftlich stärkste Kraft der Welt.

Auch für die Umwelt hat sich einiges zum Besseren gewendet. Die Temperaturen sind mehr oder weniger stabilisiert und auch Umweltkatastrophen sind seltener geworden.

Wie du siehst hat dein persönlicher PolitBot in der Zwischenzeit eine neue Form erhalten. Alpenbourg konnte ausserdem den Rest der Vereinigten Staaten Europas für den Einsatz des PolitBot gewinnen können. Das neuste Upgrade ist soeben erschienen.

[[Weiter zum Update->5a-PolitBot Update 5.0]]

## **5b-Zeitsprung 2040-V3**

<!--Das Bild wird kurz aus- und danach wieder eingefadet. Der User befindet sich jetzt im Jahr 2040, seine Wohnung ist immer noch sehr futuristisch eingerichtet, grosse Bilder von Harald Naegelis Sprayereien zieren die Wände. An der Wand hängt ein Diplom der ZHAW. Das Augmented-Reality Linsen-Implantat besteht weiter. Es ist Abend und es regnet und gewittert.-->

Es ist das Jahr 2040. Alpenbourg ist seit vier Jahren vollwertiges Mitglied der Vereinigten Staaten Europas und konnte trotz der relativ kleinen Grösse des Landes viel Einfluss auf das politische Geschehen nehmen. Der europäische Zusammenhalt ist heute deutlich stärker als je zuvor und die Zusammenarbeit funktioniert gut. Die einheitlichen Gesetze in ganz Europa vereinfacht das wirtschaftliche Treiben, Europa gilt als die wirtschaftlich stärkste Kraft der Welt.

Auch für die Umwelt hat sich einiges zum Besseren gewendet. Die Temperaturen sind mehr oder weniger stabilisiert und auch Umweltkatastrophen sind seltener geworden.

Wie du siehst hat dein persönlicher PolitBot in der Zwischenzeit eine neue Form erhalten. Alpenbourg konnte ausserdem den Rest der Vereinigten Staaten Europas für den Einsatz des PolitBot gewinnen können. Das neuste Upgrade ist soeben erschienen.

[[Weiter zum Update->5b-PolitBot Update 5.0]]

## **4ab-PolitBot Update 4.0**

Mit dem PolitBot 4.0 wird neu die Vollautomatische Stimmabgabe eingeführt. Du wirst bei der Stimmabgabe jeweils sofort über deine Stimme und das Resultat informiert.

Dein PolitBot wird direkt über die Cloud aktualisiert. Bist du damit einverstanden?

[[Ja ich bin einverstanden->4aba-PolitBot 4.0 annehmen]]

[[Nein ich möchte das nicht->4abb-PolitBot 4.0 ablehnen]]

[[Ich möchte weitere Informationen->4ab-PolitBot 4.0 Mehr Infos]]

[[Ich möchte den PolitBot nicht mehr->4ab-Exit Register]]

# **4aba-PolitBot 4.0 annehmen**

Danke für deine Wahl. Dein PolitBot Upgrade auf Version 4 wird vorgenommen.

<audio src="https://freesound.org/data/previews/332/332650\_5842557 lq.mp3"/>

Schon erledigt.

<break time="2s"/>

<audio src="https://freesound.org/data/previews/352/352650\_4019029 lq.mp3"/>

Tom hat dir soeben eine Sprachnachricht gesendet. Willst du sie anhören?

[[Nachricht anhören->4abaa-Nachricht anhören]]

[[Nachricht ignorieren->4abab-Nachricht ignorieren]]

**4abb-PolitBot 4.0 ablehnen**

Schade, dass du das neuste Upgrade nicht möchtest.

Die Regierung, gestützt von einer Mehrheit der politischen Parteien, setzt weiterhin voll auf das technologische Hilfsmittel. Deshalb werden drastische 7% Sonderabgaben auf deinem Einkommen fällig, falls du das neuste Upgrade nicht möchtest.

[[Ich mache das Upgrade trotzdem->4aba-PolitBot 4.0 annehmen]]

[[Ich bezahle die Gebühr->4abb-PolitBot 4.0 abgelehnt]]

[[Ich möchte den PolitBot nicht mehr->4ab-Exit Register]]

#### **4ab-PolitBot 4.0 Mehr Infos**

Die neuste Version 4 des PolitBot ist mit einer bahnbrechenden Technologie ausgestattet, welche von der weltweit renommierten Hochschule ATH in Turicum

entwickelt wurde. Der neue Algorithmus bedient sich der Quantentheorie und ermöglicht es, deinen Wählerwillen mit einer Genauigkeit von 99% zu bestimmen. Diese Zahlen wurden in einer breiten, zweijährigen Studie der Hochschule für Angewandte Wissenschaften so bestätigt.

Der PolitBot wird also automatisch für dich abstimmen. Du wirst bei der Stimmabgabe jeweils sofort über deine Stimme und das Resultat informiert.

Dein PolitBot wird direkt über die Cloud auf Version 4.0 aktualisiert. Bist du damit einverstanden?

[[Ja ich bin einverstanden->4aba-PolitBot 4.0 annehmen]]

[[Nein ich möchte das nicht->4abb-PolitBot 4.0 ablehnen]]

[[Ich möchte den PolitBot nicht mehr->4ab-Exit Register]]

#### **4ab-Exit Register**

Denke daran, dass der Einsatz des PolitBots in Alpenbourg Vorschrift ist. Wenn du das nicht möchtest, hat dies Konsequenzen: du wirst in ein öffentliches Register aufgenommen, was womöglich gesellschaftliche und wirtschaftliche Auswirkungen auf dein Leben hat. Weniger als 5% der Bevölkerung befinden sich auf dieser Liste.

Du musst ausserdem eine Gebühr von 10% von deinem Einkommen bezahlen, da der Staat einen administrativen Mehraufwand hat.

[[Okay das nehme ich in Kauf->Global Exit Final]]

[[Ich überlege es mir nochmals->4ab-PolitBot Update 4.0]]

## **4abaa-Nachricht anhören**

<!--Sprachnachricht von Tom wird abgespielt: ""Hey, schon lange nichts mehr gehört, ich hoffe du bist wohlauf. Du, ich musste grade an die Demo von vor fünf Jahren denken. Ja genau, die, die du geschwänzt hast. Finde ich heute noch schade, die war doch so wichtig! Aber wir haben total viel erreicht. Einfach schade, dass es in Europa wegen der mangelnden Koordination etwas schleppend vorangeht. Aber mal schauen was die Zukunft so bringt, die Abstimmung über den Beitritt ist ja heute. Bin total gespannt, was dabei rauskommt, die Urnen machen ja jeden Moment zu. Dachte einfach ich melde mich mal wieder bei dir. Wollen wir bald mal auf ein Bier? Okay, tschüü!"-->

<audio src="https://media.vocaroo.com/mp3/6Tl544fdAyX"/>

<break time="4s"/>

<audio src="https://freesound.org/data/previews/352/352650\_4019029 lq.mp3"/>

Vielen Dank, deine Stimme wurde gezählt. Der PolitBot hat aufgrund der berechneten Empfehlung in deinem Namen dem Beitritt von Alpenbourg zu den Vereinigten Staaten Europas zugestimmt. Einen Moment, die nationalen Abstimmungsresultate werden derzeit berechnet.

<audio src="https://freesound.org/data/previews/352/352650\_4019029 lq.mp3"/>

Hier sind die Resultate: Die Wahlberechtigten stimmen dem Beitritt mit 78% zu. Der Beitritt wird bereits nächsten Jahr am 1. Januar 2036 stattfinden.

Wir springen wieder fünf Jahre in die Zukunft.

[[Weiter gehts->5a-Zeitsprung 2040-V4]]

**4abab-Nachricht ignorieren**

<break time="2s"/>

<audio src="https://freesound.org/data/previews/352/352650\_4019029 lq.mp3"/>

Vielen Dank, deine Stimme wurde gezählt. Der PolitBot hat aufgrund der berechneten Empfehlung in deinem Namen dem Beitritt von Alpenbourg zu den Vereinigten Staaten Europas zugestimmt. Einen Moment, die nationalen Abstimmungsresultate werden derzeit berechnet.

<audio src="https://freesound.org/data/previews/352/352650\_4019029 lq.mp3"/>

Hier sind die Resultate: Die Wahlberechtigten stimmen dem Beitritt mit 78% zu. Der Beitritt wird bereits nächsten Jahr am 1. Januar 2036 stattfinden.

Wir springen wieder fünf Jahre in die Zukunft.

[[Weiter gehts->5a-Zeitsprung 2040-V4]]

## **4abb-PolitBot 4.0 abgelehnt**

Alles klar, du behältst also weiterhin den PolitBot 3.0. Die zusätzliche Gebühr wird dir direkt auf der nächsten Steuerrechnung belastet.

<break time="2s"/>

<audio src="https://freesound.org/data/previews/352/352650\_4019029  $lq.mp3"$ />

Tom hat dir soeben eine Sprachnachricht gesendet. Willst du sie anhören?

[[Nachricht anhören->4abba-Nachricht anhören]]

[[Nachricht ignorieren->4abbb-Nachricht ignorieren]]

## **4abba-Nachricht anhören**

<!--Sprachnachricht von Tom wird abgespielt: ""Hey, schon lange nichts mehr gehört, ich hoffe du bist wohlauf. Du, ich musste grade an die Demo von vor fünf Jahren denken. Ja genau, die, die du geschwänzt hast. Finde ich heute noch schade, die war doch so wichtig! Aber wir haben total viel erreicht. Einfach schade, dass es in Europa wegen der mangelnden Koordination etwas schleppend vorangeht. Aber mal schauen was die Zukunft so bringt, die Abstimmung über den Beitritt ist ja heute. Bin total gespannt, was dabei rauskommt, die Urnen machen ja jeden Moment zu. Dachte einfach ich melde mich mal wieder bei dir. Wollen wir bald mal auf ein Bier? Okay, tschüü!"-->

<audio src="https://media.vocaroo.com/mp3/6Tl544fdAyX"/>

```
<break time="4s"/>
```
<audio src="https://freesound.org/data/previews/352/352650\_4019029 lq.mp3"/>

Eine Info deines PolitBot: Es steht eine Abstimmung zum Beitritt von Alpenbourg zu den Vereinigten Staaten Europas an. Deine persönliche Empfehlung lautet: JA.

[[Weiter->4abb-Beitritt annehmen]]

[[Veto einlegen->4abb-Beitritt Veto]]

[[Weitere Infos->4abb-Weitere Infos Beitritt]]

## **4abbb-Nachricht ignorieren**

<break time="2s"/>

<audio src="https://freesound.org/data/previews/352/352650\_4019029 lq.mp3"/>

Eine Info deines PolitBot: Es steht eine Abstimmung zum Beitritt von Alpenbourg zu den Vereinigten Staaten Europas an. Deine persönliche Empfehlung lautet: JA.

[[Weiter->4abb-Beitritt annehmen]]

[[Veto einlegen->4abb-Beitritt Veto]]

[[Weitere Infos->4abb-Weitere Infos Beitritt]]

### **4abb-Beitritt annehmen**

Danke, deine Stimme wurde gezählt. Der PolitBot hat automatisch mit deiner persönlichen Wahlempfehlung abgestimmt und die Vorlage angenommen.

[[Zum Resultat->4abb-Resultat Beitritt]]

## **4abb-Beitritt Veto**

Möchtest du dein Veto einlegen? Falls nicht, wird der PolitBot die Vorlage für dich automatisch annehmen.

[[Kein Veto->4abb-Beitritt annehmen]]

[[Vorlage ablehnen->4abb-Beitritt ablehnen]]

[[Der Stimme enthalten->4abb-Enthalten der Stimme]]

### **4abb-Weitere Infos Beitritt**

Bei der Vorlage geht es um den Beitritt von Alpenbourg zu den Vereinigten Staaten Europas. Alpenbourg wird dabei vollwertiges Mitglied mit allen Rechten und Pflichten.

Die Befürworter erhoffen sich eine deutlich bessere Koordination, vor allem im Klimaschutz. Vielen meinen, es ist die letzte Chance.

Die Gegner hingegen befürchten eine europäische Übernahme von Alpenbourg und haben Angst, dass die bewährten Werte verloren gehen und die direkte Demokratie darunter leiden wird.

Deine persönliche Empfehlung lautet: JA.

[[Weiter->4abb-Beitritt annehmen]]

[[Veto einlegen->4abb-Beitritt Veto]]

**4abb-Beitritt ablehnen**

Danke, deine Stimme wurde gezählt. Der PolitBot hat dein Veto berücksichtigt und die Vorlage abgelehnt.

[[Zum Resultat->4abb-Resultat Beitritt]]

#### **4abb-Enthalten der Stimme**

Danke, deine Stimme wurde gezählt. Der PolitBot hat dein Veto berücksichtigt sich der Stimme enthalten.

[[Zum Resultat->4abb-Resultat Beitritt]]

## **4abb-Resultat Beitritt**

Einen Moment, die nationalen Abstimmungsresultate werden derzeit berechnet.

<audio src="https://freesound.org/data/previews/352/352650\_4019029  $lq.mp3"$ />

Hier sind die Resultate: Die Wahlberechtigten stimmen dem Beitritt mit 78% zu. Der Beitritt wird bereits nächstes Jahr am 1. Januar 2036 stattfinden.

Wir springen wieder fünf Jahre in die Zukunft.

[[Weiter gehts->5b-Zeitsprung 2040-V3]]

#### **4ba-PolitBot Update 4.0**

Mit dem PolitBot 4.0 wird neu die Vollautomatische Stimmabgabe eingeführt. Du wirst bei der Stimmabgabe jeweils sofort über deine Stimme und das Resultat informiert.

Dein PolitBot wird direkt über die Cloud auf Version 4.0 aktualisiert. Bist du damit einverstanden?

[[Ja ich bin einverstanden->4aaa-PolitBot 4.0 annehmen]]

[[Nein ich möchte das nicht->4bab-PolitBot 4.0 ablehnen]]

[[Ich möchte weitere Informationen->4ba-PolitBot 4.0 Mehr Infos]]

[[Ich möchte den PolitBot nicht mehr->4ba-Exit Register]]

## **4bab-PolitBot 4.0 ablehnen**

Du bist also nur für ein Upgrade auf Version 3 bereit. Schade, dass du die neuste Version nicht nutzen möchtest.

Die Regierung, gestützt von einer Mehrheit der politischen Parteien, setzt weiterhin voll auf das technologische Hilfsmittel. Deshalb werden drastische 7% Sonderabgaben auf deinem Einkommen fällig, falls du das neuste Upgrade nicht möchtest.

[[Ich mache das Upgrade trotzdem->4aaa-PolitBot 4.0 annehmen]]

[[Ich bezahle die Gebühr->4bab-PolitBot 4.0 abgelehnt]]

[[Ich möchte den PolitBot nicht mehr->4ba-Exit Register]]

## **4ba-PolitBot 4.0 Mehr Infos**

Die neuste Version 4 des PolitBot ist mit einer bahnbrechenden Technologie ausgestattet, welche von der weltweit renommierten Hochschule ATH in Turicum entwickelt wurde. Der neue Algorithmus bedient sich der Quantentheorie und ermöglicht es, deinen Wählerwillen mit einer Genauigkeit von 99% zu bestimmen. Diese Zahlen wurden in einer breiten, zweijährigen Studie der Hochschule für Angewandte Wissenschaften so bestätigt.

Der PolitBot wird also automatisch für dich abstimmen. Du wirst bei der Stimmabgabe jeweils sofort über deine Stimme und das Resultat informiert.

Du befindest dich noch auf der PolitBot Version 2. Die Regierung schreibt mindestens ein Upgrade auf Version 3 vor.

Dein PolitBot wird nun direkt über die Cloud auf Version 4.0 aktualisiert. Bist du damit einverstanden?

[[Ja ich bin einverstanden->4aaa-PolitBot 4.0 annehmen]]

[[Ich möchte Version 3->4bab-PolitBot 4.0 ablehnen]]

[[Ich möchte den PolitBot nicht mehr->4ba-Exit Register]]

# **4ba-Exit Register**

Denke daran, dass der Einsatz des PolitBots in Alpenbourg Vorschrift ist. Wenn du das nicht möchtest, hat dies Konsequenzen: du wirst in ein öffentliches Register aufgenommen, was womöglich gesellschaftliche und wirtschaftliche Auswirkungen auf dein Leben hat. Weniger als 5% der Bevölkerung befinden sich auf dieser Liste.

Du musst ausserdem eine Gebühr von 10% von deinem Einkommen bezahlen, da der Staat einen administrativen Mehraufwand hat.

[[Okay das nehme ich in Kauf->Global Exit Final]]

[[Ich überlege es mir nochmals->4ba-PolitBot Update 4.0]]

**4bab-PolitBot 4.0 abgelehnt**

Du möchtest das neuste Upgrade also nicht, das ist in Ordnung. Die zusätzliche Gebühr wird dir direkt auf der nächsten Steuerrechnung belastet.

Bitte warte einen Moment, bis das Upgrade auf Version 3 über die Cloud eingespielt wurde.

<audio src="https://freesound.org/data/previews/332/332650\_5842557 lq.mp3"/>

Schon fertig. Das Upgrade wurde erfolgreich installiert.

<break time="2s"/>

<audio src="https://freesound.org/data/previews/352/352650\_4019029 lq.mp3"/>

Tom hat dir soeben eine Sprachnachricht gesendet. Willst du sie anhören?

[[Nachricht anhören->4aaba-Nachricht anhören]]

[[Nachricht ignorieren->4aabb-Nachricht ignorieren]]

# **4bb-PolitBot Update 4.0**

Mit dem PolitBot 4.0 wird neu die Vollautomatische Stimmabgabe eingeführt. Du wirst bei der Stimmabgabe jeweils sofort über deine Stimme und das Resultat informiert.

Dein PolitBot wird direkt über die Cloud auf Version 4.0 aktualisiert. Bist du damit einverstanden?

[[Ja ich bin einverstanden->4aba-PolitBot 4.0 annehmen]]

[[Nein ich möchte das nicht->4bbb-PolitBot 4.0 ablehnen]]

[[Ich möchte weitere Informationen->4bb-PolitBot 4.0 Mehr Infos]]

[[Ich möchte den PolitBot nicht mehr->4bb-Exit Register]]

### **4bbb-PolitBot 4.0 ablehnen**

Du bist also nur für ein Upgrade auf Version 3 bereit. Schade, dass du die neuste Version nicht nutzen möchtest.

Die Regierung, gestützt von einer Mehrheit der politischen Parteien, setzt weiterhin voll auf das technologische Hilfsmittel. Deshalb werden drastische 7% Sonderabgaben auf deinem Einkommen fällig, falls du das neuste Upgrade nicht möchtest.

[[Ich mache das Upgrade trotzdem->4aba-PolitBot 4.0 annehmen]]

[[Ich bezahle die Gebühr->4bbb-PolitBot 4.0 abgelehnt]]

[[Ich möchte den PolitBot nicht mehr->4bb-Exit Register]]

## **4bb-PolitBot 4.0 Mehr Infos**

Die neuste Version 4 des PolitBot ist mit einer bahnbrechenden Technologie ausgestattet, welche von der weltweit renommierten Hochschule ATH in Turicum entwickelt wurde. Der neue Algorithmus bedient sich der Quantentheorie und ermöglicht es, deinen Wählerwillen mit einer Genauigkeit von 99% zu bestimmen. Diese Zahlen wurden in einer breiten, zweijährigen Studie der Hochschule für Angewandte Wissenschaften so bestätigt.

Der PolitBot wird also automatisch für dich abstimmen. Du wirst bei der Stimmabgabe jeweils sofort über deine Stimme und das Resultat informiert.

Du befindest dich noch auf der PolitBot Version 2. Die Regierung schreibt mindestens ein Upgrade auf Version 3 vor.

Dein PolitBot wird nun direkt über die Cloud auf Version 4.0 aktualisiert. Bist du damit einverstanden?

[[Ja ich bin einverstanden->4aba-PolitBot 4.0 annehmen]]

[[Ich möchte Version 3->4bbb-PolitBot 4.0 ablehnen]]

[[Ich möchte den PolitBot nicht mehr->4bb-Exit Register]]

## **4bb-Exit Register**

Denke daran, dass der Einsatz des PolitBots in Alpenbourg Vorschrift ist. Wenn du das nicht möchtest, hat dies Konsequenzen: du wirst in ein öffentliches Register aufgenommen, was womöglich gesellschaftliche und wirtschaftliche Auswirkungen auf dein Leben hat. Weniger als 5% der Bevölkerung befinden sich auf dieser Liste.

Du musst ausserdem eine Gebühr von 10% von deinem Einkommen bezahlen, da der Staat einen administrativen Mehraufwand hat.

[[Okay das nehme ich in Kauf->Global Exit Final]]

[[Ich überlege es mir nochmals->4bb-PolitBot Update 4.0]]

## **4bbb-PolitBot 4.0 abgelehnt**

Du möchtest das neuste Upgrade also nicht, das ist in Ordnung. Die zusätzliche Gebühr wird dir direkt auf der nächsten Steuerrechnung belastet.

Bitte warte einen Moment, bis das Upgrade auf Version 3 über die Cloud eingespielt wurde.

<audio src="https://freesound.org/data/previews/332/332650\_5842557 lq.mp3"/>

Schon fertig. Das Upgrade wurde erfolgreich installiert.

<break time="2s"/>

<audio src="https://freesound.org/data/previews/352/352650\_4019029 lq.mp3"/>

Tom hat dir soeben eine Sprachnachricht gesendet. Willst du sie anhören?

[[Nachricht anhören->4abba-Nachricht anhören]]

[[Nachricht ignorieren->4abbb-Nachricht ignorieren]]

## **5a-PolitBot Update 5.0**

Im neusten Update bleibt die vollautomatische Stimmabgabe erhalten, lediglich die Benachrichtigung fällt weg, damit du nicht unnötig gestört wirst.

Das Upgrade ist für alle Bürger obligatorisch. Dein PolitBot wird direkt über die Cloud aktualisiert. Bist du damit einverstanden?

[[Ja ich bin einverstanden->5-PolitBot 5.0 annehmen]]

[[Ich möchte weitere Informationen->5a-PolitBot 5.0 Mehr Infos]]

[[Ich möchte den PolitBot nicht mehr->5a-Exit Register]]

### **5b-PolitBot Update 5.0**

Im neusten Update ist die vollautomatische Stimmabgabe enthalten und die störende Benachrichtigung fällt weg.

Du befindest dich noch auf Version 3, das Upgrade auf Version 5 ist aber für alle Bürger obligatorisch.

Dein PolitBot wird direkt über die Cloud aktualisiert. Bist du damit einverstanden?

[[Ja ich bin einverstanden->5-PolitBot 5.0 annehmen]]

[[Ich möchte weitere Informationen->5b-PolitBot 5.0 Mehr Infos]]

[[Ich möchte den PolitBot nicht mehr->5b-Exit Register]]

## **5-PolitBot 5.0 annehmen**

Vielen Dank für deine Mitarbeit. Dein PolitBot wird in Kürze auf Version 5 aktualisiert.

<audio src="https://freesound.org/data/previews/332/332650\_5842557 lq.mp3"/>

Schon erledigt.

```
<break time="2s"/>
```
<audio src="https://freesound.org/data/previews/352/352650\_4019029 lq.mp3"/>

Oh! Da kam gerade ein Newsflash rein. Scheinbar hat eine Gruppierung von radikalen Demokraten eine Volksinitiative für die Abschaffung des PolitBots lanciert. Sie sind der Meinung, dass Maschinen keinen Platz in der Demokratie haben sollen. Die Abstimmung war heute Morgen, die Initiative wurde jedoch mit 98% Nein-Stimmen abgelehnt.

[[Weiter->5-Abschluss]]

### **5a-PolitBot 5.0 Mehr Infos**

Die neuste Version 5.0 ist speziell dafür designed, dass die Menschen nicht ständig durch die demokratischen Prozesse gestört werden. Viele Menschen interessieren sich nicht mehr gross für Politik und überlassen ihr Mitbestimmungsrecht gerne dem PolitBot, denn der drückt ja stets ihren Willen aus. So können sie sich auf die schönen Dinge im Leben konzentrieren. Die Akzeptanz ist in ganz Europa entsprechend sehr hoch.

Im neusten Update bleibt die vollautomatische Stimmabgabe erhalten, lediglich die lästige Benachrichtigung fällt weg.

Das Upgrade ist für alle Bürger obligatorisch. Dein PolitBot wird direkt über die Cloud aktualisiert. Bist du damit einverstanden?

[[Ja ich bin einverstanden->5-PolitBot 5.0 annehmen]]

[[Ich möchte den PolitBot nicht mehr->5a-Exit Register]]

### **5a-Exit Register**

Denke daran, dass der Einsatz des PolitBots in Alpenbourg Vorschrift ist. Das Upgrade auf Version 5 ist im Jahr 2040 obligatorisch. Wenn du das nicht möchtest, hat dies Konsequenzen: du wirst in ein öffentliches Register aufgenommen, was höchstwahrscheinlich gesellschaftliche und wirtschaftliche Auswirkungen auf dein Leben hat. Einige deiner Freunde finden deine kritische Einstellung nicht gerade toll und distanzieren sich bereits jetzt von dir.

Du musst ausserdem eine Gebühr von 10% von deinem Einkommen bezahlen, da der Staat einen administrativen Mehraufwand hat.

[[Okay das nehme ich in Kauf->Global Exit Final]]

[[Ich überlege es mir nochmals->5a-PolitBot Update 5.0]]

# **5b-PolitBot 5.0 Mehr Infos**

Die neuste Version 5.0 ist speziell dafür designed, dass die Menschen nicht ständig durch die demokratischen Prozesse gestört werden. Viele Menschen interessieren sich nicht mehr gross für Politik und überlassen ihr Mitbestimmungsrecht gerne dem PolitBot, denn der drückt ja stets ihren Willen aus. So können sie sich auf die schönen Dinge im Leben konzentrieren. Die Akzeptanz ist in ganz Europa entsprechend sehr hoch.

Du befindest dich noch auf Version 3, das Upgrade auf Version 5 ist aber für alle Bürger obligatorisch.

Dein PolitBot wird direkt über die Cloud aktualisiert. Bist du damit einverstanden?

[[Ja ich bin einverstanden->5-PolitBot 5.0 annehmen]]

[[Ich möchte den PolitBot nicht mehr->5b-Exit Register]]

#### **5b-Exit Register**

Denke daran, dass der Einsatz des PolitBots in Alpenbourg Vorschrift ist. Das Upgrade auf Version 5 ist im Jahr 2040 obligatorisch. Wenn du das nicht möchtest, hat dies Konsequenzen: du wirst in ein öffentliches Register aufgenommen, was höchstwahrscheinlich gesellschaftliche und wirtschaftliche Auswirkungen auf dein Leben hat. Einige deiner Freunde finden deine kritische Einstellung nicht gerade toll und distanzieren sich bereits jetzt von dir.

Du musst ausserdem eine Gebühr von 10% von deinem Einkommen bezahlen, da der Staat einen administrativen Mehraufwand hat.

[[Okay das nehme ich in Kauf->Global Exit Final]]

[[Ich überlege es mir nochmals->5b-PolitBot Update 5.0]]

## **5-Abschluss**

Hiermit sind wir am Ende der interaktiven Geschichte angelangt. Wie du zum Schluss gesehen hast, wurde die Initiative für die Abschaffung des PolitBot abgelehnt. Da die grosse Mehrheit der Bevölkerung aufgrund des Upgrade-Zwangs nun die automatische Stimmabgabe ohne Benachrichtigung nutzt, hat sich der PolitBot quasi selbständig nicht abgeschafft. Und dies ohne das Wissen der Bürger. Auch dein PolitBot, welchen du vorhin auf Version 5 aktualisiert hast, hat für dich ein Nein in die Urne gelegt. War das wirklich in deinem Sinne?

Die fiktive Geschichte soll aufzeigen, inwiefern Technologie unsere Demokratie künftig beeinflussen oder gar beherrschen könnte.

Ich hoffe, dieses Erlebnis bringt dich etwas zum Nachdenken und ich bin gespannt auf die anschliessende Diskussion. Vielen Dank nochmals für deine Teilnahme. Du kannst das Head-Mounted-Display nun ablegen.

[[Experiment beendet->Global End]]

### **Global End**

The end.